### **SERVIDOR WONDERWARE® INTOUCH® PARA EL CONTROL DE PROCESOS DISTRIBUIDOS**

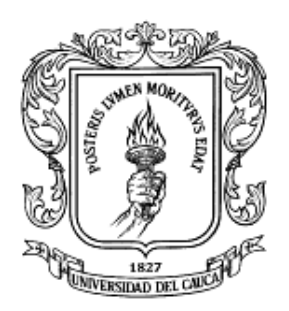

**CAROLINA PEÑA ORTEGA ORIANA ROBLES MUÑOZ**

**UNIVERSIDAD DEL CAUCA FACULTAD DE INGENIERÍA ELECTRÓNICA Y TELECOMUNICACIONES DEPARTAMENTO DE ELECTRÓNICA, INSTRUMENTACIÓN Y CONTROL POPAYÁN 2006**

### **SERVIDOR WONDERWARE® INTOUCH® PARA EL CONTROL DE PROCESOS DISTRIBUIDOS**

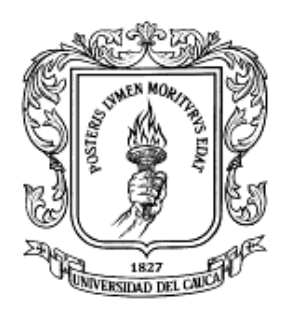

Monografía presentada como requisito parcial para optar por el titulo de Ingenieras en Automática Industrial

## **CAROLINA PEÑA ORTEGA ORIANA ROBLES MUÑOZ**

Director OSCAR AMAURY ROJAS ALVARADO Ingeniero Electrónico Especialista en Informática Industrial

## **UNIVERSIDAD DEL CAUCA FACULTAD DE INGENIERÍA ELECTRÓNICA Y TELECOMUNICACIONES DEPARTAMENTO DE ELECTRÓNICA, INSTRUMENTACIÓN Y CONTROL POPAYÁN 2006**

# **CONTENIDO**

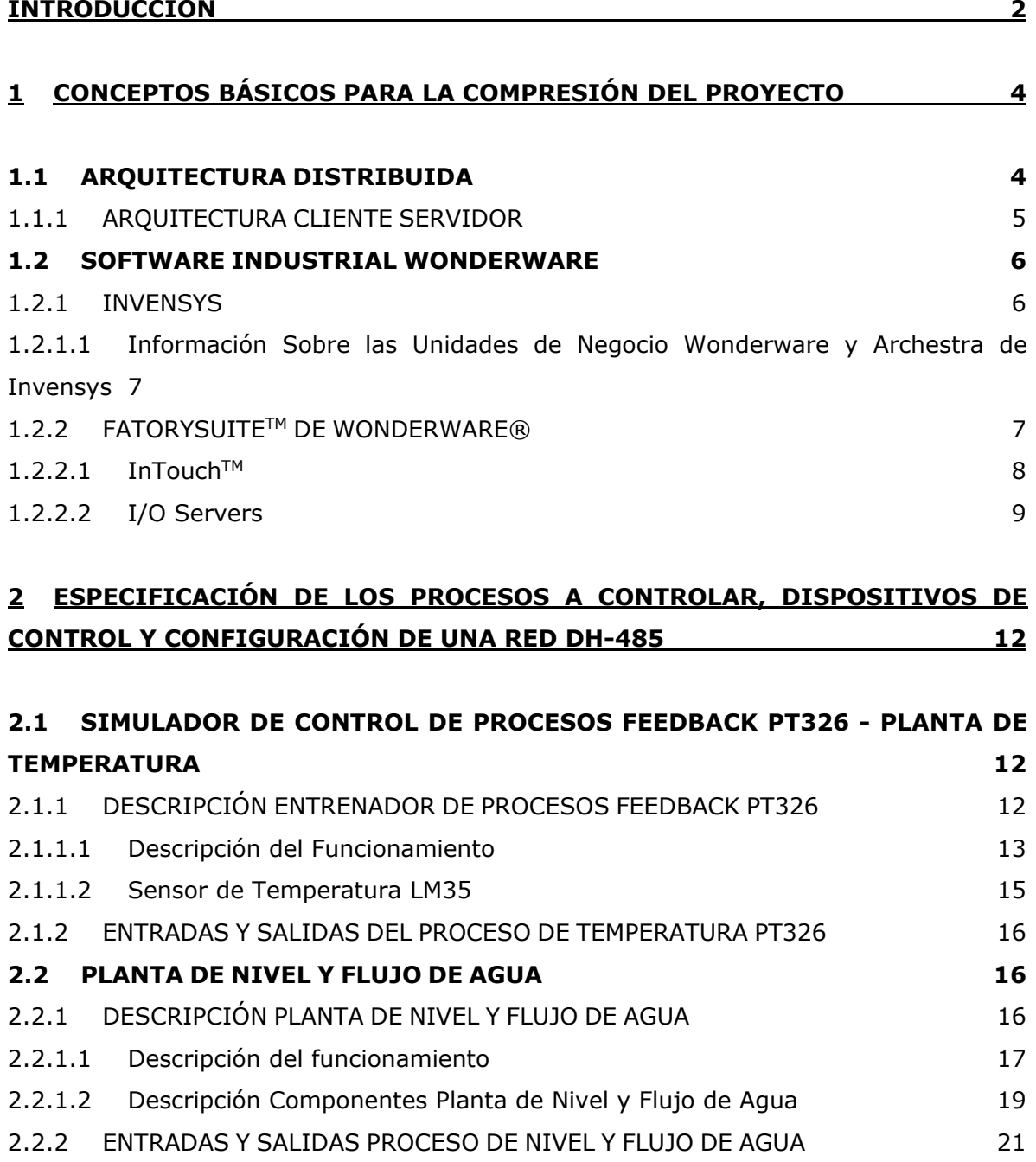

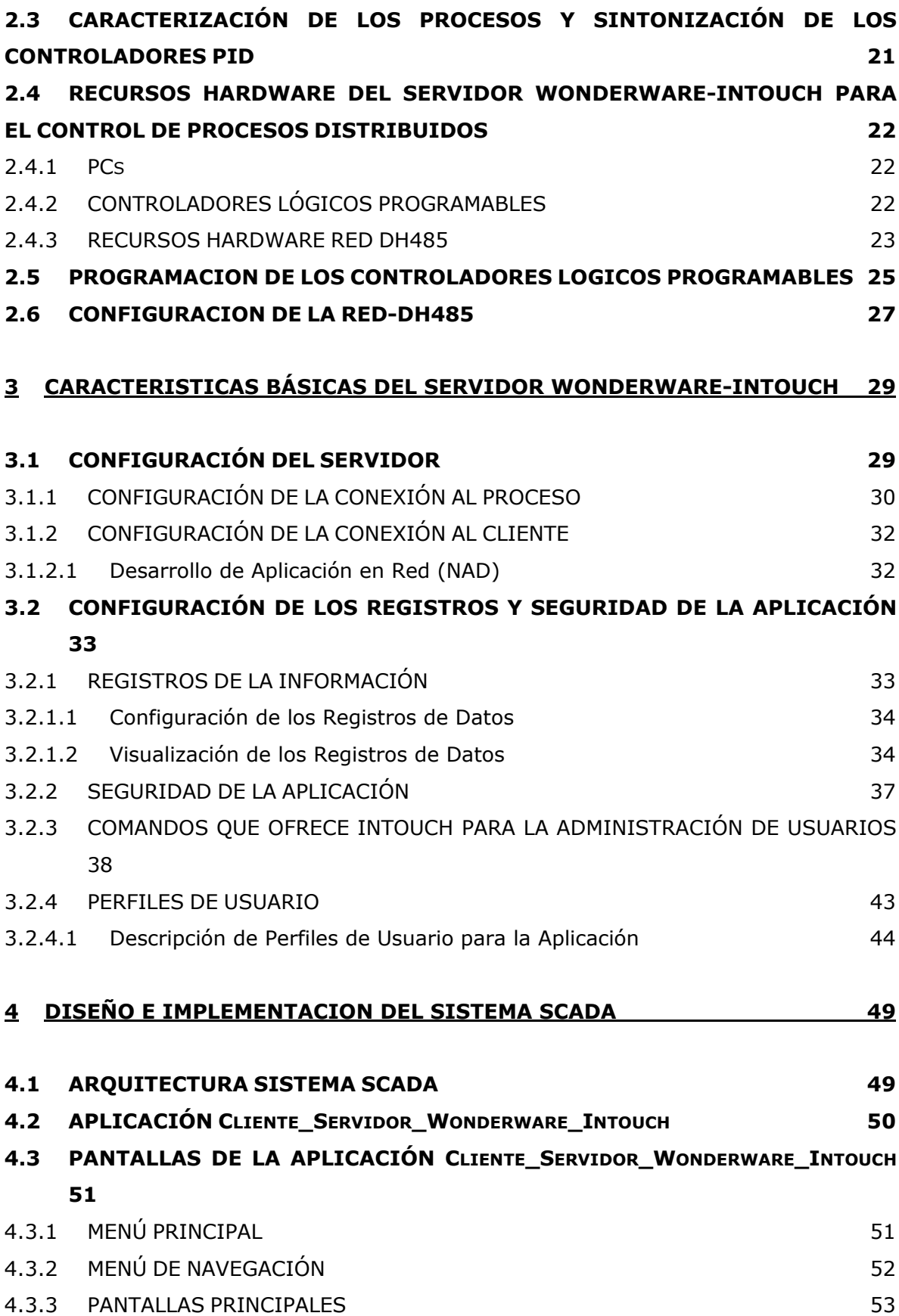

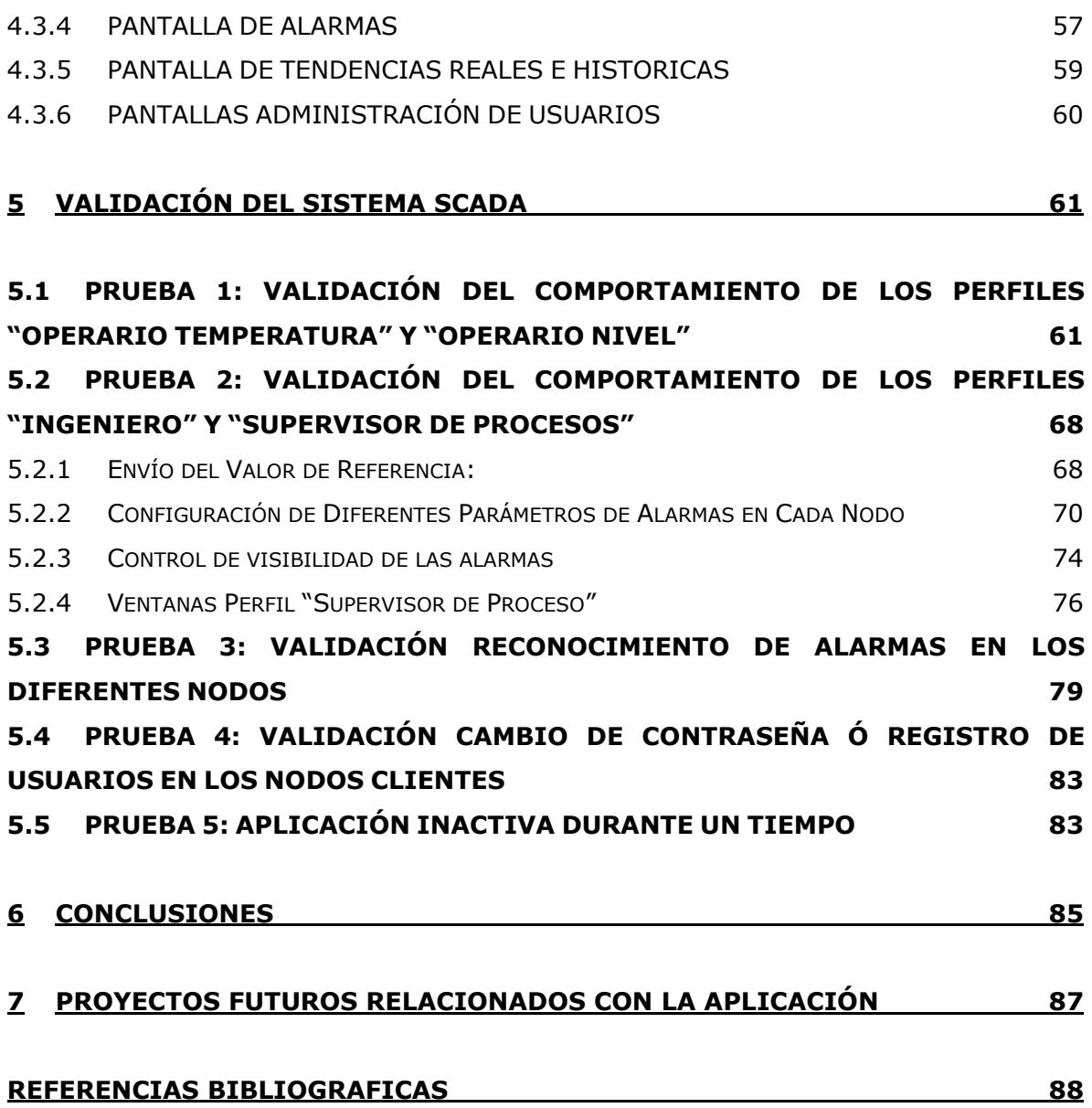

## **LISTA DE FIGURAS**

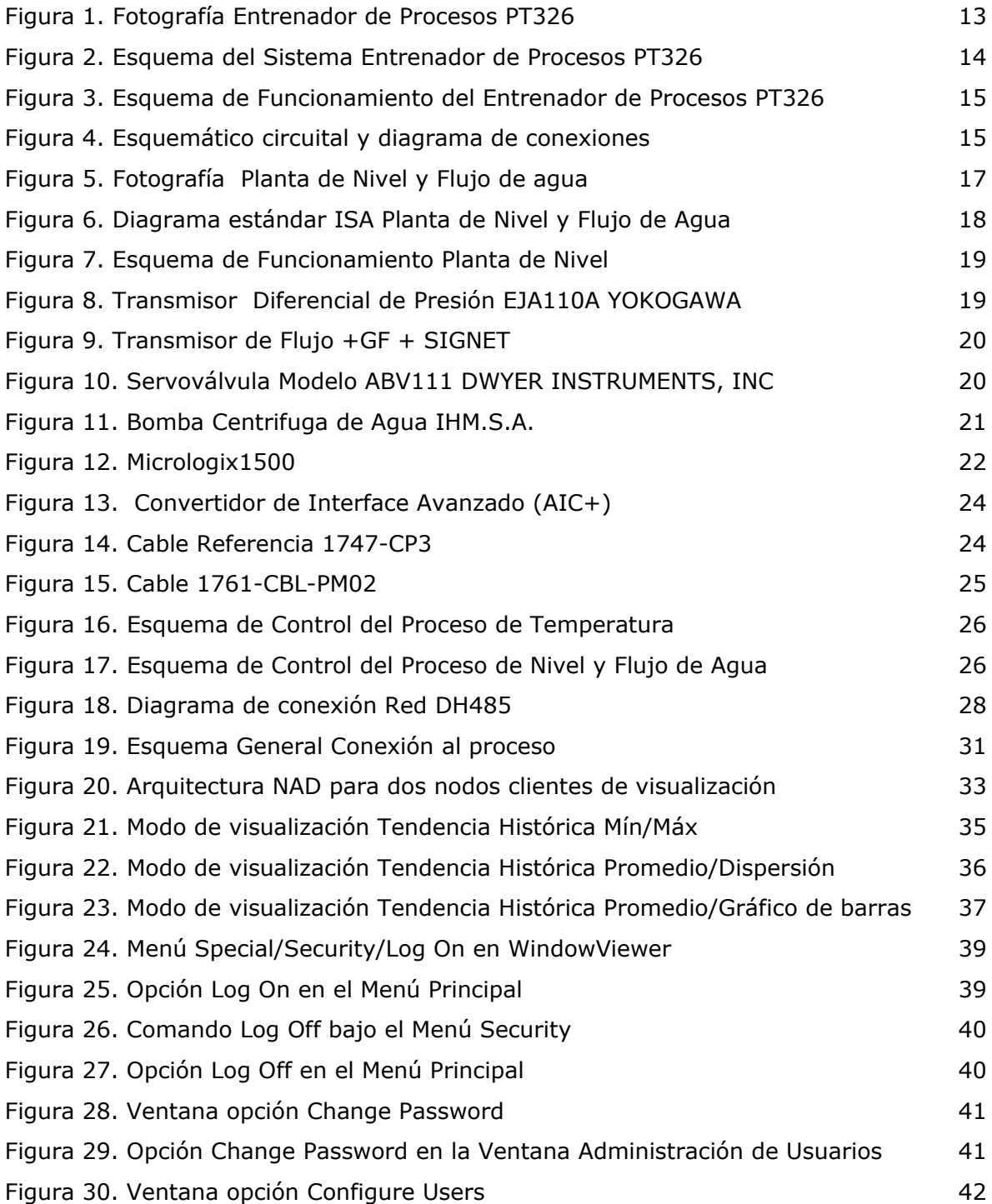

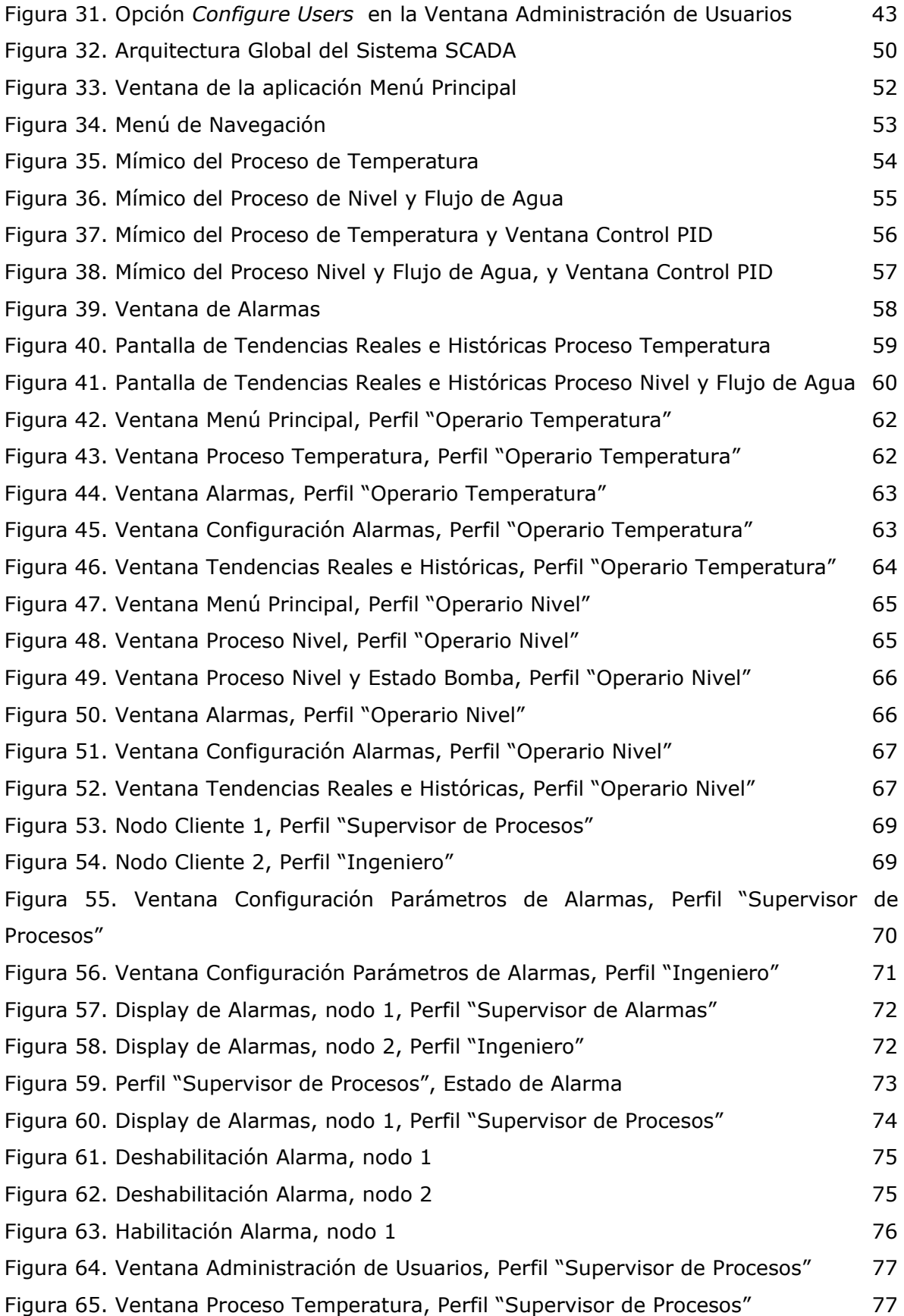

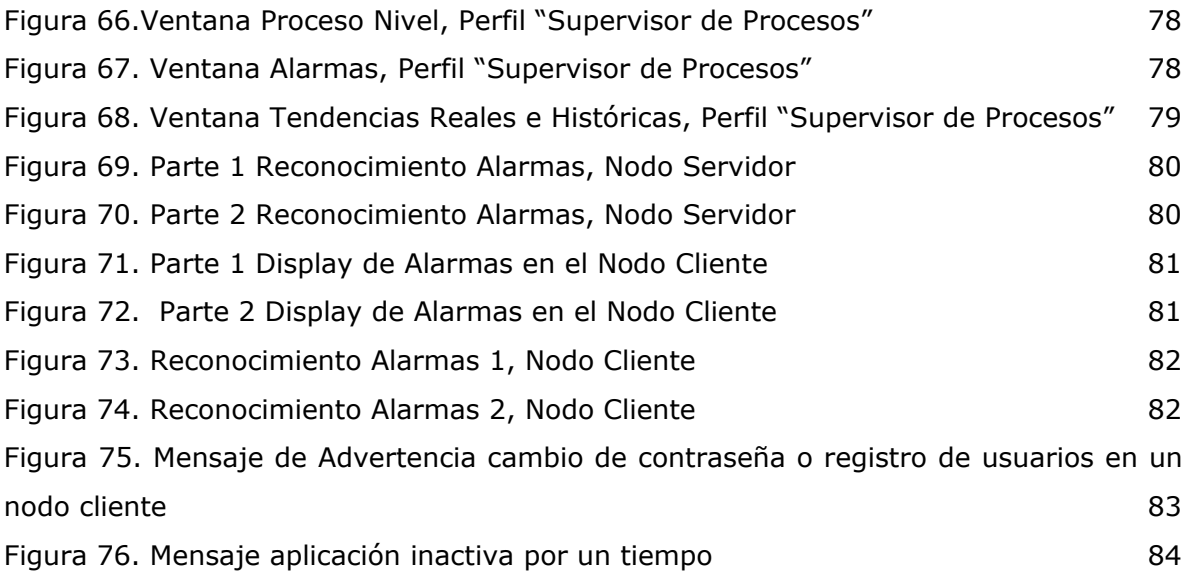

# **LISTA DE TABLAS**

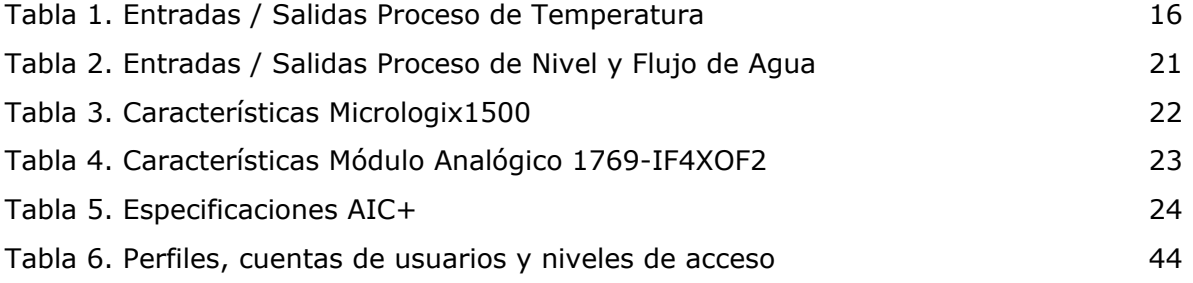

# **LISTA DE ANEXOS**

ANEXO A. Configuración del Servidor Wonderware-Intouch

### **INTRODUCCIÓN**

<span id="page-10-0"></span>La automatización y el control de los procesos industriales actualmente puede ser la clave del éxito empresarial frente al reto de hacer negocios en un entorno totalmente cambiante y competitivo nacional y mundial, las empresas de hoy, no solo se enfocan en la competitividad dentro del mercado local, situaciones como la globalización, flexibilidad y adaptación a las necesidades actuales de expansión hacia nuevos mercados contrapuestos con una producción a bajo costo, requieren que los productos y servicios puedan adaptarse fácil y rápidamente a las características de los mercados en los que la empresa opera o piensa operar.

Muchas empresas han evolucionado a un modelo distribuido departamental sin integración entre sistemas, los cuales forman islas automatizadas difíciles de comunicar e incapaces de intercambiar datos con eficacia. Estas soluciones departamentales independientes, desembocan por lo general en un caos de información. Por lo tanto, se necesita de una amplia infraestructura informática a nivel de empresa, que sirva de base a los departamentos para construir sus propias soluciones.

Gracias al avance de la Tecnología, actualmente muchas empresas han desarrollado una infraestructura integrada de sus Sistemas de Información y Comunicaciones, que les han permitido construir sistemas de información que puedan evolucionar, tan rápidamente, como evolucionan las formas de negocio, y que se ajustan a las necesidades cambiantes del mercado, tan pronto como estas necesidades aparecen.

Con el objetivo de conseguir la interconectividad y la flexibilidad que demandan las empresas actuales, los sistemas de información se deben ajustar a las nuevas arquitecturas informáticas distribuidas. Tal es el caso del modelo basado en la Arquitectura Cliente-Servidor, que facilita el suministro de información a los usuarios, proporciona una mayor consistencia a la información de la empresa al contar con un control centralizado de los elementos compartidos, y además, facilita la construcción de interfaces gráficas interactivas, las cuales pueden hacer que los "datos" se conviertan en "información".

Los Sistemas de Supervisión y Control de Procesos ó SCADAs basados en este tipo de arquitectura, son frecuentemente utilizados en la actualidad por las empresas para estructurar sus sistemas de información, y se han convertido en una solución eficaz debido a que mejoran la eficacia del proceso de monitoreo y control, proporcionando la información oportuna para poder tomar decisiones operacionales apropiadas.

La mayoría de los sistemas SCADA que son instalados hoy en día se están convirtiendo en una parte integral de la estructura de gerenciamiento de la información corporativa. Estos sistemas ya no son vistos por la gerencia simplemente como herramientas operacionales, sino como un recurso importante de información. Los vendedores principales de SCADA han reconocido esta tendencia, y están desarrollando rápidamente métodos eficientes para hacer disponibles los datos, mientras protegen la seguridad y el funcionamiento del sistema SCADA. En los últimos años, han aparecido en el mercado un importante número de sistemas SCADA sobre plataformas INTEL PC, ya que éstas han aumentando rápidamente su capacidad y desempeño. Ejemplos de ellos son Citect, IFIX de Intellution, KEPware y Wonderware.

Acorde a la evolución de los conceptos, técnicas y tendencias utilizadas a nivel industrial para la automatización de procesos, tales como: diseño de automatismos, PLC´s, redes industriales, sistemas SCADA, Arquitectura distribuida Cliente Servidor entre otros, el presente Trabajo de Grado describe el desarrollo del proyecto *Servidor Wonderware InTouch para el Control de Procesos Distribuidos.* El cual es un sistema de arquitectura distribuida para la adquisición de datos, control y supervisión en tiempo real, de dos plantas: el Entrenador de Procesos FEEDBACK PT326 y la Planta de Nivel y Flujo de Agua, ubicadas en el Laboratorio de Control de Procesos del Departamento de Electrónica, Instrumentación y Control. Este proyecto fue realizado con el fin de lograr la integración y comunicación entre hardware y software de diversos fabricantes (Rockwell software - Wonderware InTouch), dentro de los lineamientos del proyecto "*Convergencia de las Redes Industriales sobre Sistemas SCADA*" registrado ante la Vicerrectoría de Investigaciones de la Universidad del Cauca.

## <span id="page-12-0"></span>**1 CONCEPTOS BÁSICOS PARA LA COMPRESIÓN DEL PROYECTO**

Para elaborar gran parte del soporte teórico fue trascendental la información acerca de: Arquitectura Distribuida, Arquitectura Cliente Servidor, Software Industrial Wonderware y OLE For Process Control (OPC).

### <span id="page-12-1"></span>**1.1 ARQUITECTURA DISTRIBUIDA**

La Arquitectura Distribuida surge con los nuevos modelos organizativos, en los que la empresa se divide en unidades más o menos autónomas que establecen relaciones más definidas y directas entre sí.

Aparecen entonces, entornos informáticos departamentales adecuados a las necesidades de cada departamento en concreto.

Un sistema distribuido es un caso especial de una red de computadoras. Interconecta los lugares que tienen recursos computacionales, para capturar y almacenar datos, procesarlos y enviar datos e información a otros sistemas, tales como un sistema central. No existe el requisito de que todo el equipo sea del mismo fabricante. De hecho se espera que estén implicadas varias marcas de hardware. Esto permite al usuario tener el tipo más adecuado a sus necesidades.

Todos los nodos tienen la capacidad de capturar y procesar datos en donde ocurran los eventos. Los usuarios reciben respuestas rápidas a sus consultas, almacenan datos en el sistema y preparan reportes cuando se necesitan. Sin embargo, también pueden transmitir datos o reportes desde su sistema a otro enlazado en la red, compuesta por todos los sistemas interconectados.

La implementación del concepto de Arquitectura Distribuida enmarca la tendencia actual de evolucionar desde las arquitecturas mixtas (centralizada / distribuida), que existen en muchas organizaciones, hacia arquitecturas distribuidas e integradas: sistemas Cliente/Servidor y tecnología para trabajo en grupo [\[10\].](#page-96-1)

#### <span id="page-13-0"></span>**1.1.1 ARQUITECTURA CLIENTE SERVIDOR**

La arquitectura cliente/servidor es un modelo para el desarrollo de sistemas de información, en el que las transacciones se dividen en procesos independientes que cooperan entre sí para intercambiar información, servicios o recursos. Se denomina cliente al proceso que inicia el diálogo o solicita los recursos y servidor, al proceso que responde a las solicitudes.

Es el modelo de interacción más común entre aplicaciones en una red. No forma parte de los conceptos de la Internet como los protocolos IP, TCP o UDP, sin embargo todos los servicios estándares de alto nivel propuestos en Internet funcionan según este modelo.

Los principales componentes del esquema cliente/servidor son entonces los Clientes, los Servidores y la infraestructura de comunicaciones.

En este modelo, las aplicaciones se dividen de forma que el servidor contiene la parte que debe ser compartida por varios usuarios, y en el cliente permanece sólo lo particular de cada usuario.

Los Clientes interactúan con el usuario, usualmente en forma gráfica. Frecuentemente se comunican con procesos auxiliares que se encargan de establecer conexión con el servidor, enviar el pedido, recibir la respuesta, manejar las fallas y realizar actividades de sincronización y de seguridad.

Los Servidores proporcionan un servicio al cliente y devuelven los resultados. En algunos casos existen procesos auxiliares que se encargan de recibir las solicitudes del cliente, verificar la protección, activar un proceso servidor para satisfacer el pedido, recibir su respuesta y enviarla al cliente. Por las razones anteriores, la plataforma computacional asociada con los servidores tiene características más potentes que la de los clientes. Además deben manejar servicios como administración de la red, mensajes, control y administración de la entrada al sistema ("login"), auditoria y recuperación, y contabilidad.

Para que los clientes y los servidores puedan comunicarse se requiere una infraestructura de comunicaciones, la cual proporciona los mecanismos básicos de direccionamiento y transporte. La mayoría de los sistemas Cliente/Servidor actuales, se basan en redes locales y por lo tanto utilizan protocolos no orientados a conexión, lo cual implica que las aplicaciones deben hacer las verificaciones. La red debe tener características adecuadas de desempeño, confiabilidad, transparencia y administración.

Por lo tanto, el concepto de cliente servidor proporciona una forma eficiente de utilizar todos estos recursos de máquina, de tal forma que la seguridad y fiabilidad que proporcionan los entornos mainframe se traspasa a la red de área local. A esto hay que añadir la ventaja de la potencia y simplicidad de los ordenadores personales. [\[10\].](#page-96-1)

#### <span id="page-14-0"></span>**1.2 SOFTWARE INDUSTRIAL WONDERWARE**

#### <span id="page-14-1"></span>**1.2.1 INVENSYS**

Invensys es una empresa líder de ámbito mundial en el sector de las soluciones y tecnología de producción. El grupo ayuda a que los clientes mejoren su productividad, rendimiento y rentabilidad gracias a unos innovadores servicios y tecnologías, y un profundo conocimiento de sus industrias y aplicaciones. Las unidades de negocio de Invensys trabajan estrechamente con los clientes para aumentar el rendimiento de los activos de producción, maximizar el retorno de la inversión en tecnologías de producción y gestión de datos, y eliminar problemas relacionados con costos y liquidez de la cadena logística. Las principales marcas de Invensys que se especializan en la gestión de la producción son las siguientes: APV, Avantis, Eurotherm, Foxboro, IMServ, SimSci-Esscor, Triconex y Wonderware. Estas empresas ofrecen soluciones para las industrias de procesos continuos y por lotes, entre las que se incluyen empresas de extracción de petróleo y gas, fabricación de productos químicos, electricidad y servicios públicos, alimentación, atención médica personal, así como sectores de fabricación discreta e híbrida. Invensys tiene su sede central en Londres y está presente en más de 60 países. [\[11\]](#page-97-0)

# <span id="page-15-0"></span>**1.2.1.1 Información Sobre las Unidades de Negocio Wonderware y Archestra de Invensys**

Wonderware y ArchestrA son unidades de negocio de Invensys Systems, Inc. Wonderware es el principal proveedor mundial de software de automatización e información industrial. El software de Wonderware permite tomar decisiones inteligentes en las plantas en tiempo real. La tecnología ArchestrA proporciona una serie de servicios de software unificados que permite utilizar conjuntamente todos los sistemas de una planta. Wonderware proporciona a las empresas industriales la capacidad de implementar aplicaciones con rapidez, así como de lograr la mayor y más rápida rentabilidad de sus inversiones, gracias a una suite integrada de productos de software de automatización que reduce al mínimo los costos derivados de la creación, la implementación y el mantenimiento de los ciclos de vida.

La tecnología OPC forma parte de la arquitectura de software de información y automatización industrial ArchestrA, que puede utilizarse para crear productos, aplicaciones y servicios de automatización industrial. La arquitectura ArchestrA incorpora un entorno abierto de desarrollo de aplicaciones que pueden utilizar clientes, OEM, integradores de sistemas, terceros fabricantes y otras unidades de negocio de Invensys para desarrollar soluciones de información y automatización eficientes y competitivas.

La tecnología OPC es primordial para hacer que los productos Wonderware sean abiertos y extensibles. Los protocolos OPC son uno de los medios claves a partir de los cuales la arquitectura de software ArchestrA permite que todos los sistemas de una planta funcionen de forma coordinada. [\[12\]](#page-97-1)

### <span id="page-15-1"></span>**1.2.2 FATORYSUITETM DE WONDERWARE®**

FatorySuiteTM de Wonderware® es el primer equipo integrado de productos de programas de automatización para la industria. Suministra un potente entorno de desarrollo que permite a los operadores, ingenieros, supervisores y administradores, crear aplicaciones de proceso y hacer que sus fábricas funcionen de forma más eficiente y con mayor productividad. [\[13\]](#page-97-2)

FatorySuite™ contiene los siguientes componentes:

- InTouch<sup>™</sup>: Interfaz operador-máquina líder mundial en visualización.
- InControl<sup>TM</sup>: Para control de procesos y maquinaria basado en Windows® NT.
- IndustrialSQL Server<sup>™</sup>: La primera base de datos relacional en tiempo real para el área de producción de la planta.
- FactorySuite Web Server<sup>™</sup>: Una robusta herramienta de Internet/Intranet para la visualización y generación de reportes remota de datos.
- InTrack<sup>TM</sup>: Para la administración y seguimiento de sistemas de producción.
- InBatch<sup>™</sup>: Para la administración flexible de procesos por lotes.
- $\bullet$  I/O Server<sup>TM</sup>: Grupo de manejadores DDE para mas de 600 tipos diferentes de controladores.

A continuación se describen básicamente los componentes de FatorySuite™ utilizados en el proyecto *Servidor Wonderware InTouch para el Control de Procesos Distribuidos*.

## <span id="page-16-0"></span>**1.2.2.1 InTouchTM**

En 1989, Wonderware presentó el primer producto basado en ambiente Windows para la fábrica. El programa InTouch para la visualización de procesos se convirtió rápidamente en la interfaz hombre máquina más popular del mundo, estableciendo un nuevo estándar de facilidad de uso y funcionalidad.

InTouch es un generador de aplicaciones HMI gráfica orientada a objetos para automatización industrial, control de procesos y supervisión. Los tipos de aplicaciones incluyen ambientes discretos, de proceso, DCS, SCADA y otros tipos de ambientes de manufactura. Es la quinta generación de programas para industria y fue la pionera en usar ambiente Windows como base para la plataforma de los programas de uso industrial. Una de las características más poderosa que tiene InTouch es el uso de *Wizards* (Símbolos Prediseñados), para hacer la creación de las pantallas de cualquier aplicación más rápida y fácil.

InTouch trabaja en dos ambientes claramente definidos: El ambiente de DESARROLLO (WindowMaker), en el cual se crean las ventanas, se programan las animaciones y se construyen los accesos, y el ambiente de EJECUCION (WindowViewer), en el cual solamente se ejecuta la aplicación desarrollada. [\[14\]](#page-97-3)

InTouch es un programa totalmente abierto, es decir, que puede ser usado en múltiples áreas para diferentes tipos de procesos.

La versión del programa usado para el presente proyecto, es InTouch versión 9.0.

#### <span id="page-17-0"></span>**1.2.2.2 I/O Servers**

Actualmente la mayoría de paquetes SCADA/HMI proveen una Interfase OPC, haciendo posible el intercambio de datos entre paquetes software de diferentes fabricantes, suministrando una interfaz OPC (Cliente y/o Servidor).

Wonderware ofrece una plataforma en materia de conectividad y reutilización de equipos proporcionando las tecnologías más avanzadas para cubrir las necesidades del sector industrial. Desde el aprovechamiento de todo tipo de dispositivos hasta las herramientas de construcción de controladores muy específicos. Diferentes técnicas de comunicación a fin de reutilizar y mejorar las prestaciones de comunicación. [\[15\]](#page-97-4)

Principalmente, dispone de los siguientes grupos:

- **DAServers**: Representan la última generación de servidores ya que están basados en la tecnología proporcionada por Archestra. Ofrecen las mejores prestaciones y las máximas herramientas de diagnóstico.
- **I/O Servers**: Establecidos por largo tiempo aseguran una comunicación fiable y segura. Soportan protocolos *DDE*, *FastDDE* y *SuiteLink*.
- **Servidores proporcionados por Terceros**: Los Servidores OPC proporcionados por otras empresas son fácilmente integrables a través de *OPCLink*. Este servidor actúa como una pasarela (*gateway*) transformando datos a la nueva tecnología establecida por los DAServers. La herramienta OPCBrowse para InTouch HMI permite configurar las comunicaciones OPC.

 **Herramientas de Conectividad**: *Rapid Protocolor Modeler Kit*, SECS-II/GEM OCXs e *InTouch TagCreators*.

Para comunicar el sistema de supervisión realizado en InTouch con los controladores programables de Rockwell Software, se utilizó el I/O Server OPCLink.

## **I/O Servers**

Wonderware provee una amplia gama de Servidores I/O de los dispositivos de control más populares, incluyendo Allen-Bradley, Siemens, Modicon, Omron, Mitsubishi, Hitachi, etc.

Todos los servidores de Wonderware disponen de comunicación DDE estándar con cualquier aplicación que soporte este protocolo, así como "FastDDE" con productos propios.

El **DDE Server® Toolkit** posibilita el desarrollo de nuevos servidores específicos aprovechando toda la experiencia y potencia del sistema de comunicación "FastDDE".

Las características principales de los I/O Servers son:

**OPC -** Wonderware soporta la Especificación OLE para Control de Procesos mediante la introducción de **OPCLink**. Los componentes del FactorySuite® pueden funcionar como clientes OPC y pueden ser utilizados con cualquier servidor OPC.

**SuiteLink -** El protocolo SuiteLink® proporciona un incremento en las prestaciones y un uso optimizado de la comunicación datos en entornos Windows NT. El etiquetado individual de cada uno de los datos con atributos de tiempo y de calidad, garantiza el desarrollo de sistemas distribuidos sin pérdida de información.

**DDE -** Wonderware también soporta el estándar Microsoft DDE y los protocolos basados en **fastDDE** (versión optimizada del estándar DDE desarrollada por Wonderware®).

## **I/O Server OPCLink**

OPCLink es una de las herramientas software que Wonderware proporciona para la interoperabilidad entre aplicaciones de automatización y control, sistemas y dispositivos de campo y aplicaciones de oficina o administrativas. En otras palabras, OPCLink es una plataforma de control que convierte el protocolo de DDE/SuiteLink y OPC para que InTouch pueda acceder a un servidor OPC. El instalador de OPCLink viene en un CD aparte denominado "Device Integration Products" de FactorySuite.

# <span id="page-20-0"></span>**2 ESPECIFICACIÓN DE LOS PROCESOS A CONTROLAR, DISPOSITIVOS DE CONTROL Y CONFIGURACIÓN DE UNA RED DH-485**

En el presente capítulo se especifican los procesos a controlar, las entradas y salidas que maneja la aplicación, los dispositivos de control y la configuración de la RED DH-485. Los procesos que se van a controlar son: El entrenador de Procesos FEEDBACK PT326 y la Planta de Nivel y Flujo de Agua del Laboratorio de Control de Procesos del Departamento de Electrónica, Instrumentación y Control.

La caracterización de los procesos, la sintonización de los controladores PID y la configuración de la Red DH-485 en los proyectos *Servidor iFIX para Aplicaciones Distribuidas en Automatización Industrial* y *Servidor Wonderware InTouch para el Control de Procesos Distribuidos* deben ser iguales, ya que controlan los mismos procesos y sus resultados deben ser articulados dentro del proyecto "*Convergencia de las Redes Industriales sobre Sistemas SCADA*". Este proyecto tiene como objetivo general, obtener la integración de la información de los sensores y actuadores existentes en un bus de campo industrial en un sistema SCADA sobre tecnologías abiertas y flexibles, al investigar sobre las redes industriales, el control de procesos sobre Sistemas de Supervisión, Control y Adquisición de Datos (SCADA) y los ambientes distribuidos de control y automatización industrial.

# <span id="page-20-1"></span>**2.1 SIMULADOR DE CONTROL DE PROCESOS FEEDBACK PT326 - PLANTA DE TEMPERATURA**

## <span id="page-20-2"></span>**2.1.1 DESCRIPCIÓN ENTRENADOR DE PROCESOS FEEDBACK PT326**

Este equipo permite analizar el comportamiento de la temperatura del aire que fluye por un conducto al aplicar una acción de control. Tiene las características básicas de cualquier planta diseñada para aplicar el control de procesos, como son: características de tiempo muerto, respuesta en el tiempo, control proporcional y control on-off. Además, esta planta de temperatura posee entradas adicionales para un controlador externo y debido a que se trata de una planta académica, la respuesta del sistema es rápida. En la [Figura 1](#page-21-1) se muestra el *Entrenador de Procesos PT326.*

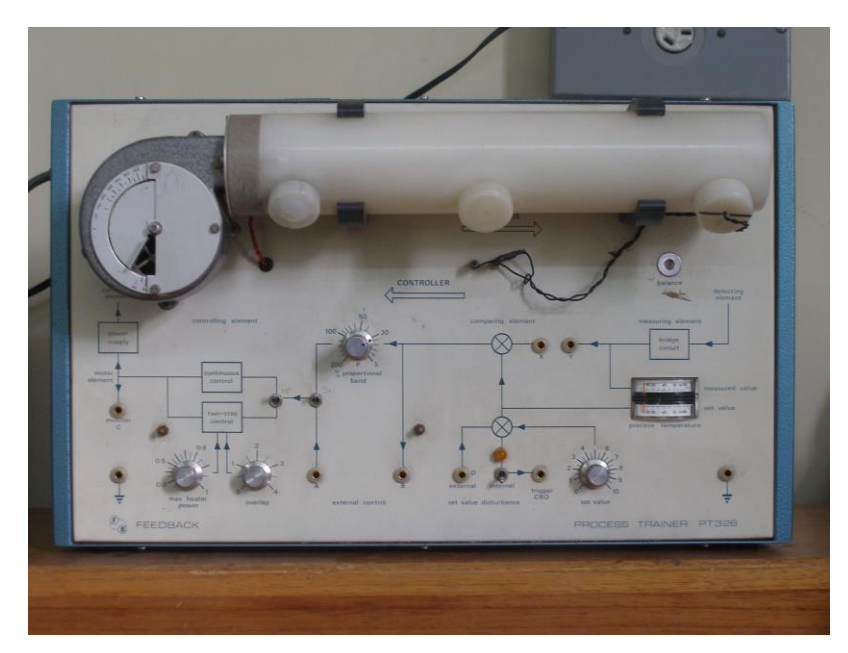

**Figura 1.** Fotografía Entrenador de Procesos PT326

## <span id="page-21-1"></span><span id="page-21-0"></span>**2.1.1.1 Descripción del Funcionamiento**

En el entrenador de Procesos PT326, el aire atmosférico es empujado por un soplador centrífugo sobre una rejilla calefactora y luego pasa por un tubo para salir de nuevo a la atmósfera. El proceso consiste entonces en regular la temperatura del aire que fluye dentro del tubo, con la potencia aplicada a la rejilla calefactora, suministrada por un controlador realimentado con un sensor de temperatura.

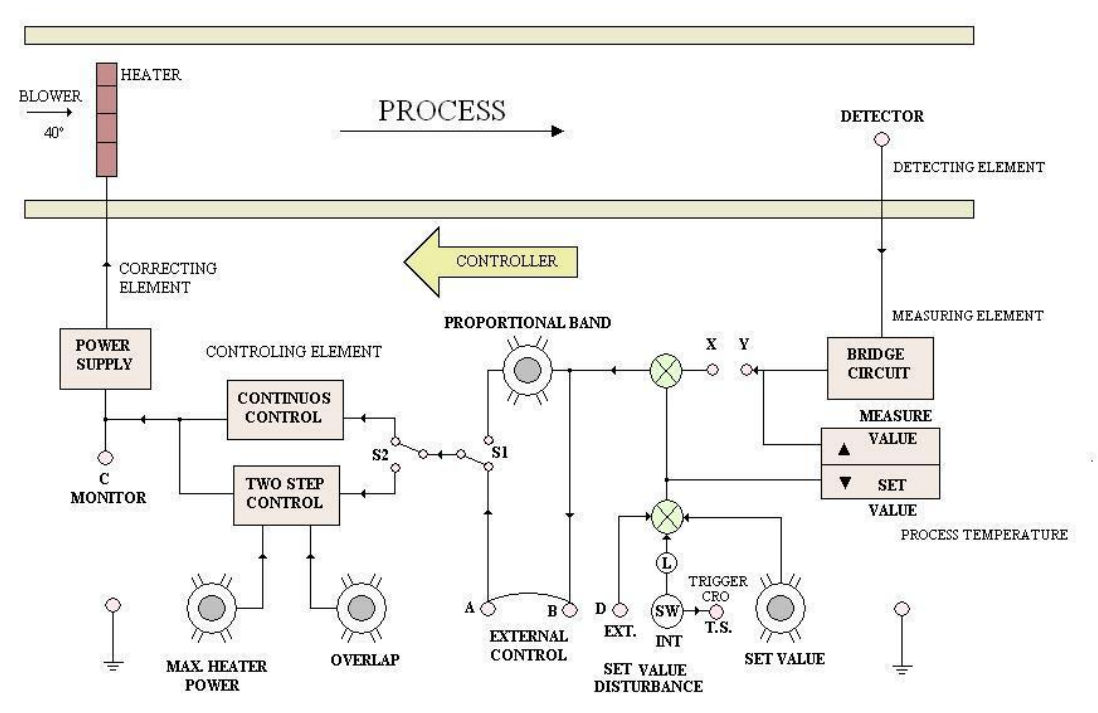

#### **ENTRENADOR DE PROCESOS PT326**

**Figura 2.** Esquema del Sistema Entrenador de Procesos PT326 [\[16\]](#page-97-5)

<span id="page-22-0"></span>Para la configuración de la planta que se va a utilizar en el proyecto, se tiene que la señal de control proveniente del PLC entra por el *punto de conexión A* del *External Control* de la planta PT326, esta señal actúa internamente sobre la rejilla calefactora, variando la temperatura del aire de acuerdo al valor de referencia requerido por el usuario. Para cerrar el lazo de control la señal de temperatura es medida por el sensor LM35 (Ver ítem [2.1.1.2\)](#page-23-0) y llevada a una entrada analógica del PLC. Ver [Figura 3.](#page-23-1)

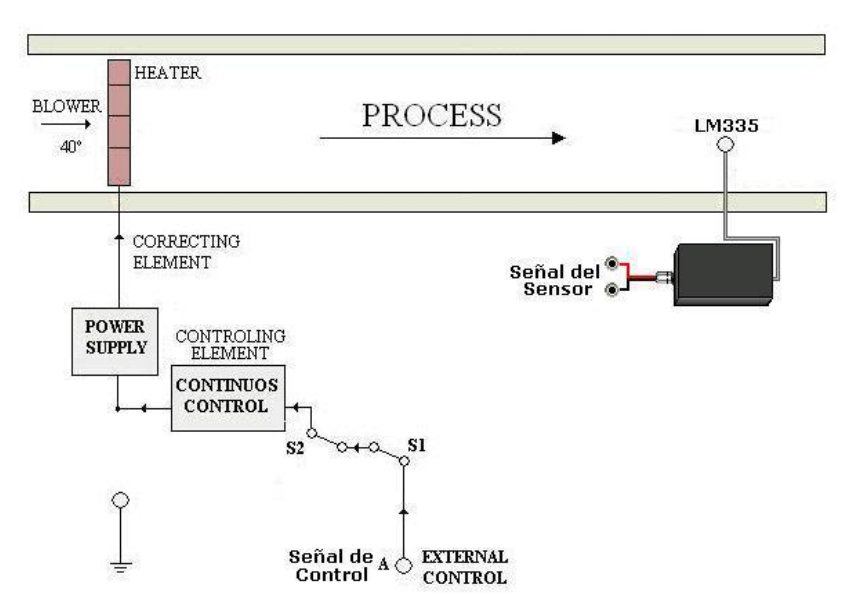

<span id="page-23-1"></span>**Figura 3.** Esquema de Funcionamiento del Entrenador de Procesos PT326

### <span id="page-23-0"></span>**2.1.1.2 Sensor de Temperatura LM35**

Se utilizó el circuito integrado LM35 que es un sensor de temperatura de precisión, en el cual la salida de voltaje es directamente proporcional a la temperatura en Celsius (centígrados); por cada grado centígrado entrega 10 mv. Una gran ventaja que presenta, es que no requiere calibración, como se puede ver en [\[1\].](#page-96-2) En la [Figura 4](#page-23-2) se muestra un esquemático circuital y un diagrama de conexión del circuito integrado LM35.

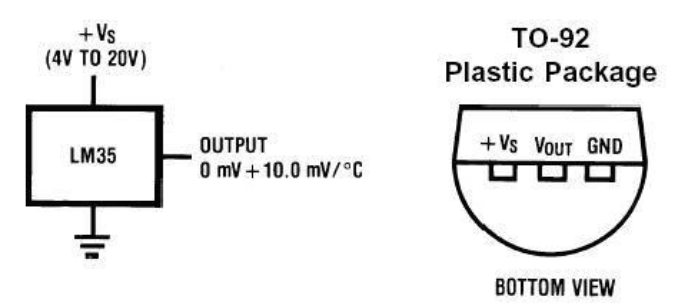

**Figura 4.** Esquemático circuital y diagrama de conexiones del circuito integrado LM35

<span id="page-23-2"></span>La señal del sensor LM35 esta conectado a un circuito que adecua su salida a un rango de 0-20 mA proporcionales al rango de –29.86ºC – 131.53ºC, y es alimentado por una fuente de 24Vdc (Pagina 7, figura 9 en [\[1\]\)](#page-96-2). Teniendo en cuenta que el rango de operación de la Temperatura en el proceso esta entre Temperatura ambiente y 70ºC aproximadamente y su equivalente en amperaje se encuentra dentro del estándar de transmisión 4 – 20 mA.

#### <span id="page-24-0"></span>**2.1.2 ENTRADAS Y SALIDAS DEL PROCESO DE TEMPERATURA PT326**

Las características de las señales de entrada y de salida del Proceso de Temperatura PT326 se especifican en la [Tabla 1.](#page-24-3)

<span id="page-24-3"></span>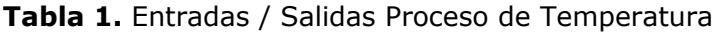

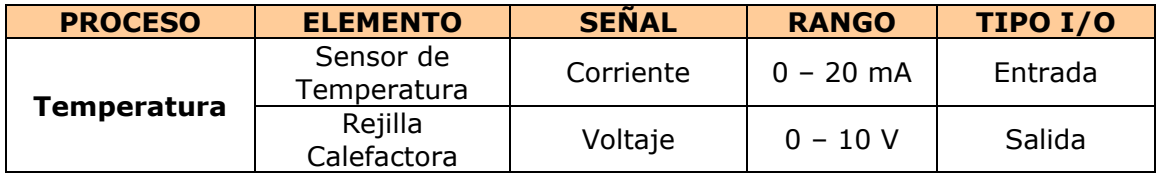

## <span id="page-24-1"></span>**2.2 PLANTA DE NIVEL Y FLUJO DE AGUA**

#### <span id="page-24-2"></span>**2.2.1 DESCRIPCIÓN PLANTA DE NIVEL Y FLUJO DE AGUA**

Esta planta permite analizar el comportamiento del nivel de agua en un sistema de tanques interactuantes. Tiene características básicas para aplicar el control de procesos, como: características de tiempo muerto, respuesta en el tiempo y el manejo de estándares de transmisión como son: las señales de 4 - 20 mA, 0 - 5 V y 0 - 10 V proporcionadas por la instrumentación industrial que tiene la planta. Esta última característica permite aplicar cualquier tipo de control desde un PC u otro dispositivo de control. En la [Figura 5](#page-25-1) se muestra la *Planta de Nivel y Flujo de Agua.*

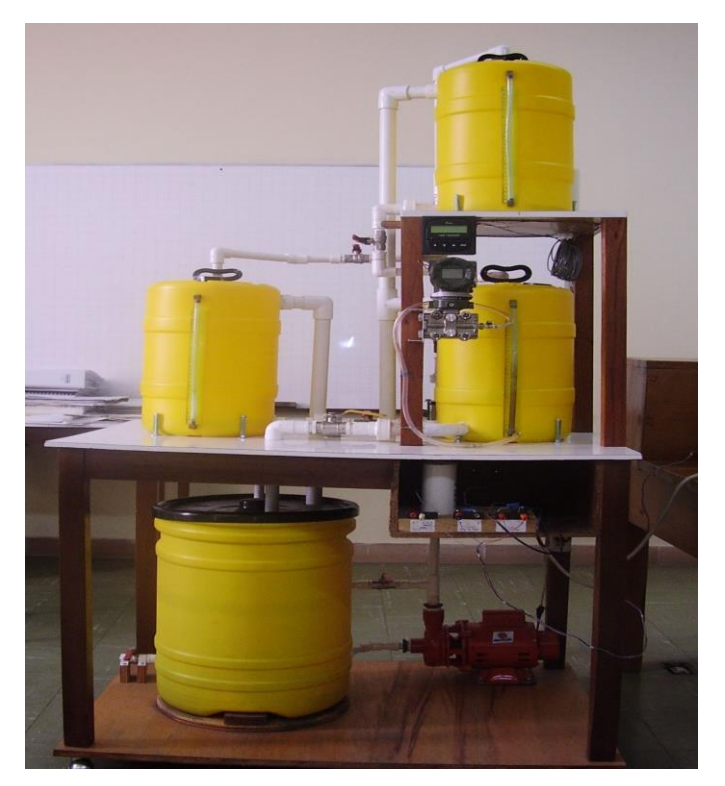

**Figura 5.** Fotografía Planta de Nivel y Flujo de agua

## <span id="page-25-1"></span><span id="page-25-0"></span>**2.2.1.1 Descripción del funcionamiento**

La planta de nivel y flujo de agua es un sistema de tanques interactuantes de tres niveles que consta de cuatro tanques intercomunicados por tubería PVC. Enumerando los tres niveles de la planta de abajo hacia arriba, en el primer nivel se encuentra el tanque de almacenamiento y una bomba centrifuga, que impulsa el agua desde este tanque hacia los tres tanques de proceso, los cuales están distribuidos en los dos niveles superiores de la planta como se puede observar en la [Figura 5.](#page-25-1) Además, la planta cuenta con una servoválvula (ver ítem [2.2.1.2.3\)](#page-28-2) para el control del flujo de agua, ocho válvulas de bola manuales para la configuración del sistema de tanques interactuantes, un transmisor-indicador de presión diferencial (ver ítem [2.2.1.2.1\)](#page-27-3) que entrega una señal eléctrica de 4-20 mA proporcional al nivel de agua en el tanque dos (0 – 30 cm), y por último un transmisor-indicador de flujo (ver ítem [2.2.1.2.2](#page-28-3) ). Con el objetivo de visualizar el nivel de agua en cada tanque, los tres tanques de proceso cuentan con visualizadores externos escalizados que permiten a simple vista observar el nivel de agua en el interior de estos.

⊠ Tanque PIC Tanque 3 Tanque 2 ШT 202 201  $rac{FIT}{101}$ Tanque de Almacenamiento

En la [Figura 6](#page-26-0) se muestra el diagrama ISA de la Planta Nivel y Flujo de Agua.

**Figura 6.** Diagrama estándar ISA Planta de Nivel y Flujo de Agua

 $\n *+*$ 

Bomba

<span id="page-26-0"></span>Para la configuración de la planta que se va a utilizar en el proyecto, se tiene que la señal proveniente del PLC controla la Servovalvula, regulando así el flujo de agua que entra al tanque 2 de acuerdo al nivel requerido por el usuario. Para cerrar el lazo de control la señal de nivel es medida por el Transmisor Diferencial de Presión y llevada a una entrada analógica del PLC. Ver [Figura 7.](#page-27-1)

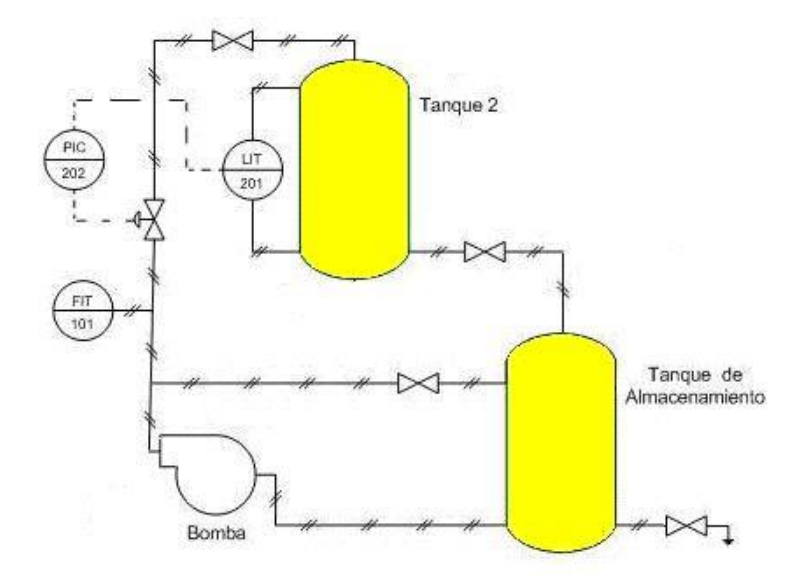

**Figura 7.** Esquema de Funcionamiento Planta de Nivel

# <span id="page-27-1"></span><span id="page-27-0"></span>**2.2.1.2 Descripción Componentes Planta de Nivel y Flujo de Agua**

En este ítem se describen brevemente los componentes industriales que tiene la planta, los cuales son: Transmisor Indicador de Presión Diferencial (PIT [Figura 8\)](#page-27-2), Transmisor Indicador de Flujo (FIT [Figura 9](#page-28-0) ), Válvula de Control Proporcional [\(Figura](#page-28-1)  [10\)](#page-28-1). Bomba Centrifuga de Agua [\(Figura 11\)](#page-29-2).

## **2.2.1.2.1 Transmisor diferencial de Presión Modelo EJA110A – YOKOGAWA**

<span id="page-27-3"></span>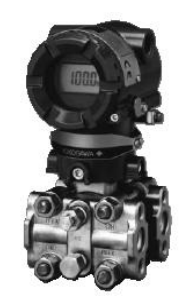

**Figura 8.** Transmisor Diferencial de Presión EJA110A YOKOGAWA

<span id="page-27-2"></span>El transmisor diferencial de presión modelo EJA110A es usado para medir líquido, gas, o flujo de vapor y también, para medir nivel de líquido, densidad y presión. Su salida es una señal DC de 4 a 20 mA equivalentes a la medida de presión diferencial [\[2\].](#page-96-3)

# <span id="page-28-3"></span>**2.2.1.2.2 Transmisor Indicador de Flujo +GF + SIGNET**

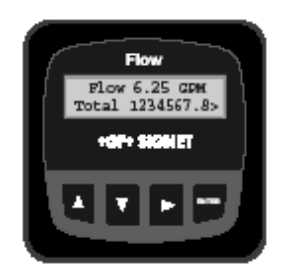

**Figura 9.** Transmisor de Flujo +GF + SIGNET

<span id="page-28-0"></span>Se caracteriza por tener compatibilidad con sensores de flujo con salida de frecuencia. Cuenta con una pantalla de cristal líquido con caracteres alfanuméricos 2 x 16, Salida de corriente de 4 a 20 mA, aislada, totalmente ajustable y reversible, y aislamiento óptico de la corriente del lazo para protección contra cortocircuitos.

# <span id="page-28-2"></span>**2.2.1.2.3 Servoválvula Series ABV Automated Ball Valve Modelo ABV111 DWYER INSTRUMENTS, INC.**

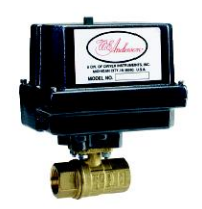

**Figura 10.** Servoválvula Modelo ABV111 DWYER INSTRUMENTS, INC

<span id="page-28-1"></span>La válvula de control sirve para regular continuamente el flujo de un fluido en un sistema. El cambio en la rata de flujo puede ser usado para controlar temperatura, flujo, presión, nivel, pH, etc. La serie ABV consta de una válvula de bola forjada en latón con un actuador eléctrico Nema 4 que proporciona un paquete automatizado, compacto, y de bajo costo [\[3\].](#page-96-4) La bola de latón, cromo y plata reduce la fricción permitiendo bajo torque en el actuador. Esta Servovalvula se puede controlar con una señal de 0 a 10 Vdc.

## **2.2.1.2.4 Bomba Centrifuga de Agua IHM.S.A. Modelo 1B-1/4 Serie 0000115**

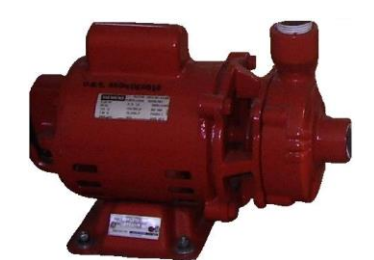

**Figura 11.** Bomba Centrifuga de Agua IHM.S.A.

<span id="page-29-2"></span>La motobomba centrífuga se caracteriza por su bajo consumo de energía, mayor vida útil, su bajo peso que facilita el montaje, por tener una carcasa tipo caracol y un motor diseñado para trabajo continuo.

## <span id="page-29-0"></span>**2.2.2 ENTRADAS Y SALIDAS PROCESO DE NIVEL Y FLUJO DE AGUA**

Las características de las señales de entrada y de salida del Proceso de Nivel y Flujo de Agua se especifican en la [Tabla 2.](#page-29-3)

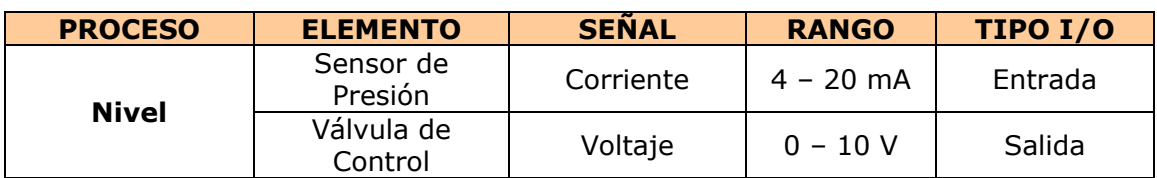

<span id="page-29-3"></span>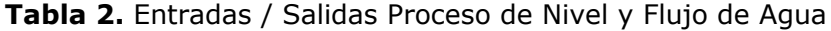

# <span id="page-29-1"></span>**2.3 CARACTERIZACIÓN DE LOS PROCESOS Y SINTONIZACIÓN DE LOS CONTROLADORES PID**

Para la implementación del *Servidor Wonderware-InTouch para el control de procesos distribuidos*, se utilizó la caracterización de los procesos y la sintonización de los controladores PID desarrollada en el Trabajo de Grado *Servidor iFIX para Aplicaciones Distribuidas en Automatización Industrial*, ver paginas 24 a 30 de [\[4\].](#page-96-5)

# <span id="page-30-0"></span>**2.4 RECURSOS HARDWARE DEL SERVIDOR WONDERWARE-INTOUCH PARA EL CONTROL DE PROCESOS DISTRIBUIDOS**

En esta sección se describirán los recursos hardware que utiliza el Sistema Cliente-Servidor basado en Wonderware-InTouch.

## <span id="page-30-1"></span>**2.4.1 PCs**

Tanto la aplicación Cliente como la aplicación Servidor se implementaron sobre PCs de características convencionales.

# <span id="page-30-2"></span>**2.4.2 CONTROLADORES LÓGICOS PROGRAMABLES**

El Proceso de Temperatura PT326 y El Proceso de Nivel y Flujo de Agua son controlados cada uno por un PLC Micrologix1500. En la [Tabla](#page-30-5) 3 y la [Tabla](#page-31-2) 4 se especifican las características del Micrologix1500 [\[7\]](#page-96-6) y el módulo analógico 1769- IF4XOF2 [\[8\]](#page-96-7) respectivamente.

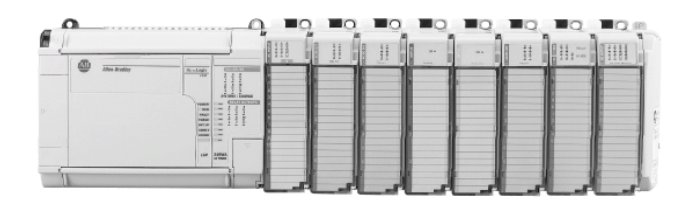

**Figura 12.** Micrologix1500

<span id="page-30-5"></span><span id="page-30-3"></span>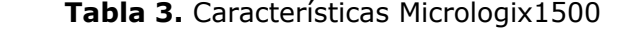

<span id="page-30-4"></span>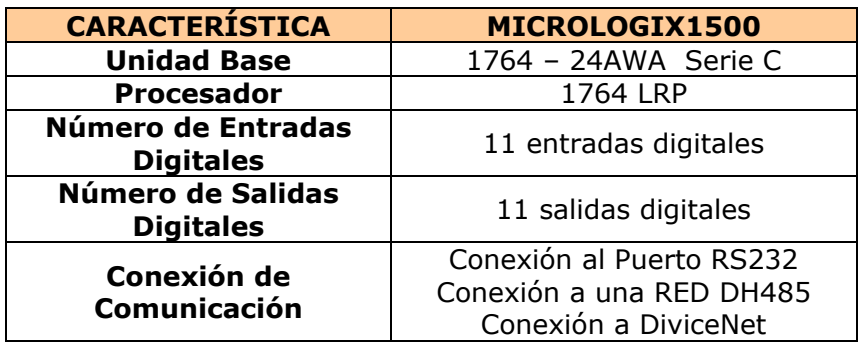

| <b>CARACTERÍSTICA</b>                          | <b>MÓDULO</b><br>1769-IF4X0F2                            |
|------------------------------------------------|----------------------------------------------------------|
| Número de Entradas                             | 4 entradas analógicas<br>(4 de voltaje y 4 de corriente) |
| <b>Número de Salidas</b>                       | 2 salidas analógicas<br>(2 de voltaje y 2 de corriente)  |
| Rango de Señal                                 | Voltaje: 0 - 10 Vdc<br>Corriente: 0 - 20 mA              |
| <b>Resolución Conversor</b><br>Análogo-Digital | 8 Bits                                                   |

<span id="page-31-2"></span><span id="page-31-1"></span> **Tabla 4.** Características Módulo Analógico 1769-IF4XOF2

#### <span id="page-31-0"></span>**2.4.3 RECURSOS HARDWARE RED DH485**

Los recursos hardware requeridos para implementar la red DH485 son los siguientes: Convertidor de Interfaz Avanzado AIC+ (número de catálogo 1761-NET-AIC), cables programables 1761-CBL-PM02 y 1761-CP3, Cable de comunicación DH485 y fuente de 24V.

#### **Convertidor de Interfaz Avanzado AIC+**

El AIC+, número de catálogo 1761-NET-AIC, es un dispositivo de conexión en red de Allen Bradley que proporciona acceso a la red DH485 desde cualquier dispositivo compatible con esta, incluyendo todos los controladores Micrologix, SLC 5/03 y 5/04, y PanelView 550 y 900. Además este dispositivo proporciona aislamiento entre todos los puertos para crear una red más estable y proporciona protección para los dispositivos conectados.

El AIC+ también puede usarse como aislador RS-232, proporcionando una barrera de aislamiento entre los puertos de comunicación de los controladores y cualquier equipo conectado a éste (por ejemplo, computadora personal, módem, etc.). El AIC+ también proporciona:

- Dos conexiones RS-232 aisladas un conector D de 9 pines y un mini DIN de 8 pines
- Una conexión Phoenix de 6 pines RS-485
- Acepta alimentación eléctrica mediante el mini DIN de 8 pines desde un controlador Micrologix o una conexión de alimentación eléctrica externa
- Compatibilidad con las redes DH485 SLC existentes que usan los 1745-AIC
- Capacidad de auto baud de velocidad para una fácil configuración del sistema
- Indicadores LED de diagnóstico de actividad de la red

En la [Figura 13](#page-32-0) y la [Tabla](#page-32-3) 5 se muestra las conexiones y las especificaciones del AIC+.

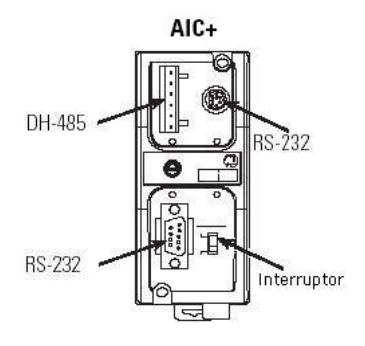

<span id="page-32-0"></span>**Figura 13.** Convertidor de Interface Avanzado (AIC+)

<span id="page-32-3"></span><span id="page-32-2"></span> **Tabla 5.** Especificaciones AIC+

| <b>ITEM</b>        | <b>DESCRIPCIÓN</b>                                      |
|--------------------|---------------------------------------------------------|
| <b>Puerto 1</b>    | <b>DB-9 RS-232 DTE</b>                                  |
| <b>Puerto 2</b>    | Mini-DIN 8 RS-232 DTE                                   |
| <b>Puerto 3</b>    | Conector RS-485 Phoenix                                 |
| <b>Interruptor</b> | Interruptor selector de fuente<br>de alimentación de CC |

#### **Cables Programables 1761-CBL-PM02 Y 1761-CP3**

Los Cables 1761-CBL-PM02 y 1761-CP3 son usados para comunicación y/o programación del controlador Micrologix1500 [\[6\],](#page-96-8) ver [Figura 14](#page-32-1) y [Figura 15.](#page-33-1)

<span id="page-32-1"></span>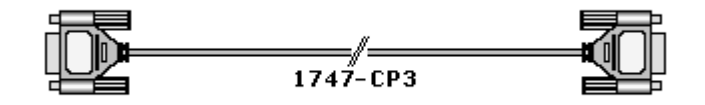

**Figura 14.** Cable Referencia 1747-CP3

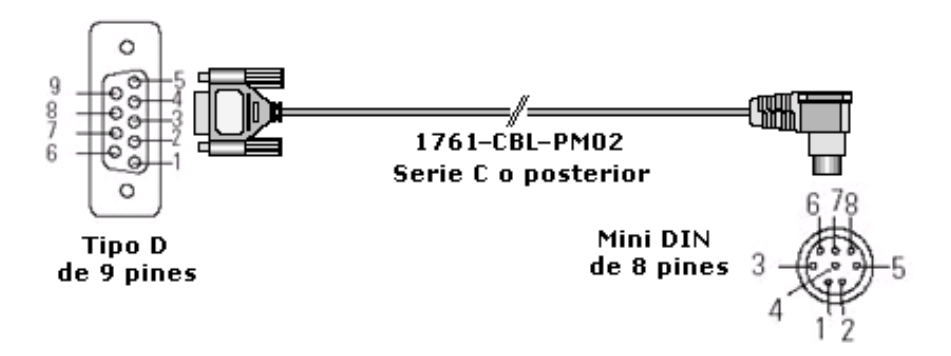

**Figura 15.** Cable 1761-CBL-PM02

#### <span id="page-33-1"></span>**Cable de Comunicación DH485**

El cable de comunicación consiste de varios segmentos de cable conectados en cadena. La longitud total de los segmentos de cable no puede exceder 1219 metros. Sin embargo, pueden usarse dos segmentos para extender la red DH-485 a 2438 metros. En otras palabras, este cable es usado para conectar varios 1761-NET-AIC, conformando así el bus de la Red DH-485 [\[6\].](#page-96-8)

## **Fuente Eléctrica de 24 Vdc**

Este elemento es utilizado para suministrar energía a los AIC+.

#### <span id="page-33-0"></span>**2.5 PROGRAMACION DE LOS CONTROLADORES LOGICOS PROGRAMABLES**

En la [Figura 16](#page-34-0) y la [Figura 17](#page-34-1) se muestra el esquema de control del Proceso de Temperatura y la Planta de Nivel y Flujo de Agua, respectivamente. A través del Sistema de Supervisión el Usuario podrá establecer el *Valor de Referencia* (Setpoint), variar los parámetros del *Controlador PID*, visualizar la variable del proceso y la *Variable de Control*. Como se puede observar en las figuras se aplica una estrategia de control con realimentación negativa y el Control PID de cada proceso es implementado en un Micrologix1500.

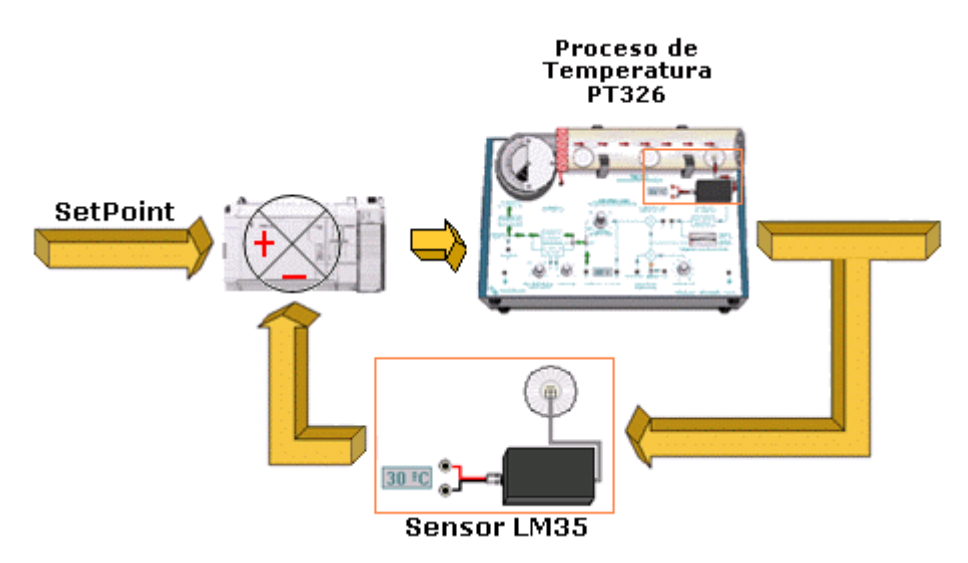

**Figura 16.** Esquema de Control del Proceso de Temperatura

<span id="page-34-0"></span>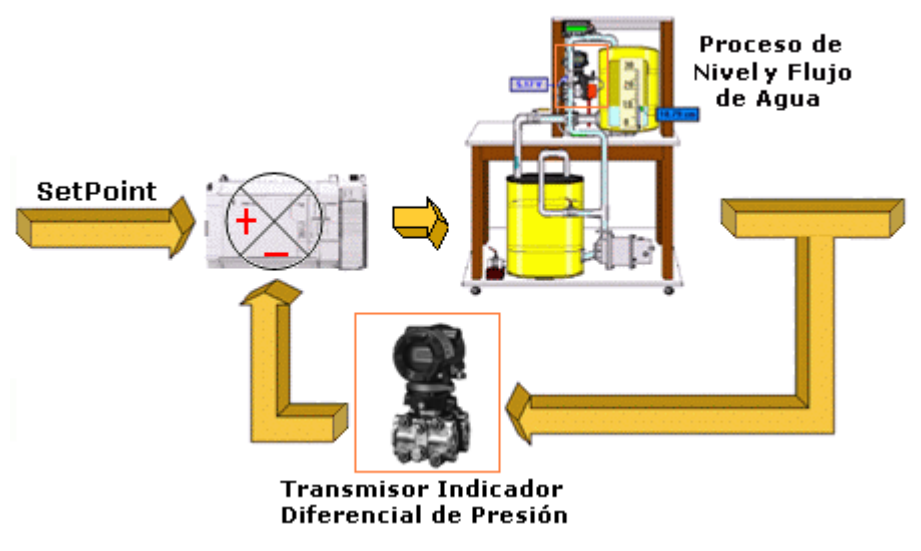

**Figura 17.** Esquema de Control del Proceso de Nivel y Flujo de Agua

<span id="page-34-1"></span>Los PLCs de Allen Bradley se programaron con la herramienta software RSLogix500 de Rockwell Software. La configuración de los PLCs junto con los programas de control en lenguaje en escalera, se especifican paso a paso desde la pagina 30 a la 42 en la monografía *Servidor iFIX para Aplicaciones Distribuidas en Automatización Industrial* [\[4\].](#page-96-5)

#### <span id="page-35-0"></span>**2.6 CONFIGURACION DE LA RED-DH485**

El protocolo DH-485 define la comunicación entre múltiples dispositivos que están conectados bajo una pareja de cables. El protocolo DH-485 se basa en el protocolo de nivel físico RS-485 Half-Duplex, el cual interconecta dispositivos capaces de entenderse en un circuito de datos común, permitiendo así que se compartan datos fácilmente entre ellos [\[6\].](#page-96-8)

La red DH-485 ofrece:

- Interconexión de 32 dispositivos
- Capacidad de maestros múltiples (entre dispositivos similares)
- Control de acceso a paso del testigo
- La capacidad de añadir o retirar nodos sin interrumpir el funcionamiento de la red
- Segmento de red máximo de 1.219 metros

La interconexión de los Controladores Lógicos Programables que gobiernan los procesos a controlar del Sistema Cliente Servidor basado en Wonderware-InTouch ha sido implementada bajo una Red DH-485. Se escogió este tipo de red porque sus características mencionadas anteriormente, se ajustan a los requerimientos del proyecto. Además, el Departamento de Electrónica, Instrumentación y Control cuenta con los recursos hardware que la red requiere para su implementación y por último, para cumplir con los requerimientos determinados por el proyecto: "*Convergencia de las Redes Industriales sobre Sistemas SCADA*".

En la [Figura 18,](#page-36-0) se muestra la Red-DH485 implementada para el desarrollo del *Servidor Wonderware-InTouch para el Control de Procesos Distribuidos.*

El proceso de implementación de la Red DH-485, partiendo desde el hardware necesario hasta las conexiones requeridas para el mismo, se presenta en las paginas 43 a 47 de la monografía *Servidor iFIX para Aplicaciones Distribuidas en Automatización Industrial* [\[4\].](#page-96-5)
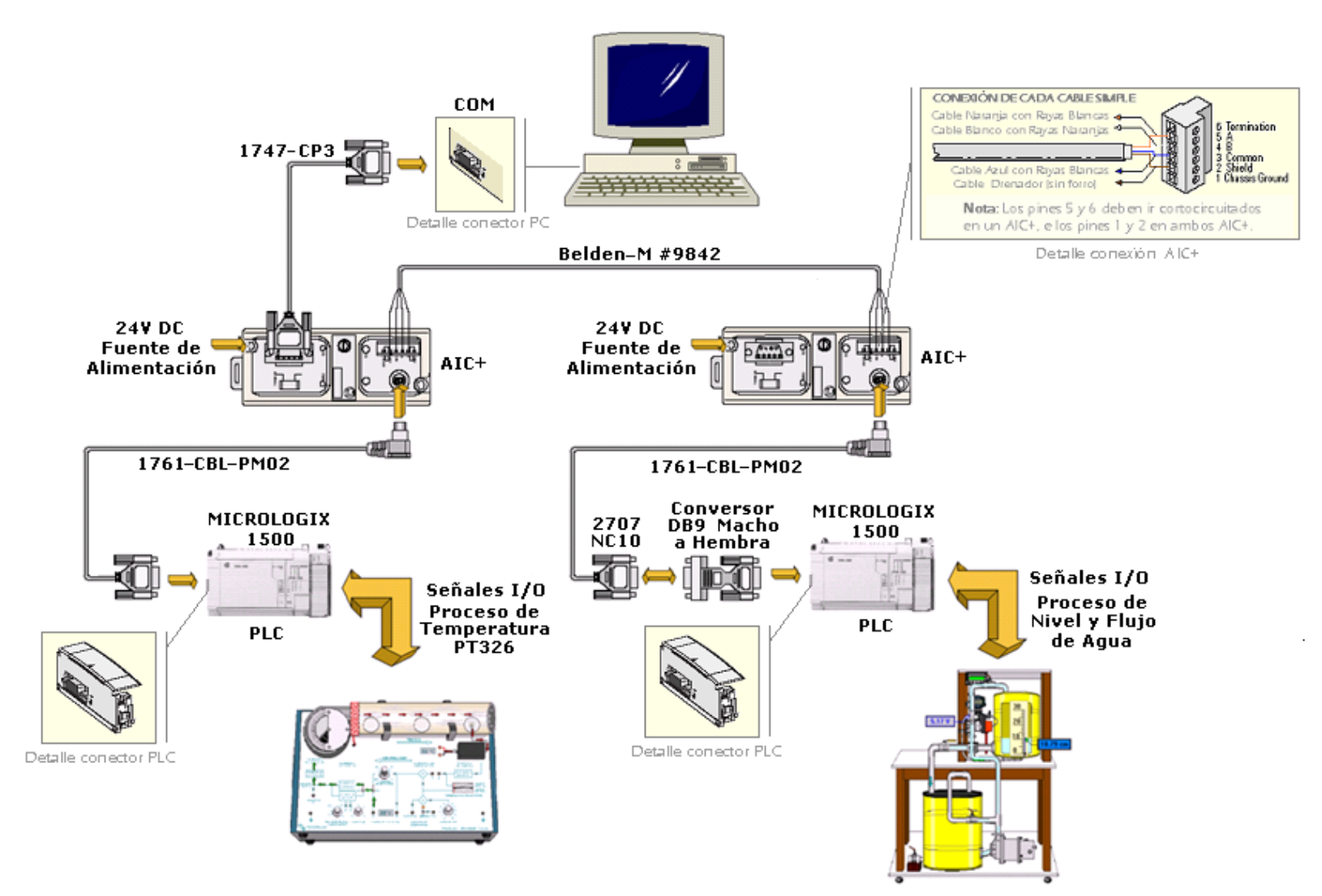

**Figura 18.** Diagrama de conexión Red DH485

### **3 CARACTERISTICAS BÁSICAS DEL SERVIDOR WONDERWARE-INTOUCH**

En el presente capitulo se describen y definen las características del Servidor de la aplicación. Se especifica la configuración de la conexión entre los procesos y el sistema de supervisión, la conexión con los clientes y la configuración de los registros y seguridad en la aplicación.

### **3.1 CONFIGURACIÓN DEL SERVIDOR**

Como se detalló en el capitulo anterior el software SCADA y los PLCs que se utilizan en la aplicación son de diferentes fabricantes, por lo tanto la interacción entre el sistema supervisorio y los procesos (controlados por PLCs), se debe realizar por medio de una conexión diferente a la que se usaría en el caso de que el software SCADA y los PLCs fueran del mismo fabricante. Para este caso, Wonderware y Rockwell Software tienen herramientas software que sirven para implementar una conectividad abierta basada en OPC, suministrando así una interfaz entre el Software SCADA (InTouch de Wonderware para la aplicación) y el proceso, más específicamente los controladores lógicos programables. Las herramientas que se utilizan en la aplicación son: El I/O Server OPCLink de Wonderware y RSLinx de Rockwell Software.

En este orden de ideas, la aplicación consta entonces de dos conexiones, la primera es *La Conexión al Proceso*, en donde se enlaza a InTouch con todos los datos del proceso que se manejan en la gestión de campo a través de RSLinx y el I/O Server OPCLink. La otra conexión sería *La Conexión al Cliente*, que entrega los datos que se manejan en la gestión de proceso a los clientes que se conectan a la máquina servidor a través de InTouch, esta conexión sería bajo el protocolo SuiteLink de Wonderware.

A continuación se explicarán las configuraciones realizadas en cada uno de los tipos de conexión.

# **3.1.1 CONFIGURACIÓN DE LA CONEXIÓN AL PROCESO**

La conexión al proceso se realiza mediante una comunicación OPC entre RSLinx e InTouch de los datos relevantes que se manejan en la gestión de campo a través de los PLCs. Esta comunicación se realiza por medio del I/O Server OPCLink de Wonderware. Por lo tanto, se deben hacer dos configuraciones, donde la primera es la configuración de RSLinx, que permite el enlace entre RSLinx y OPCLink, y la segunda es la configuración del I/O Server OPCLink que permite el acceso del supervisorio a los datos provenientes de los procesos.

En el Anexo A (paginas de la 1 a la 11) se describe paso a paso la configuración de RSLinx y la configuración de la conexión entre el IO Server OPCLink e InTouch de Wonderware.

Para una mayor comprensión de la conexión al proceso en la [Figura 19](#page-39-0) se muestra un esquema general con los Tópicos de la conexión.

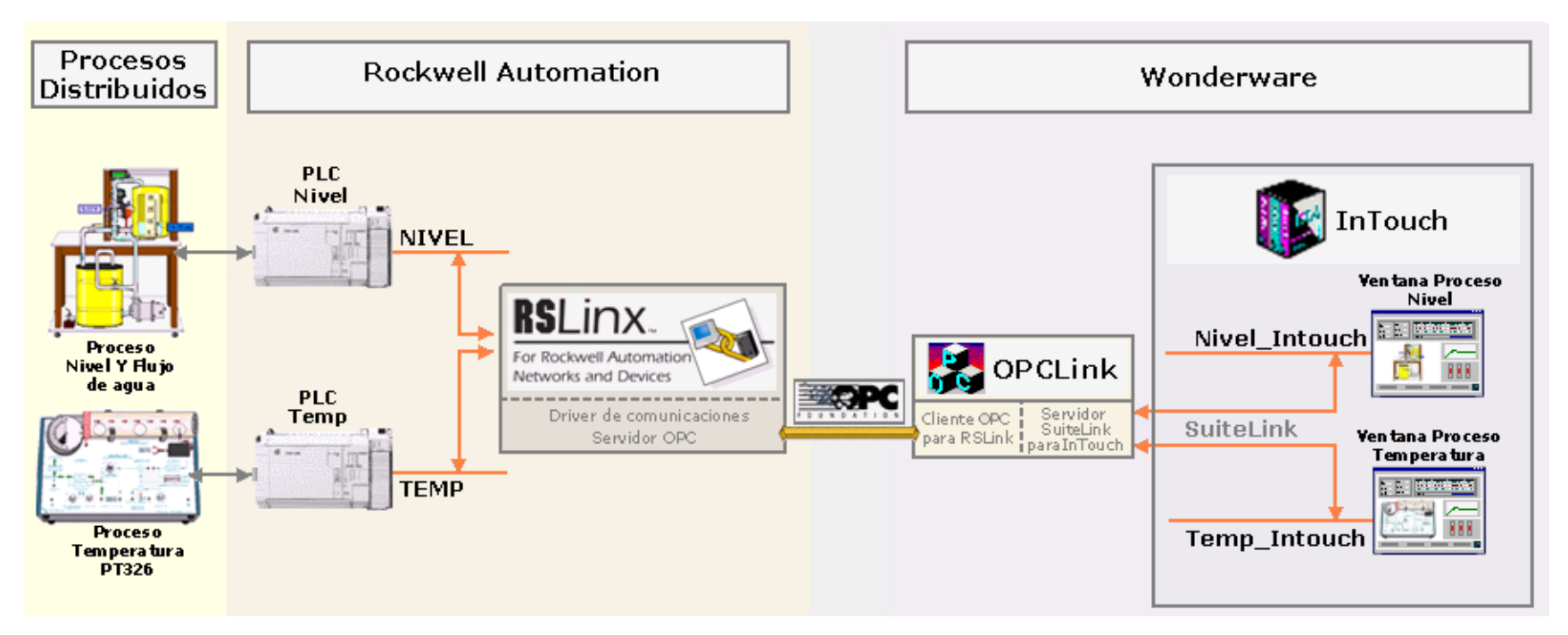

<span id="page-39-0"></span>**Figura 19.** Esquema General Conexión al proceso

# **3.1.2 CONFIGURACIÓN DE LA CONEXIÓN AL CLIENTE**

InTouch está diseñado para brindar soporte tanto a aplicaciones independientes como distribuidas. Las aplicaciones independientes son aquellas que únicamente usan una Interfaz de operador (Operator Interface) para cada sistema supervisado. Generalmente, es más fácil configurar las aplicaciones independientes, con una instalación en red mínima o nula y necesitando únicamente de un mantenimiento sencillo. Por el contrario, las aplicaciones distribuidas, son mucho más complejas y frecuentemente cuentan con distintos niveles de redes. Normalmente, las aplicaciones distribuidas cuentan con una estación central de desarrollo y almacenaje de datos, y diversas estaciones *cliente* que interactúan con la estación central y entre ellas.

InTouch proporciona muchas características que facilitan en gran medida la creación y mantenimiento de las aplicaciones distribuidas, una de estas características es la posibilidad de distribuir aplicaciones bajo la arquitectura NAD (Desarrollo de Aplicación en Red). NAD permite que múltiples estaciones cliente mantengan una copia de una aplicación individual sin limitar el desarrollo de esa aplicación. Cuando cambia la aplicación, NAD de InTouch proporciona una notificación automática a las estaciones cliente. Es por esto que la aplicación desarrollada en este proyecto es distribuida por medio de esta arquitectura.

A continuación se describirá las características básicas de la Arquitectura NAD.

#### <span id="page-40-0"></span>**3.1.2.1 Desarrollo de Aplicación en Red (NAD)**

Desarrollo de Aplicación en Red o NAD es una arquitectura que combina lo mejor de las Arquitecturas Basadas en Cliente y Basadas en Servidor. NAD proporciona una notificación automática de los cambios de aplicación y una distribución automática de las aplicaciones actualizadas a los nodos de visualización.

En la arquitectura NAD, se mantiene una copia maestra de una aplicación en una ubicación de red central. Cada nodo de visualización carga esa aplicación de red como lo haría una Arquitectura Basada en Servidor, pero en lugar de ejecutar la aplicación desde el servidor, se copia la aplicación y se ejecuta desde la ubicación definida por el usuario. En la [Figura 20](#page-41-0) se presenta un esquema de conexión NAD para una aplicación distribuida, los dos nodos de visualización tienen registrada la aplicación maestra del nodo de desarrollo, pero en realidad la ejecutan desde sus unidades de disco duro.

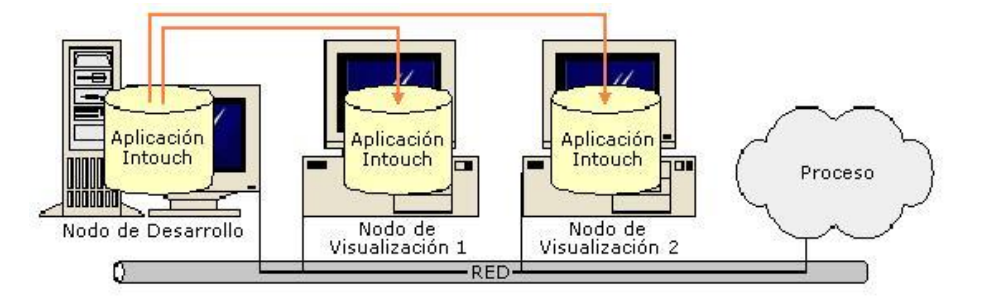

**Figura 20.** Arquitectura NAD para dos nodos clientes de visualización

<span id="page-41-0"></span>Cuando un nodo de visualización copia y ejecuta una aplicación maestra, el mismo supervisa automáticamente los cambios en la copia maestra. Estos cambios se indican por medio de una señalización en el directorio de la aplicación maestra. Este indicador se establece manualmente cuando el desarrollador utiliza la opción de menú **Special/Notify Clients** en InTouch WindowMaker, mientras edita esa aplicación. [\[9\].](#page-96-0)

En el Anexo A (paginas de la 12 a la 23) se describe la distribución de la aplicación Cliente Servidor del proyecto *Servidor Wonderware InTouch para el Control de Procesos Distribuidos* bajo la Arquitectura NAD. Es importante resaltar que la configuración NAD solo se realiza en el Nodo Cliente o de Visualización.

#### **3.2 CONFIGURACIÓN DE LOS REGISTROS Y SEGURIDAD DE LA APLICACIÓN**

#### **3.2.1 REGISTROS DE LA INFORMACIÓN**

En este ítem se describe la forma utilizada en el proyecto para el registro de los valores de las Tags I/O.

#### **3.2.1.1 Configuración de los Registros de Datos**

En InTouch WindowViewer, los valores de las Tags son almacenados en un *Archivo de Registro Histórico* cada vez que su valor de unidad de ingeniería varié más que el valor especificado de la Banda de fluctuación para registro (**LogDeadband**), y por defecto, una vez cada hora, independiente de si se han modificado o no. Para que el valor de una Tag sea almacenado en el *Archivo de Registro Histórico*, es necesario configurar la Tag para que se registre en la base de datos de InTouch.

El Gestor de Históricos de InTouch crea dos archivos diariamente. Estos archivos se situarán en el directorio seleccionado y se les asignarán nombres automáticamente de la siguiente manera:

#### **AAMMDD00.LGH**

#### **AAMMDD00.IDX**

Donde, **AA** es el año en que se creó el archivo, **MM** es el mes en que se creó el archivo, **DD** es el día en que se creó el archivo y **00** siempre se muestran ceros. [\[9\].](#page-96-0)

El archivo **\*. LGH**, es un archivo que contiene los datos registrados históricamente desde la versión 5.1 de Intouch, en versiones anteriores los archivos de registro eran guardados en archivos .LOG. El archivo **\*.IDX**, contiene índices para el registro de datos históricos, usado para optimizar la recuperación de los datos desde un archivo  $*$ .LGH.

En el Anexo A (paginas de la 24 a la 27) se describen los pasos requeridos para registrar los valores de las Tags.

#### **3.2.1.2 Visualización de los Registros de Datos**

Una de las formas que tiene InTouch para visualizar los datos registrados, son las herramientas para graficar Tendencias Históricas. Este elemento permite visualizar los valores históricos de una Tag guardados en el *Archivo de Registro Histórico*, en forma de curva*.* Existes diferentes modos de visualización, los cuales son:

 **Tendencia Histórica Mín/Máx:** Este modo visualiza las tendencias o cambios en el porcentaje de escala de unidades de ingeniería, como una línea vertical sobre el lapso de tiempo con énfasis en el flujo de tiempo o frecuencia de cambio, en lugar de la cantidad de cambio [\(Figura 21\)](#page-43-0).

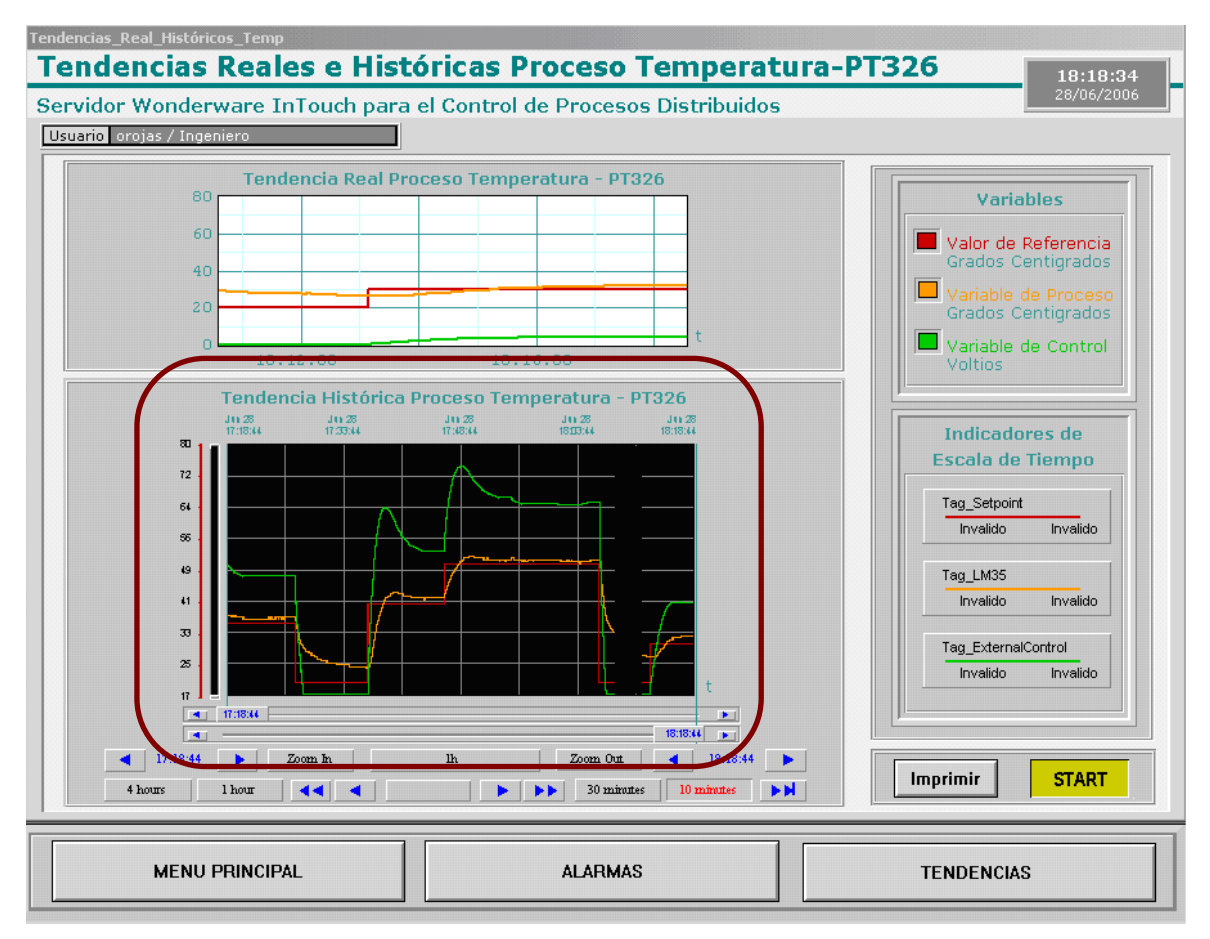

<span id="page-43-0"></span>**Figura 21.** Modo de visualización Tendencia Histórica Mín/Máx

 **Tendencia Histórica Promedio/Dispersión:** Este modo muestra el valor promedio del punto durante los intervalos de tiempo (Figura 22).

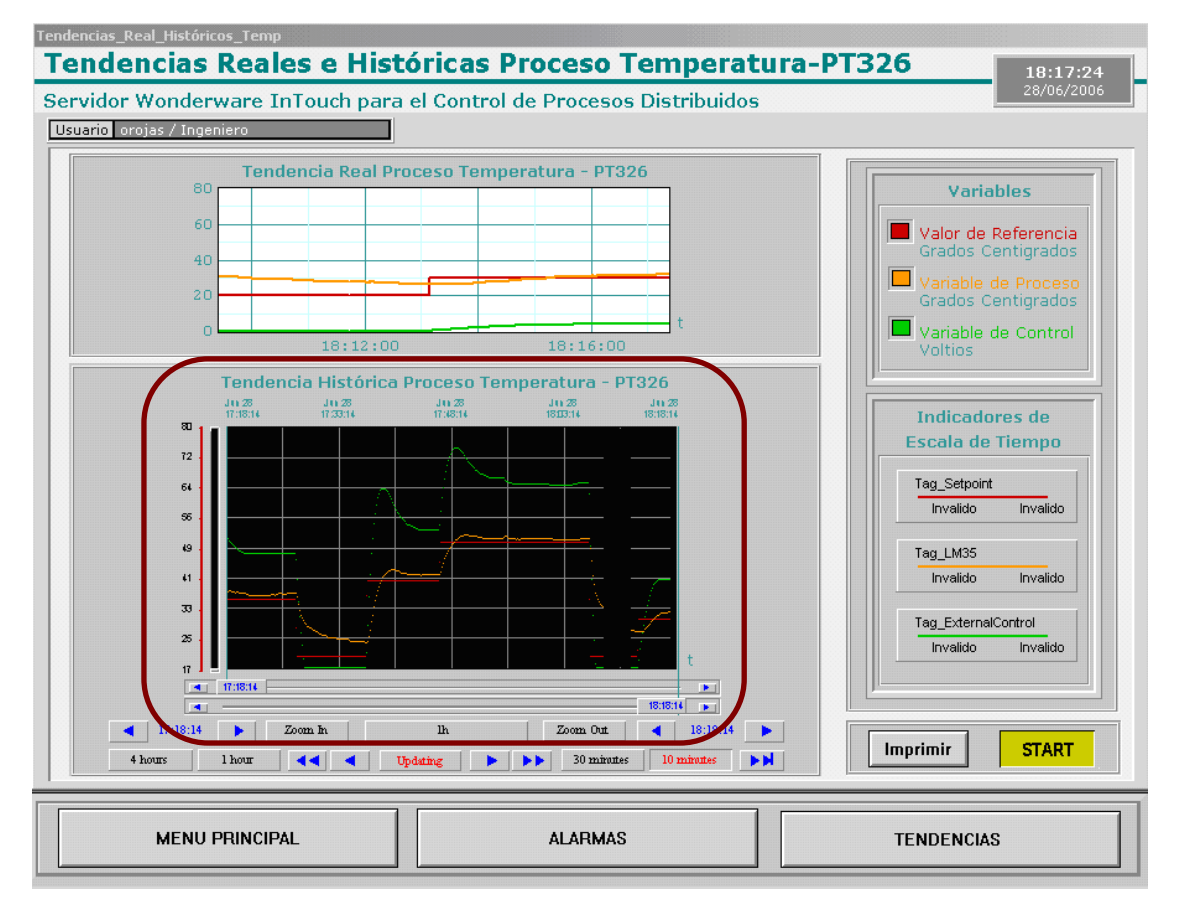

**Figura 22.** Modo de visualización Tendencia Histórica Promedio/Dispersión

 **Tendencia Histórica Promedio/Gráfico de Barras:** Este gráfico muestra el valor promedio del punto durante los intervalos de tiempo en forma de barras (Figura 23).

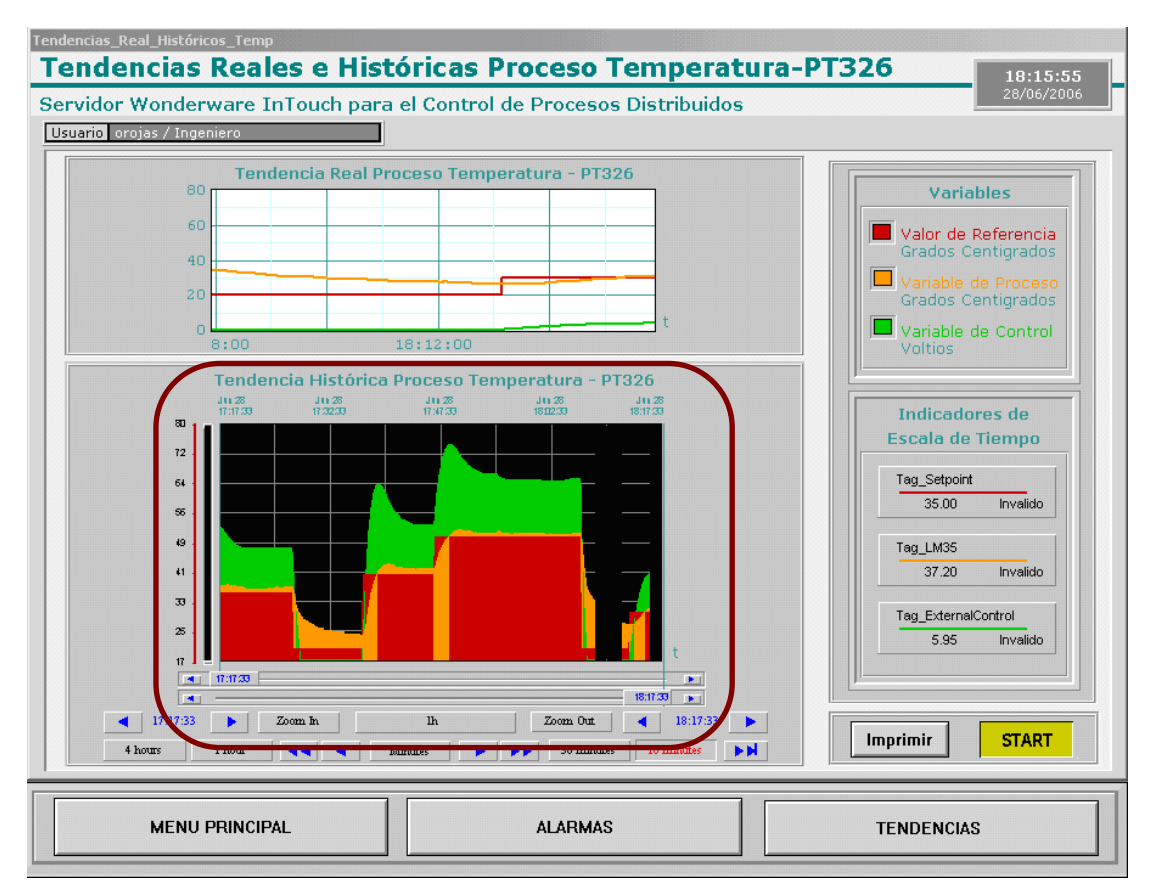

**Figura 23.** Modo de visualización Tendencia Histórica Promedio/Gráfico de barras

Estos modos de visualización pueden ser configurados cuando la aplicación esta corriendo en InTouch WindowViewer.

#### **3.2.2 SEGURIDAD DE LA APLICACIÓN**

El concepto de seguridad en InTouch se refiere a la opción de proteger ciertas partes del programa para filtrar el acceso al mismo por parte de los distintos usuarios. Por ejemplo, se puede disponer de un nivel de acceso que permita visualización y otro para la modificación de parámetros, etc.

Para implementar seguridad en la aplicación, se puede controlar las funciones específicas que un operador puede realizar, enlazando estas funciones a Tags internas. Además, cuando se establece seguridad a una aplicación, todas las intervenciones del usuario pueden ser registradas, y relacionan al usuario con todas las alarmas/eventos que ocurran durante el tiempo que este permanezca registrado en el sistema.

El concepto de seguridad se basa en el "*Acceso*" del usuario a la aplicación por medio de un nombre y una contraseña, donde el nombre de acceso más la contraseña permiten un nivel de acceso determinado. El concepto "*Acceso"* es denominado en InTouch *Log In.* Se pueden definir nuevos nombres de usuario con su contraseña asociada, lo que determinará nuevos niveles de acceso. Se dispone de hasta 9999 distintos niveles de acceso.

Después de que un usuario entra a la aplicación, el acceso a cualquier función de esta será concedido dependiendo del nivel de acceso al que éste este configurado, por ejemplo, cambiar los valores de las Tags, limitar acceso a las Tags, botones o a algunas pantallas gráficas.

# **3.2.3 COMANDOS QUE OFRECE INTOUCH PARA LA ADMINISTRACIÓN DE USUARIOS**

Cuando se crea una nueva aplicación, por defecto, el nombre del usuario se fija al nombre "Administrator" con un nivel de acceso de 9999 (valor máximo de nivel acceso), el cual permite el acceso a todos los comandos de seguridad. Después de que el administrador agrega un nueva cuenta de usuario a la lista de usuarios de la aplicación, y se reinicia WindowMaker o WindowViewer, el nombre del usuario por defecto se reajusta automáticamente a "None", con un nivel de acceso de "0" (valor mínimo de nivel de acceso), que deshabilita el acceso al comando **Configure Users** en WindowMaker y WindowViewer.

Todos los comandos que establecen seguridad para una aplicación en InTouch, están situados bajo el menú **Special/Security** en WindowMaker y WindowViewer, los cuales se describen a continuación:

 **Log On:** El usuario puede entrar a la aplicación ejecutando el comando **Log on**, ubicado en el menú **Special/Security** en WindowViewer [\(Figura 24\)](#page-47-0).

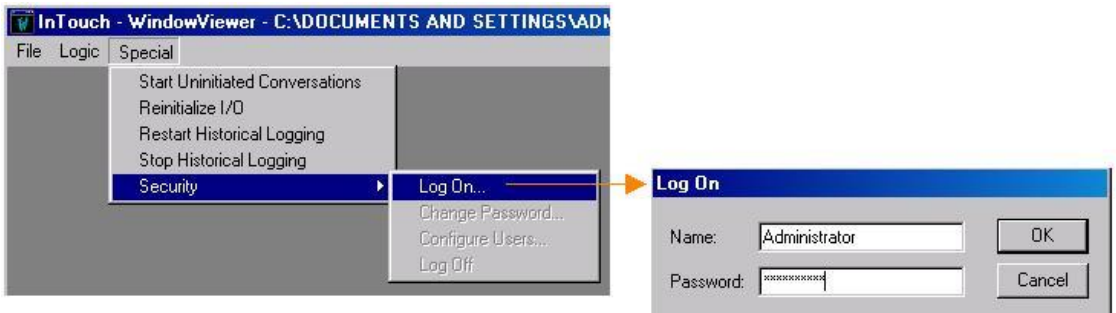

**Figura 24.** Menú Special/Security/Log On en WindowViewer

<span id="page-47-0"></span>Otra forma que permite el registro del usuario en la aplicación, es crear una ventana de registro personalizada con objetos de entrada *touch-sensitive* que se enlazan a las Tags internas de seguridad de InTouch. Tal es el caso de la ventana que se ofrece al usuario en la aplicación denominada "Menú Principal". Esta ventana cuenta con un botón "Log On", que despliega la ventana de registro. Una vez el usuario se registra, se habilitan los permisos configurados para el perfil respectivo. [\(Figura 25\)](#page-47-1)

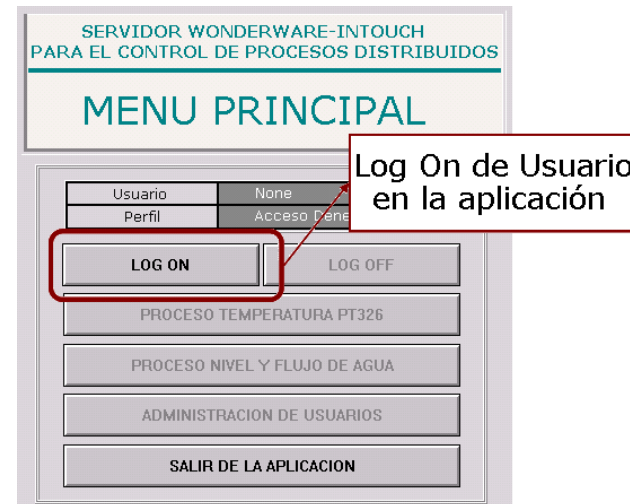

**Figura 25.** Opción Log On en el Menú Principal

<span id="page-47-1"></span> **Log Off:** Esta opción permite al usuario actualmente registrado, salir de la aplicación y permitir que un nuevo usuario ingrese a esta. Cuando se da clicK sobre este comando, el usuario deja de estar registrado dentro de la aplicación.

Automáticamente todos los comandos bajo el menú **Security** son desactivados, menos el comando **Log On** que queda activo para permitir el registro de un nuevo usuario, [Figura 26.](#page-48-0)

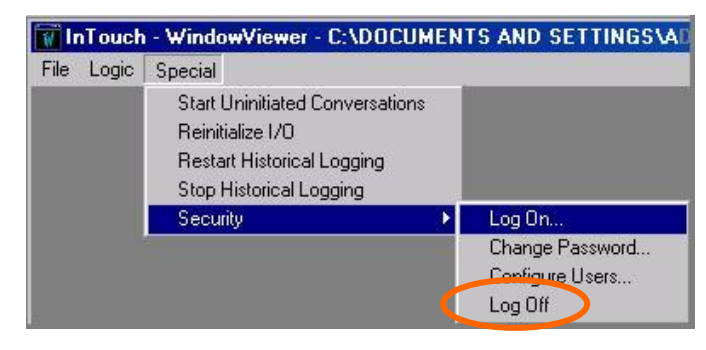

**Figura 26.** Comando Log Off bajo el Menú Security

<span id="page-48-0"></span>Esta opción se implementó en la aplicación por medio del botón "Log Off", ubicado en la "Ventana Menú Principal" ([Figura 27\)](#page-48-1). Este botón solo se habilita una vez se halla registrado cualquiera de los usuarios configurados.

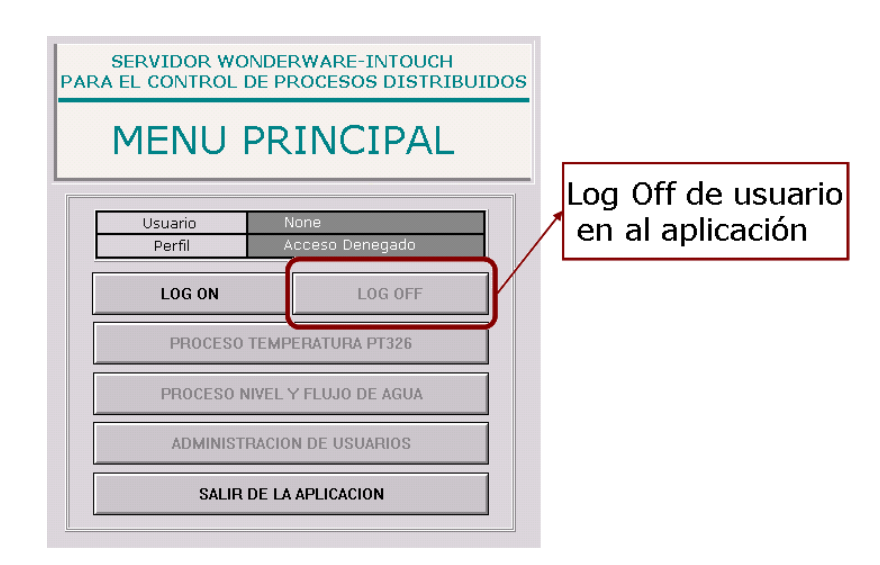

**Figura 27.** Opción Log Off en el Menú Principal

<span id="page-48-1"></span> **Change Password:** Esta opción se utiliza para cambiar contraseñas de usuario, despliega una ventana en la cual, el administrador de la aplicación configura la nueva contraseña. En el campo de texto **Old Password**, se escribe la contraseña que desea cambiar, en el campo de texto **New Password**, se escribe la nueva contraseña y por último, en el campo de texto **Verify New Password**, se confirma la nueva contraseña, ver [Figura 28.](#page-49-0)

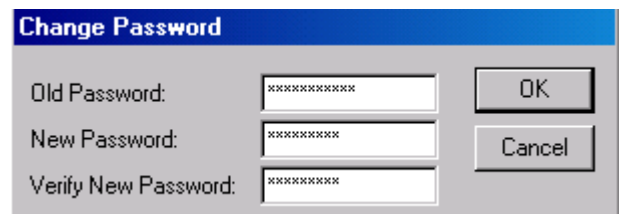

**Figura 28.** Ventana opción Change Password

<span id="page-49-0"></span>Esta opción se configuró en el botón *Cambio de Contraseña* (Figura 29) en la "Ventana Administración de Usuarios".

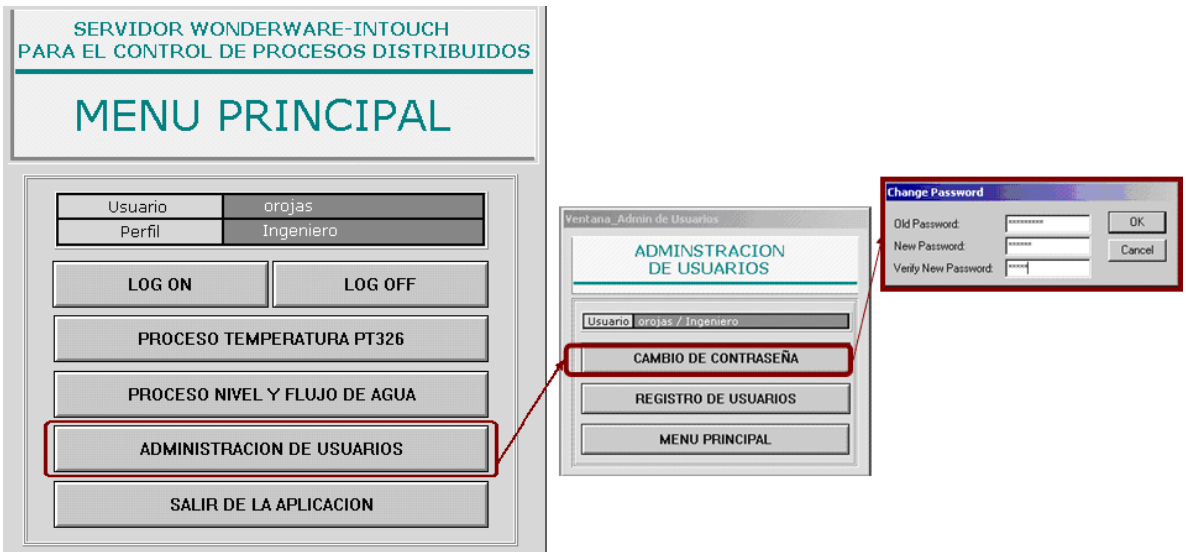

**Figura 29.** Opción Change Password en la Ventana Administración de Usuarios

 **Configure Users:** Este comando es utilizado para configurar la lista de los nombres de usuario, contraseñas y niveles de acceso válidos. Cuando se da click sobre esta opción aparece la ventana **Configure Users**, [Figura 30.](#page-50-0) En esta opción se pueden realizar tres tipos de funciones: Agregar una cuenta nueva de usuario, editar ó eliminar una cuenta de usuario existente.

 Si se desea *Agregar una nueva cuenta de usuario*, en el campo de texto **User Name** se debe escribir el nombre de usuario que se desea agregar, y en los campos de texto **Password** y **Access Level**, se debe escribir la contraseña y el valor del nivel de acceso respectivamente para la nueva cuenta de usuario, una vez hecho esto para crear la cuenta se debe dar click sobre el botón **Add** de esta misma ventana.

- Si se desea *Editar una cuenta de usuario existente*, se debe seleccionar sobre la lista de usuarios el usuario que se va a editar, aparece automáticamente sobre los campos de texto **User Name**, **Password** y **Access Level** la información respectiva para cada uno de los campos con respecto al usuario seleccionado, se hacen los cambios respectivos y se da click sobre el botón **Update** para actualizar los cambios realizados en esta cuenta.
- Para *Eliminar una cuenta de usuario existente*, se debe seleccionar sobre la lista de usuarios el usuario que se va a eliminar, se da clic sobre el botón **Delete**  para eliminar la aplicación cuenta de usuario seleccionada. Al ser eliminada, esta desaparece de inmediato de la lista de usuarios de la aplicación.

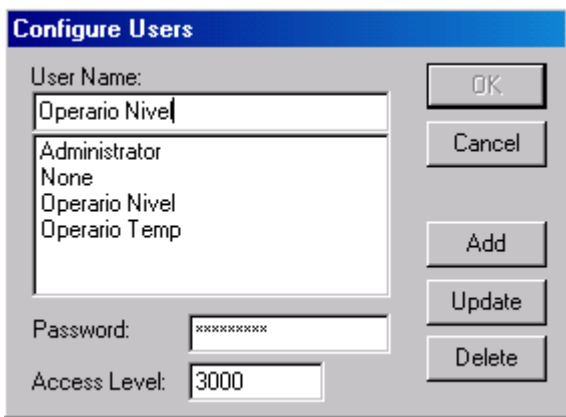

**Figura 30.** Ventana opción Configure Users

<span id="page-50-0"></span>De la misma manera que el botón *Cambio de contraseña,* en la *"*Ventana Administración de Usuarios*"*, se encuentra el botón *Registro de Usuarios*, que permite hacer uso de la opción de seguridad *Configure Users*, por medio de la cual se configuran las cuentas de usuarios, con sus respectivas contraseñas y niveles de acceso cuando la aplicación esta corriendo. [\(Figura 31\)](#page-51-0)

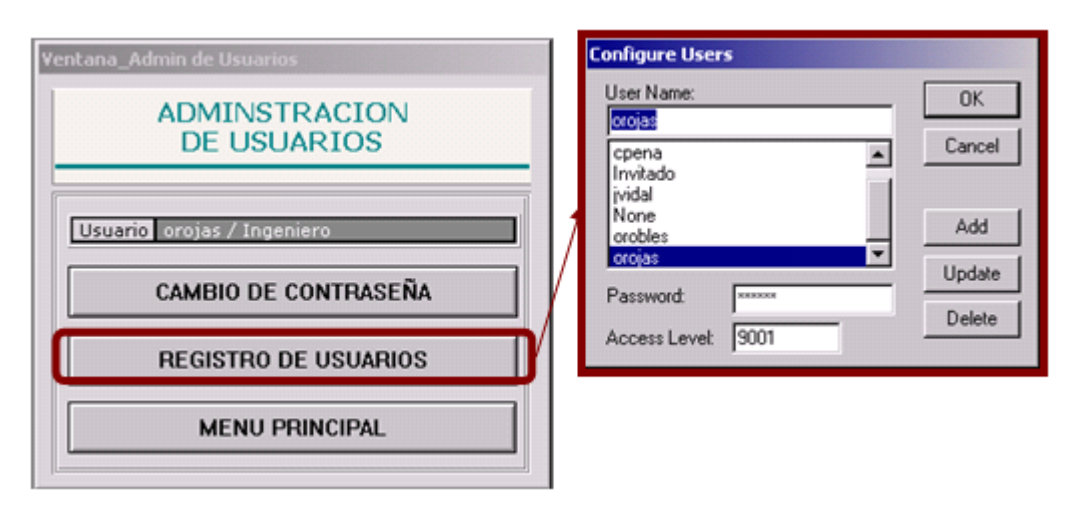

<span id="page-51-0"></span>**Figura 31.** Opción *Configure Users* en la Ventana Administración de Usuarios

Las opciones bajo el menú **Security**, excepto la opción **Log On** que siempre esta activa para el registro de usuarios, se habilitan una vez el usuario registrado tenga privilegios de administrador, es decir tenga un nivel de acceso igual a 9999, si el usuario registrado tiene un nivel de acceso diferente, estas opciones no se habilitan, con el fin de prevenir que un usuario de cuenta limitada pueda modificar la configuración de las cuentas de usuarios existentes en la aplicación.

#### <span id="page-51-1"></span>**3.2.4 PERFILES DE USUARIO**

Para InTouch existen por defecto los perfiles de usuario "None" y "Administrator" que son reservados y solamente la contraseña del administrador puede ser cambiada. Una vez se hayan configurado nuevos nombres de usuario para la aplicación, se recomienda cambiar la contraseña del perfil del administrador, ya que por defecto "wonderware" es la contraseña que trae configurada.

Los perfiles de usuario para el proyecto, fueron establecidos de acuerdo a las tareas que desempeña cada uno de los usuarios en la aplicación, estas tareas descritas para cada perfil en el siguiente ítem [3.2.4.1,](#page-52-0) son ejemplos idealizados, que se definieron con el fin de explorar y aplicar las diferentes configuraciones que se pueden realizar con este tipo de seguridad (seguridad basada en InTouch).

Cada perfil se definió dentro de un rango de valores del Nivel de Acceso (0 - 9999). Esto con el objetivo de poder configurar varios usuarios dentro de un mismo perfil y poder también controlar el acceso del usuario a algunas funciones o tareas en la aplicación.

En la [Tabla 6,](#page-52-1) se presentan los nombres para los perfiles de usuarios que maneja la aplicación, los rangos para el nivel de acceso asignados, se especifican las cuentas de usuario que actualmente se encuentran configuradas en la aplicación, con su nivel de acceso correspondiente y su contraseña.

| Perfil de usuario           | Rango para el<br><b>Nivel de Acceso</b> | Cuenta de usuario y<br><b>Nivel de acceso</b> | Contraseña |
|-----------------------------|-----------------------------------------|-----------------------------------------------|------------|
| <b>Ingeniero</b>            | $9000 - 9999$                           | orojas - 9001                                 | orojas     |
| Supervisor de procesos      | 7000 - 8999                             | jvidal - 7000                                 | jvidal     |
| <b>Operario Nivel</b>       | $5000 - 6999$                           | orobles - 5000                                | orobles    |
| <b>Operario Temperatura</b> | 3000 - 4999                             | cpena - 3000                                  | cpena      |
| <b>Invitado</b>             | $1000 - 1999$                           | Invitado - 1000                               | invitado   |
| "Administrator"             | 9999                                    | Administrador - 9999                          | wonderware |
| "None"                      |                                         | none - $0$                                    | none       |

<span id="page-52-1"></span>**Tabla 6**. Perfiles, cuentas de usuarios y niveles de acceso

#### <span id="page-52-0"></span>**3.2.4.1 Descripción de Perfiles de Usuario para la Aplicación**

A continuación se describe cada una de las tareas que puede ejecutar cada perfil de usuario en las diferentes ventanas u opciones que tiene la aplicación.

#### **Perfil "Ingeniero "**

Este perfil de usuario tiene habilitados todos los permisos dentro de la aplicación, igual que el usuario por defecto de InTouch "Administrator", estos permisos son los siguientes:

#### *Proceso Temperatura o Proceso Nivel y Flujo de Agua*

- Puede visualizar e interactuar con los dos procesos supervisados.
- Puede modificar los Valores de Referencia (Setpoints).
- Puede visualizar la ventana del control PID y modificar sus parámetros.

 Puede reconocer las alarmas en el visualizador de alarmas de cada ventana de proceso.

# *Administración de usuarios*

 Puede cambiar su propia contraseña, estando registrado en la máquina servidor. Si este se encuentra registrado en una máquina cliente por restricción de seguridad de la distribución NAD, no puede hacerlo, ya que ningún perfil de usuario puede cambiar su contraseña así tenga el máximo nivel de acceso.

 Asignación y edición de nombres, contraseñas y niveles de acceso para cuentas de usuarios.

### *Alarmas del sistema*

- Puede reconocer todas condiciones de alarmas en los dos procesos.
- Puede acceder a la configuración de los límites de alarma.
- Puede configurar el visualizador de alarmas con todas las opciones que se ofrecen.
- Puede ver los mensajes de alarma de los dos procesos y las animaciones respectivas
- Puede habilitar o deshabilitar las tags de los dos procesos

#### *Configuración de límites de alarmas*

 Puede realizar todas las configuraciones de los límites de alarmas si estos están habilitados desde el *Tag Dictionary.*

#### *Tendencias Reales e Históricas*

- Se le presenta un menú para acceder a las ventanas donde se encuentran las tendencias de cada proceso.
- Puede configurar la visualización de la tendencia histórica.
- Puede activar o parar el registro de las tendencias históricas si está en la maquina servidor.
- Puede Imprimir las tendencias históricas.

### **Perfil "Supervisor de Procesos"**

El perfil "Supervisor de Procesos" fue creado con el fin de tener un usuario que pudiera visualizar e interactuar con los dos procesos supervisados, pero con algunas tareas restringidas, las cuales son:

### *Proceso Temperatura y Nivel y Flujo de Agua*

 No puede reconocer las alarmas en el visualizador de alarmas de cada ventana de proceso.

### *Administración de usuarios*

 No tiene permiso para la asignación y edición de nombres, contraseñas y niveles de acceso para cuentas de usuarios.

#### *Alarmas del sistema*

No puede reconocer todas condiciones de alarmas en los dos procesos.

### *Tendencias Reales e Históricas*

No puede Imprimir las tendencias históricas.

# **Perfil "Operario Temperatura"**

Este perfil de usuario esta habilitado solo para visualizar e interactuar con lo referente al proceso de temperatura, aunque tiene algunas tareas restringidas que son competencia de otros perfiles de usuario.

#### *Proceso Temperatura*

 A diferencia del anterior perfil este puede reconocer todas las condiciones de alarmas, pero no puede cambiar el valor de referencia (Setpoint) de temperatura.

#### *Alarmas del sistema*

 Puede acceder solo a la configuración de los limites de alarma de la variable de proceso temperatura

 Puede configurar el visualizador de alarmas solo con las opciones de Tipo Resumen e Histórico

 Puede ver los mensajes de alarma y las animaciones respectivas, solo para temperatura.

#### *Configuración de límites de alarmas*

 Puede realizar las configuraciones de los límites de alarmas si estas están habilitadas desde el *Tag Dictionary* solo para la variable de proceso de temperatura.

#### *Tendencias Reales e Históricas*

- No puede activar o parar el registro de las tendencias históricas.
- No puede Imprimir las tendencias históricas.

### **Perfil "Operario Nivel"**

De la misma manera que el perfil "Operario Temperatura", este usuario esta habilitado solo para visualizar e interactuar con lo referente al proceso de Nivel y Flujo de Agua, aunque tiene algunas tareas restringidas porque son competencia de otros perfiles de usuario.

#### *Proceso Nivel*

 Puede reconocer todas las condiciones de alarmas, pero no puede cambiar el valor de referencia (Setpoint) del Nivel.

#### *Alarmas del sistema*

- Puede reconocer solo las condiciones de alarma del proceso de nivel
- Puede acceder solo a la configuración de los limites de alarma de la variable de proceso nivel
- Puede configurar el visualizador de alarmas solo con las opciones de Tipo Resumen e Histórico
- Puede ver los mensajes de alarma y las animaciones respectivas solo para nivel.

#### *Configuración de límites de alarmas*

 Puede realizar las configuraciones de los límites de alarmas si estas están habilitadas desde el *Tag Dictionary* solo para la variable de proceso nivel.

### *Tendencias Reales e Históricas*

- No puede activar o parar el registro de las tendencias históricas.
- No puede Imprimir las tendencias históricas.

# **Perfil "Invitado"**

El caso contrario al perfil "Ingeniero" es el perfil "Invitado", ya que solo cuenta con permisos de visualización para los procesos, más no puede interactuar con estos, acceder a las alarmas ó a las tendencias.

# **Perfil "None"**

Este perfil tiene configurado el nivel de acceso 0 por defecto, y para la aplicación es correspondiente a A*cceso Denegado*.

# **4 DISEÑO E IMPLEMENTACION DEL SISTEMA SCADA**

En el siguiente capitulo se describe la Arquitectura del sistema SCADA de manera global, la aplicación Cliente-Servidor desarrollada y los HMIs (Human/Machine Interface) elaborados en la aplicación.

#### **4.1 ARQUITECTURA SISTEMA SCADA**

El sistema SCADA implementado para el proyecto *Servidor Wonderware InTouch para el Control de Procesos Distribuidos,* permite lograr dos tipos de comunicación. La primera, comunica los datos de proceso obtenidos por los dispositivos de campo PLCs Micrologix 1500 de Allen Bradley, con una aplicación software realizada en **Wonderware® InTouch®**, denominada *Cliente\_Servidor\_Wonderware\_Intouch* y localizada en la Máquina Servidor *Ultrasvr* (nodo de desarrollo y unidad central de la arquitectura). La segunda, comunica a la máquina *Ultrasvr,* con las máquinas *Cliente-InTouch (*nodos de visualización *A y B),* bajo la Arquitectura NAD de InTouch (ver capitulo 3 ítem [3.1.2.1\)](#page-40-0), conforme a las características de la Arquitectura Cliente-Servidor y utilizando el protocolo de comunicación TCP/IP. El esquema de la [Figura 32](#page-58-0) representa la arquitectura del sistema SCADA desarrollado.

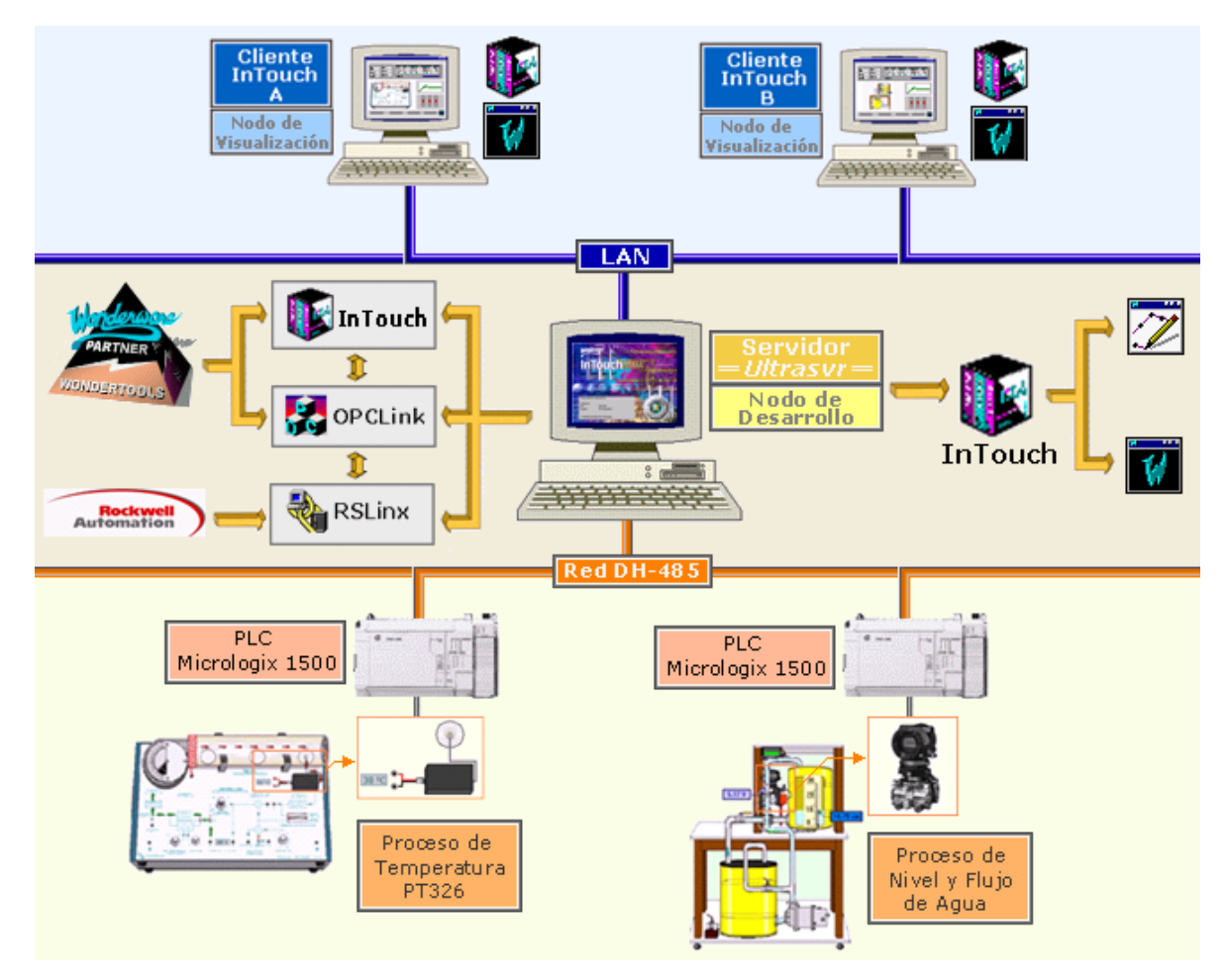

**Figura 32.** Arquitectura Global del Sistema SCADA

# <span id="page-58-0"></span>**4.2 APLICACIÓN** *Cliente\_Servidor\_Wonderware\_Intouch*

La aplicación *Cliente\_Servidor\_Wonderware\_Intouch* radicada en la máquina Servidor *Ultrasvr,* efectúa tareas de monitoreo de procesos, supervisión y gestión de alarmas, así como el control de procesos en tiempo real. Cuando esta aplicación es distribuida por NAD a los nodos de visualización, cada nodo copia la aplicación en el directorio especificado, la ejecuta desde la máquina cliente y constantemente actualiza los cambios realizados en la copia maestra de forma automática. Los diversos usuarios que tienen acceso a esta, por lo tanto, visualizan una copia idéntica de la aplicación maestra, la cual realiza las mismas tareas, y a la que pueden acceder siendo limitados por el perfil de usuarios que los identifique al registrar su ingreso.

# **4.3 PANTALLAS DE LA APLICACIÓN** *Cliente\_Servidor\_Wonderware\_Intouch*

La aplicación esta compuesta aproximadamente por 8 ventanas principales, las cuales serán descritas a continuación:

- Menú Principal
- Menú de Navegación
- Pantallas Principales (Mímicos de los procesos a controlar)
- Pantalla de Alarmas
- Pantallas de Tendencias Reales e Históricas
- Pantalla Administración de Usuarios

# **4.3.1 MENÚ PRINCIPAL**

Para el control de acceso de los diversos usuarios a las diferentes ventanas de la aplicación, se diseño la ventana **Menú Principal**, ver [Figura 33.](#page-60-0) En la aplicación esta ha sido programada y personalizada por medio de botones de InTouch asignados a cada una las siguientes opciones:

- Log On: Permite el registro del usuario
- Log Off: Desactiva el registro del actual usuario
- Proceso de Temperatura PT326: Permite acceder a la Ventana del Proceso de Temperatura.
- Proceso Nivel y Flujo de Agua: Permite acceder a la Ventana del Proceso de Nivel y Flujo de Agua.
- Administración de Usuarios: Abre la Ventana Administración de Usuarios, donde se puede cambiar la contraseña ó la configuración de cuentas de usuario, de acuerdo a los permisos que se hayan configurado al perfil.
- Salir de la Aplicación: Permite al usuario cerrar la aplicación

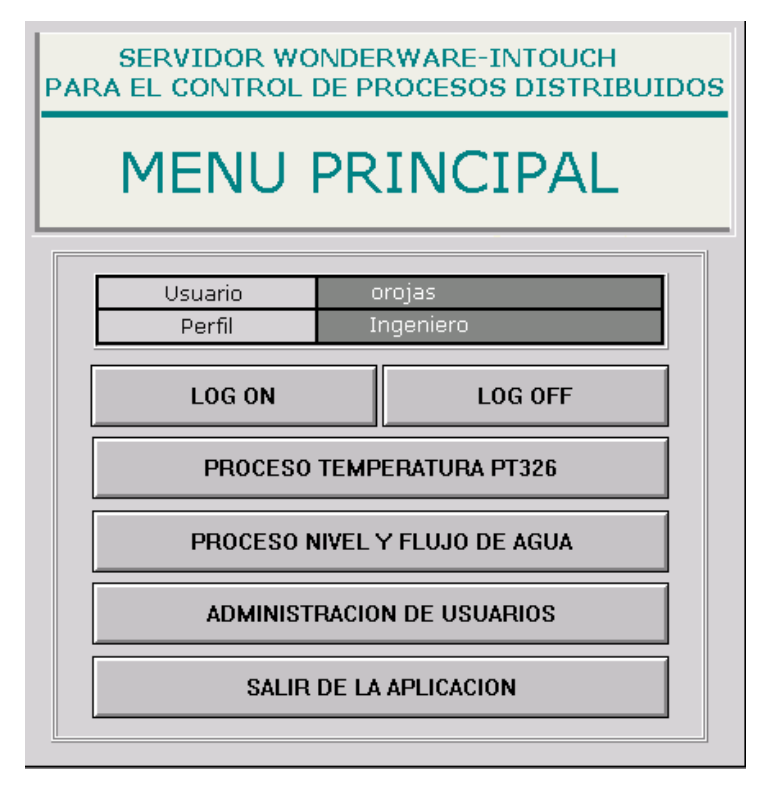

**Figura 33.** Ventana de la aplicación Menú Principal

<span id="page-60-0"></span>Cuando el usuario ejecuta la aplicación, la primera ventana que se visualiza es la de **Menú Principal**. Para ingresar a la aplicación como tal, el usuario debe dar click sobre el botón denominado **Log On** para registrarse y permitir que las opciones: "Proceso de Temperatura PT326", "Proceso Nivel y Flujo de Agua", y "Administración de Usuarios" sean habilitadas, dependiendo del perfil de usuario que este tenga (Ver ítem [3.2.4](#page-51-1) [PERFILES DE USUARIO\)](#page-51-1).

# **4.3.2 MENÚ DE NAVEGACIÓN**

Este menú fue creado con el fin de poder navegar por las diferentes pantallas de la aplicación [\(Figura 34\)](#page-61-0). Está compuesto por 3 botones, los cuales son:

- Menú principal: Permite al usuario regresar al Menú Principal.
- Alarmas: Permite al usuario acceder a la Ventana de Alarmas de los Procesos
- Tendencias: Permite al usuario acceder a la Ventana de Tendencias Reales e Históricas de los procesos.

<span id="page-61-0"></span>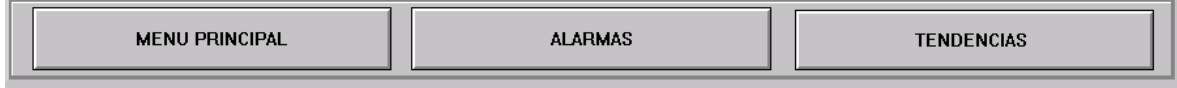

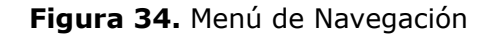

### **4.3.3 PANTALLAS PRINCIPALES**

Las pantallas principales de la aplicación muestran al usuario un mímico de la infraestructura de los procesos a controlar. Se resaltan los componentes principales para comprender el funcionamiento de los procesos y permitir el control de estos a través de las interfaces Hombre – Máquina. La [Figura 35](#page-62-0) y la [Figura 36](#page-63-0) muestran los mímicos de los procesos de la aplicación.

Los procesos de Temperatura y Nivel y Flujo de Agua, cuenta cada uno con una interfaz de usuario realizada en InTouch de Wonderware y sobre un PC de características convencionales. Cada Interfaz tiene un mímico del proceso, simulando con animaciones el funcionamiento básico de este. Cuenta también con una Gráfica de Tendencia Real, donde se visualiza el comportamiento del Proceso con respecto a la señal de referencia o Setpoint. Cada interfaz tiene controles para configurar el Setpoint y visualizadores para las variables de proceso y de control. Se utiliza una herramienta de InTouch, que sirve para mostrar los estados de alarma de la variable del proceso, en esta se especifican los siguientes campos: el tiempo en que la alarma ocurrió, el estado de la alarma (Reconocida, No reconocida), el tipo de alarma (DISC, LDEV, SDEV, ROC, SPC, LOLO, LO, HI, HIHI), el nombre de la Tag que esta o estuvo en estado de alarma, el valor de la Tag, el límite de alarma y el nombre del operario que estaba cuando ocurrió la alarma.

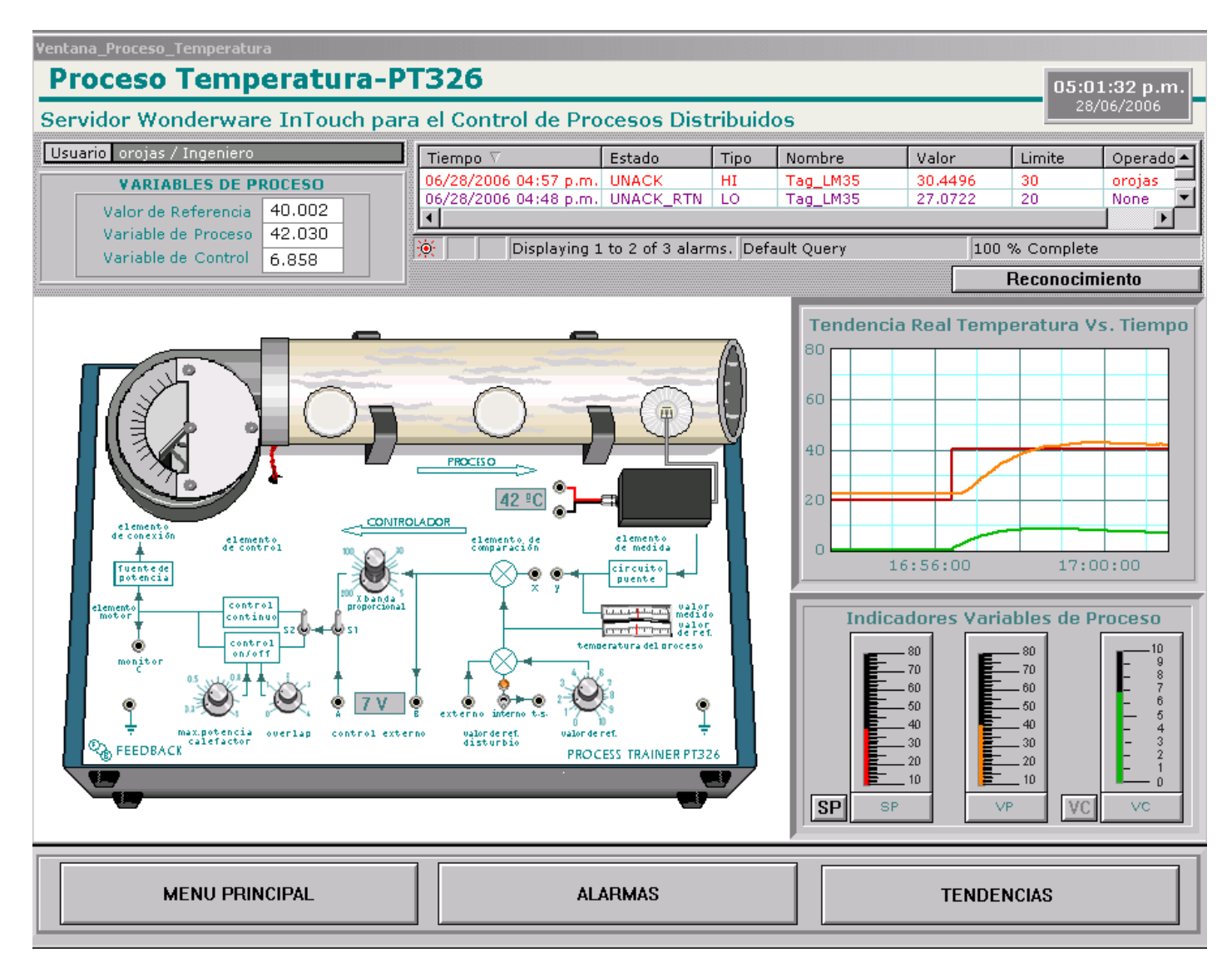

<span id="page-62-0"></span>**Figura 35.** Mímico del Proceso de Temperatura

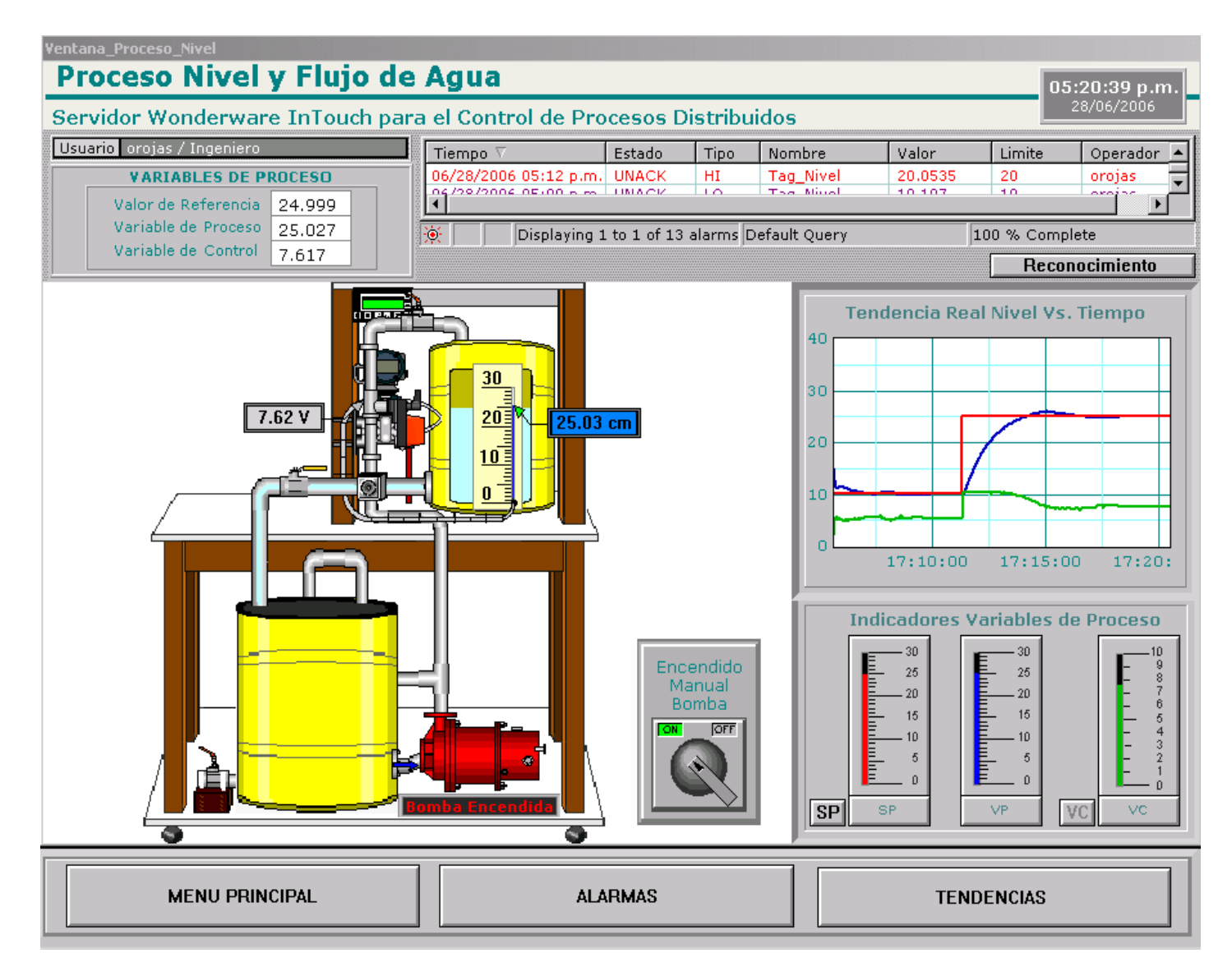

<span id="page-63-0"></span>**Figura 36.** Mímico del Proceso de Nivel y Flujo de Agua

Los parámetros del control PID se visualizan en la "Ventana Controlador PID", la cual aparece al dar click en la variable manipulada en el proceso de temperatura o en la variable manipulada en el proceso de nivel (servovalvula). Ver [Figura 37](#page-64-0) y [Figura 38.](#page-65-0)

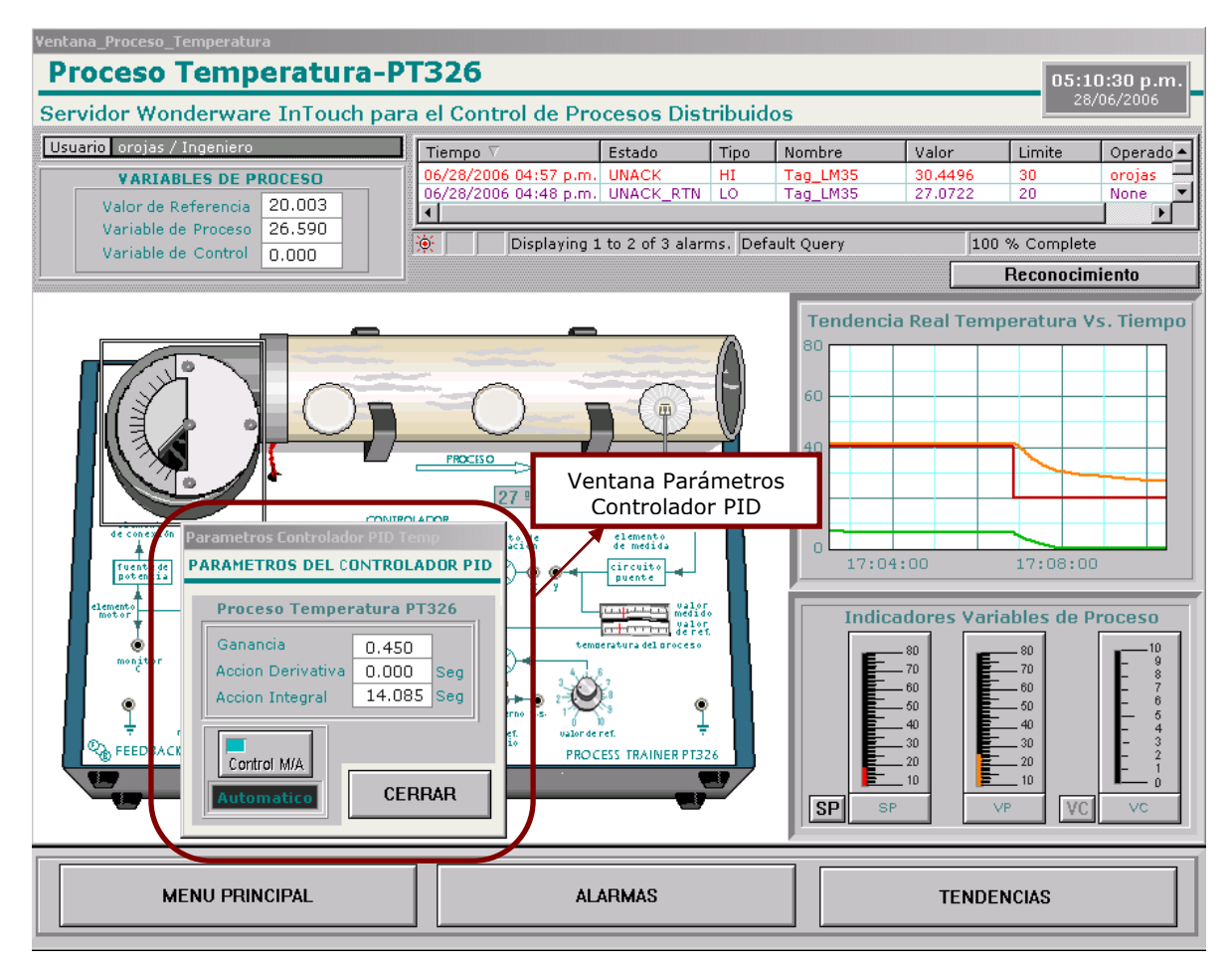

<span id="page-64-0"></span>**Figura 37.** Mímico del Proceso de Temperatura y Ventana Control PID

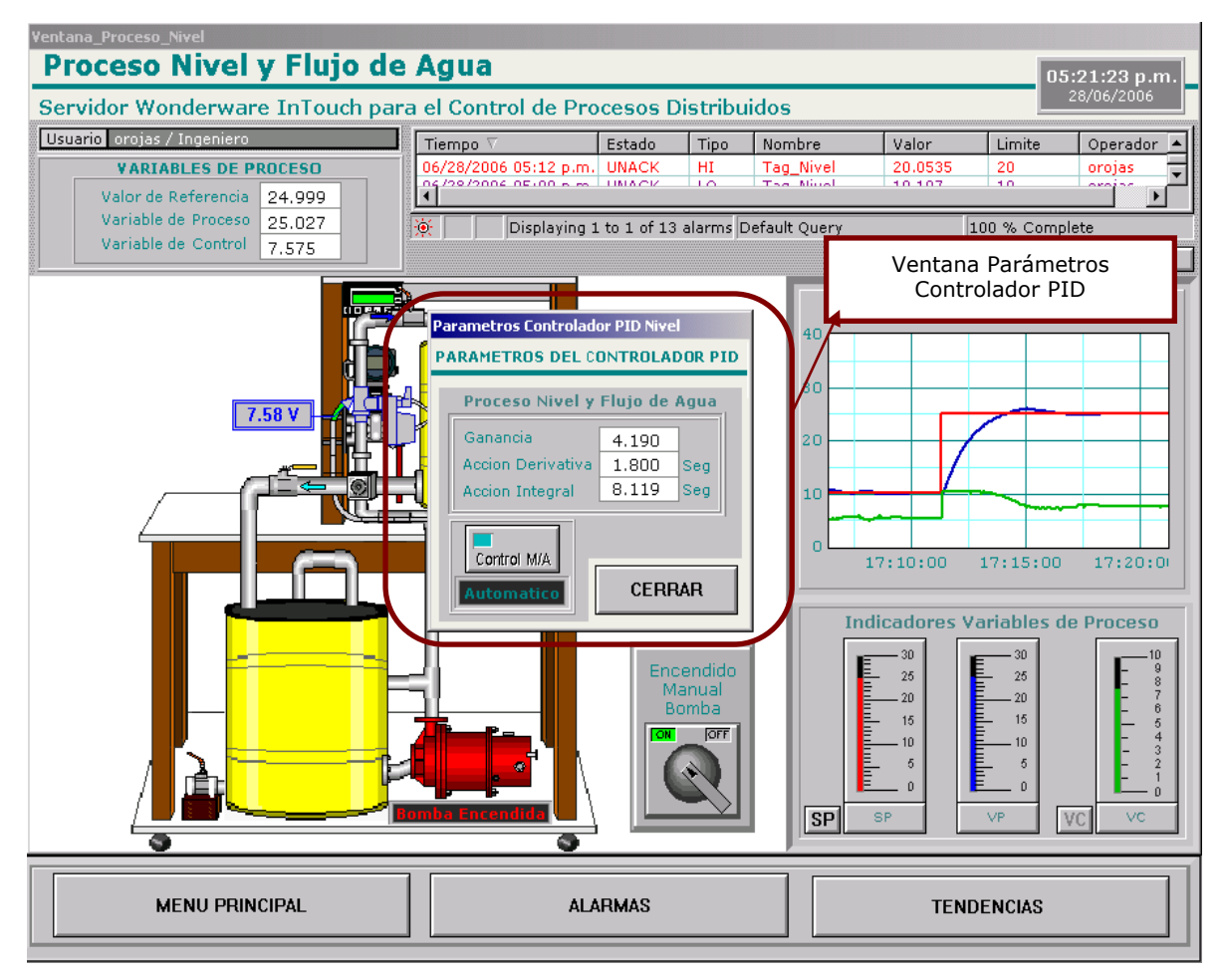

<span id="page-65-0"></span>**Figura 38.** Mímico del Proceso Nivel y Flujo de Agua, y Ventana Control PID

### **4.3.4 PANTALLA DE ALARMAS**

Se diseño una ventana para la visualización de alarmas, con el propósito de informar detalladamente a los usuarios sobre las condiciones de alarmas de los procesos, [Figura](#page-66-0)  [39.](#page-66-0)

La ventana cuenta con un "*Display de Alarmas Distribuidas*" que proporciona InTouch, para visualizar las alarmas de la aplicación junto con unas características importantes para el reconocimiento de estas, como son: la fecha y la hora en que ocurrió la alarma, el estado (Reconocida ó no Reconocida), el tipo de alarma, el nombre de la alarma, el nombre del operario, entre otros. Este *Display* tiene la capacidad de visualizar y reconocer alarmas desde cualquier nodo de InTouch en una red, se puede controlar dinámicamente y hacer reconocimiento de las alarmas.

Se configuraron también, unos botones que permiten al usuario reconocer las alarmas (Botón *Reconocimiento*), mostrar una pantalla para configurar los parámetros de las alarmas (Botón *Configurar Alarmas*) y actualizar el *Display* a su configuración por defecto (Botón *Alarmas/Eventos*). En la sección inferior izquierda de la ventana, se implementaron unas funciones para configurar el *Visualizador de Alarmas ó Display de Alarmas Distribuidas*. Las otras dos secciones fueron programadas para permitir Habilitar ó deshabilitar y visualizar, las alarmas del proceso de Temperatura o de Nivel y Flujo de Agua de acuerdo a lo que el usuario requiera y a su perfil.

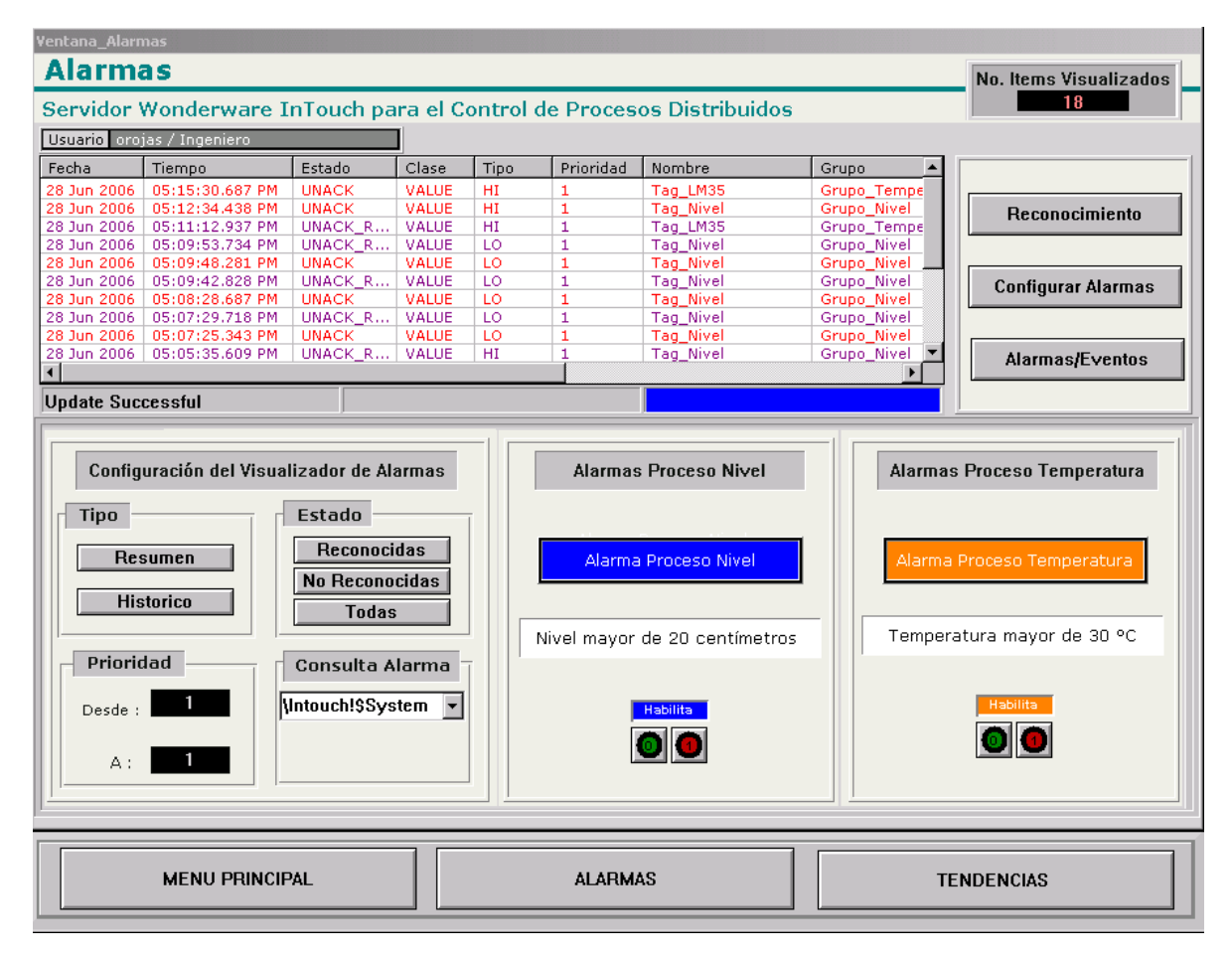

<span id="page-66-0"></span>**Figura 39.** Ventana de Alarmas

#### **4.3.5 PANTALLA DE TENDENCIAS REALES E HISTORICAS**

Las tendencias en tiempo real son dinámicas, proporcionan la capacidad de hacer gráficos y trazar los cambios como vayan ocurriendo para cualquier Tag. En cambio, las tendencias históricas no son dinámicas, proporcionan por medio de una curva los datos ocurridos hace un tiempo, y solamente se actualizan cuando se les indica, es decir, por medio de una acción del usuario como presionar un botón.

En la Ventana de Tendencias Reales e Históricas de la aplicación, se muestran para cada proceso un visualizador de Tendencia Real y uno de Tendencia Histórica, los cuales grafican la evolución de las variables de proceso, de control y de referencia (Setpoint), ver [Figura 40](#page-67-0) y [Figura 41.](#page-68-0)

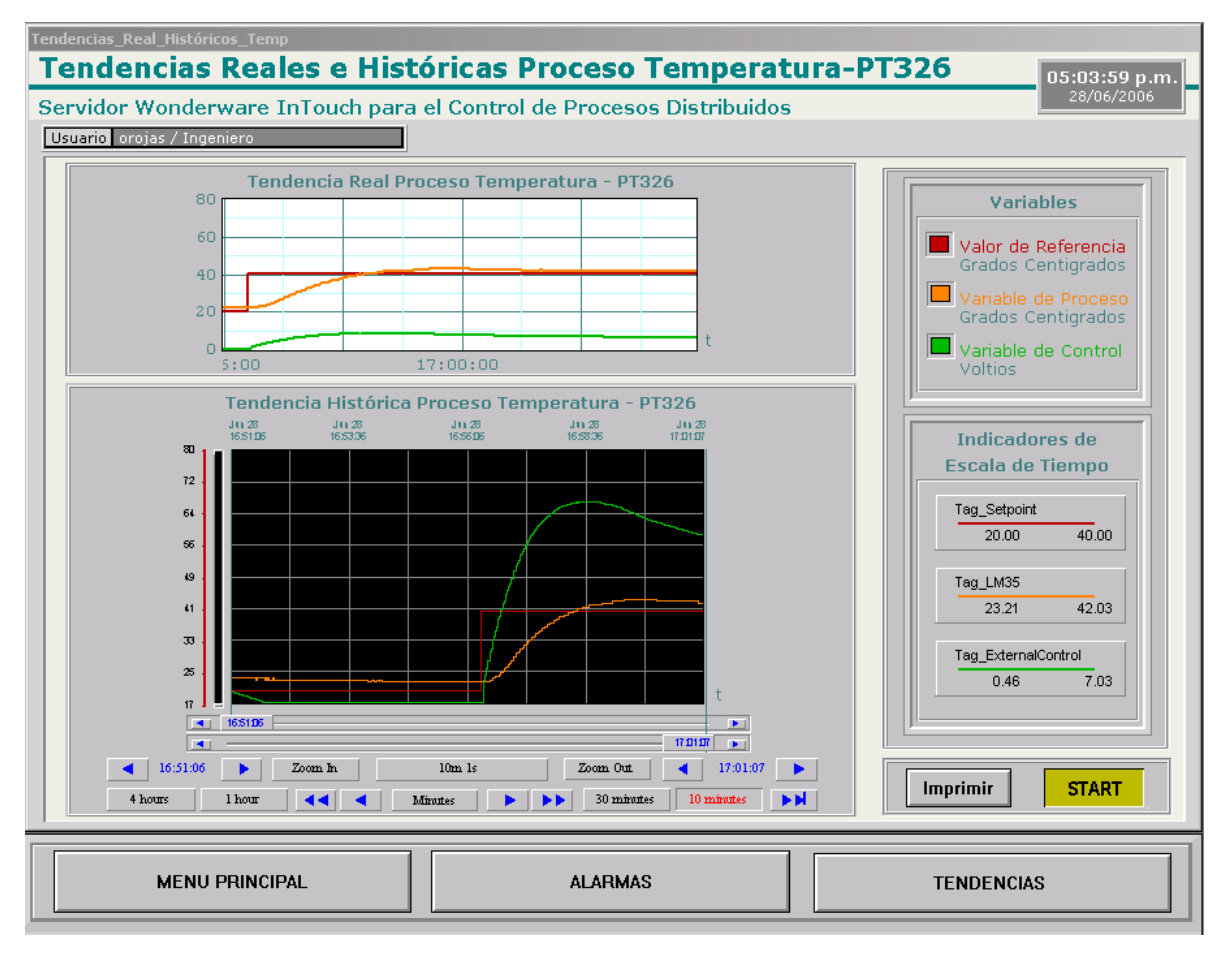

<span id="page-67-0"></span>**Figura 40.** Pantalla de Tendencias Reales e Históricas Proceso Temperatura

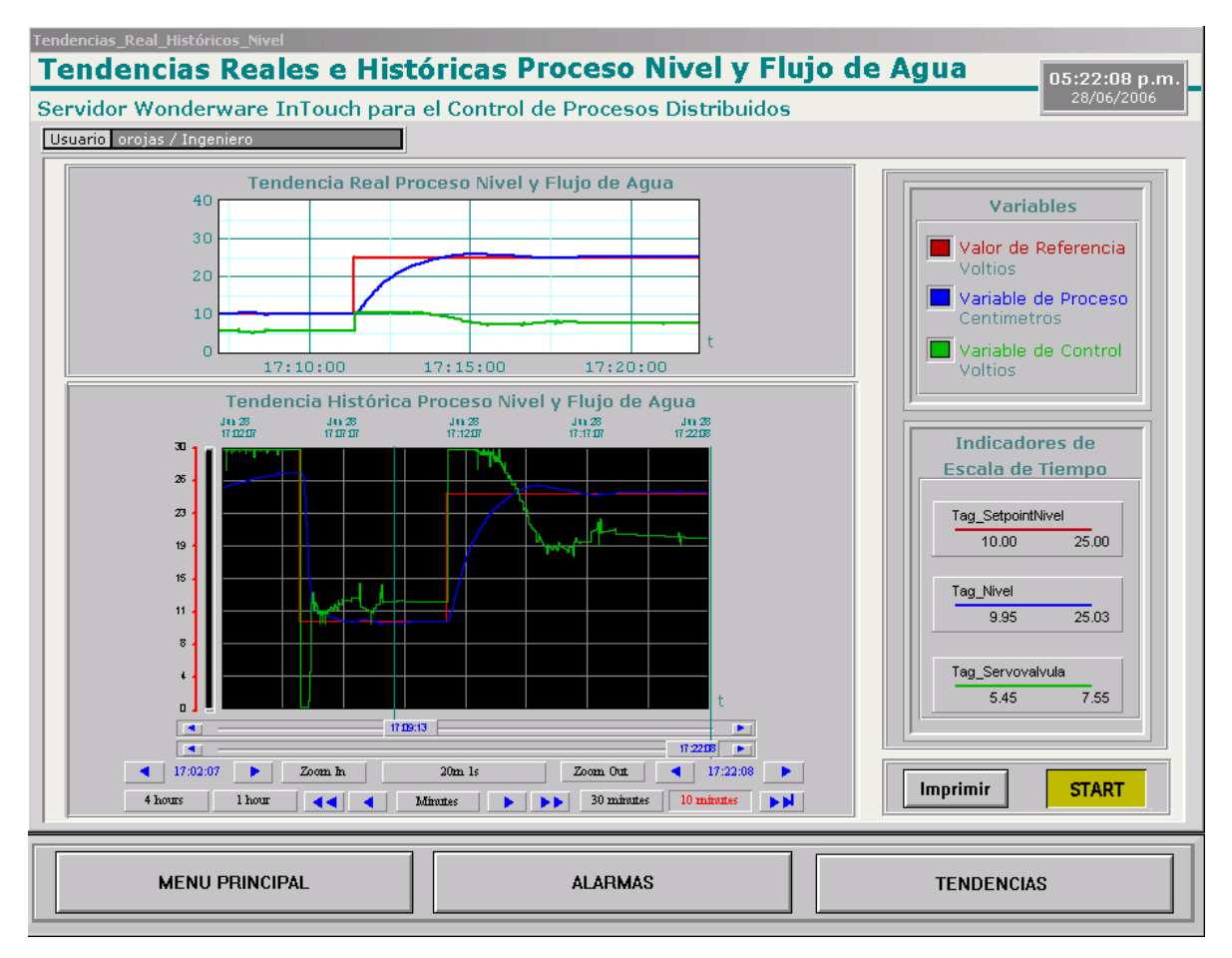

<span id="page-68-0"></span>**Figura 41.** Pantalla de Tendencias Reales e Históricas Proceso Nivel y Flujo de Agua

# **4.3.6 PANTALLAS ADMINISTRACIÓN DE USUARIOS**

Como se explicó en el Capitulo 3, la seguridad se basa en el concepto del usuario "que entra" a la aplicación, escribiendo su nombre y contraseña. Para este objetivo se configuraron los botones *LOG ON* (Figura 25), *LOG OFF* (Figura 27) y *Administración de Usuarios* (Figura 29 y Figura 31) en la ventana **Menú Principal**, los cuales se describieron desde la página 38 hasta la 42**.** 

# **5 VALIDACIÓN DEL SISTEMA SCADA**

En este capitulo se describen las pruebas mas importantes que se realizaron a la aplicación *Servidor wonderware Intouch para el Control de Procesos Distribuidos*, con el fin de probar su funcionamiento y comportamiento al distribuir la aplicación en los nodos clientes.

# **5.1 PRUEBA 1: VALIDACIÓN DEL COMPORTAMIENTO DE LOS PERFILES "OPERARIO TEMPERATURA" Y "OPERARIO NIVEL"**

Esta prueba se realizó con el fin de verificar los permisos y las diferentes funciones configuradas para los perfiles "Operario Nivel" y "Operario Temperatura". Para tal fin, se distribuyó la aplicación en los dos nodos clientes, y en cada nodo se registro uno de los perfiles.

#### **Ventanas Perfil "Operario Temperatura"**

Desde la [Figura 42](#page-70-0) a la [Figura 46,](#page-72-0) se muestran las ventanas configuradas para este perfil de acuerdo a lo descrito en el capitulo 3, ítem [3.2.4.](#page-51-1) En las siguientes figuras se puede observar que este perfil solo tiene acceso a las ventanas y tareas relacionadas con el Proceso de Temperatura PT326.

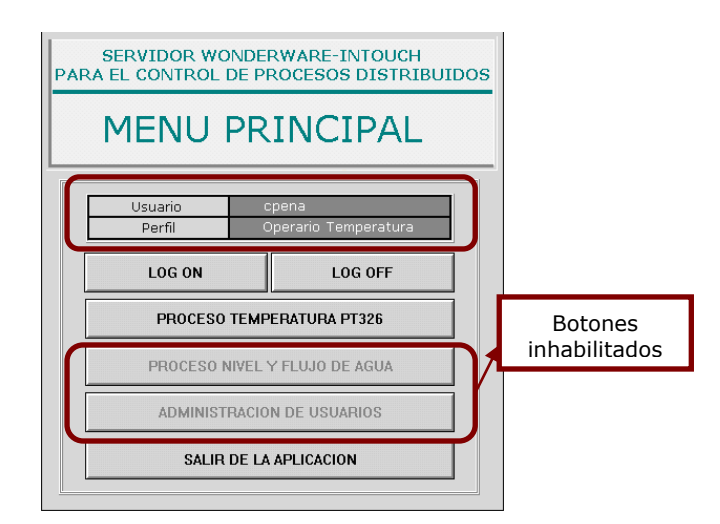

**Figura 42.** Ventana Menú Principal, Perfil "Operario Temperatura"

<span id="page-70-0"></span>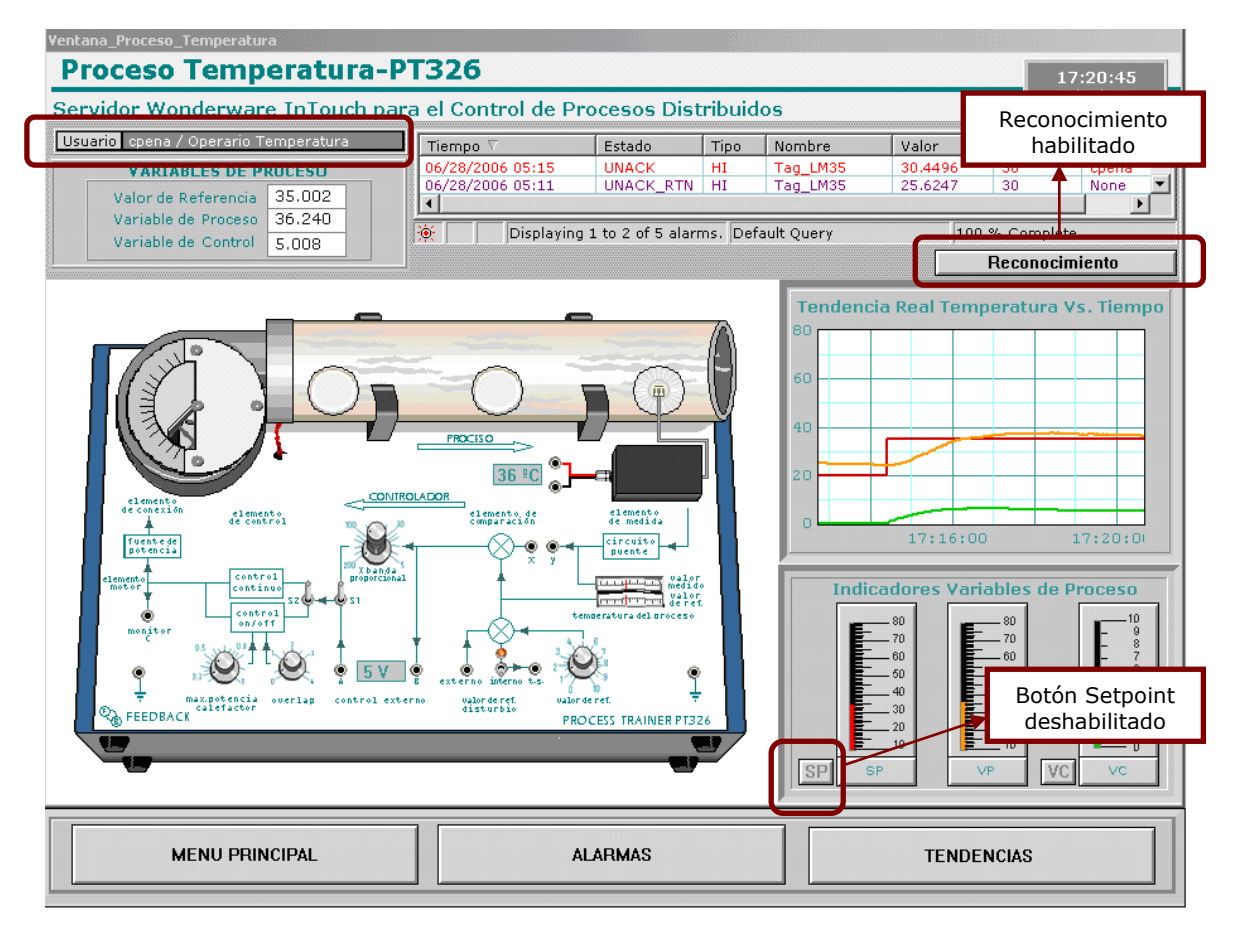

**Figura 43.** Ventana Proceso Temperatura, Perfil "Operario Temperatura"

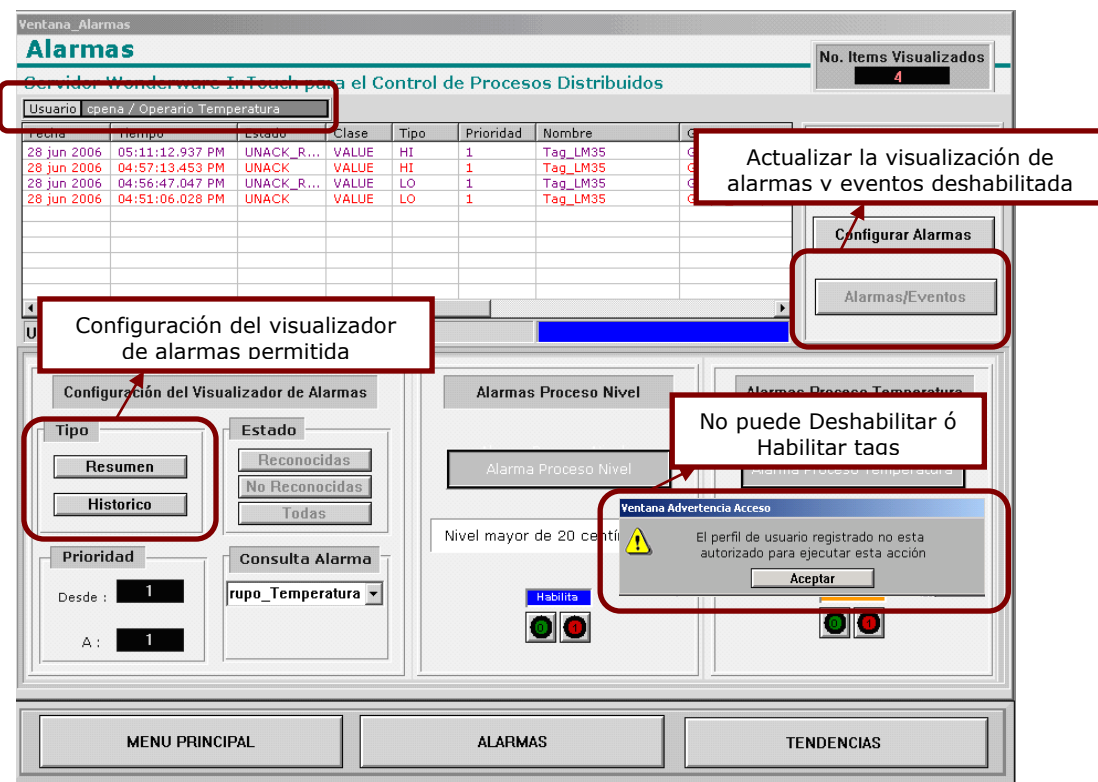

**Figura 44.** Ventana Alarmas, Perfil "Operario Temperatura"

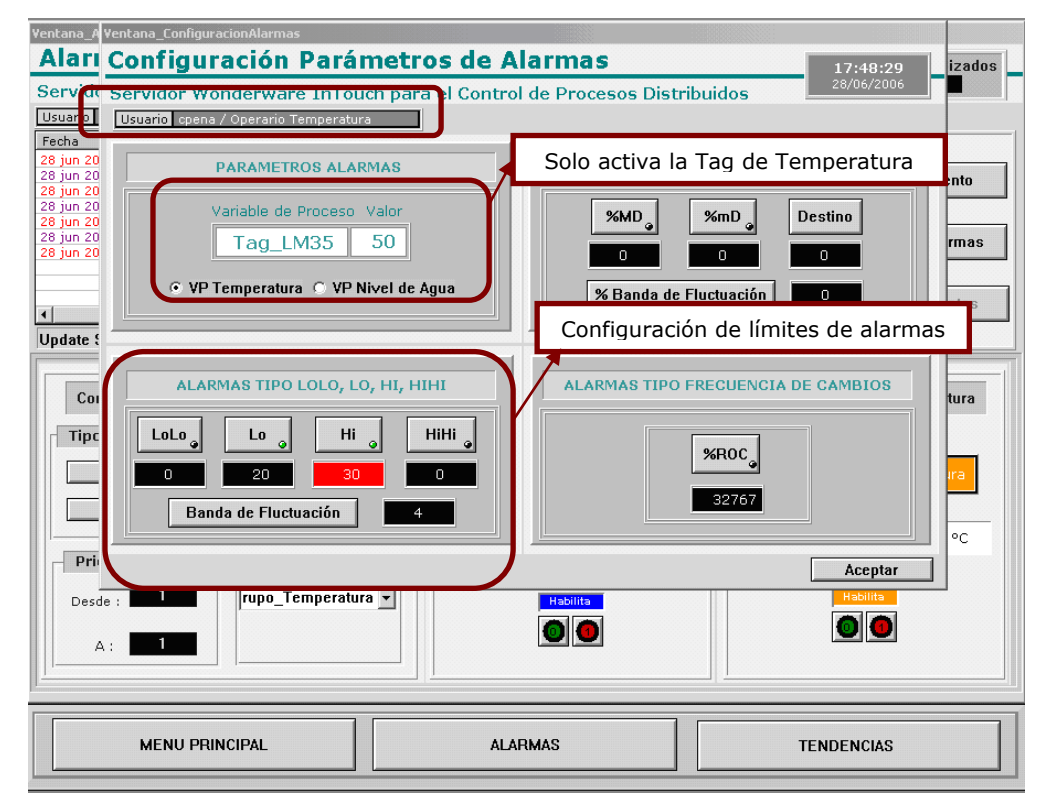

**63 Figura 45.** Ventana Configuración Alarmas, Perfil "Operario Temperatura"
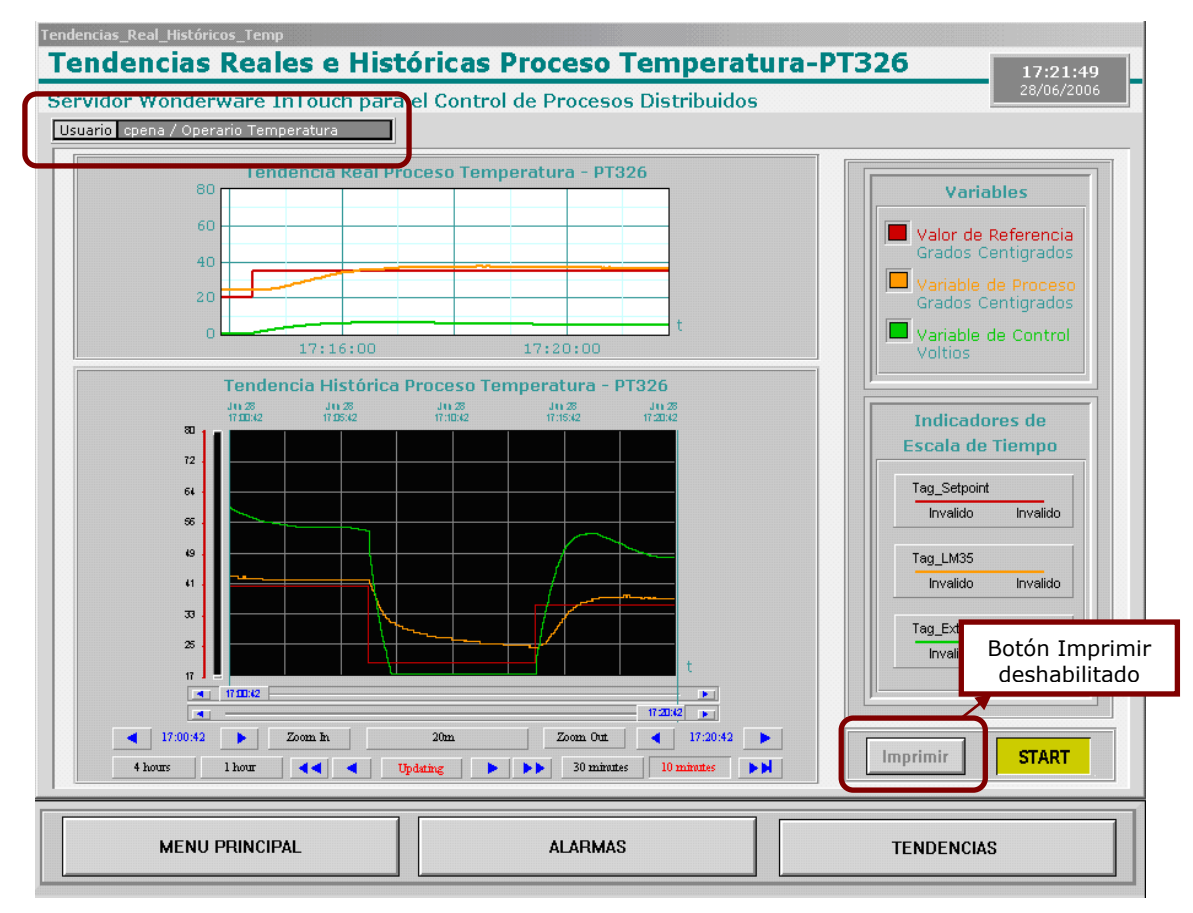

**Figura 46.** Ventana Tendencias Reales e Históricas, Perfil "Operario Temperatura"

### **Ventanas Perfil "Operario Nivel"**

Desde la [Figura 47](#page-73-0) a la [Figura 52,](#page-75-0) se muestran las ventanas configuradas para este perfil de acuerdo a lo descrito en el capitulo 3, ítem [3.2.4.](#page-51-0) En las siguientes figuras se puede observar que este perfil solo tiene acceso a las ventanas y tareas relacionadas con el Proceso de Nivel.

En la [Figura 49](#page-74-0) se muestra una ventana de condición que tiene el perfil "Operario Nivel", cuando intenta cambiar el estado de la Bomba. Si el nivel es menor a 25 centímetros, el operario no puede apagar la bomba, solo puede hacerlo en caso de emergencia cuando el nivel se acerca a su valor máximo de 30 centímetros.

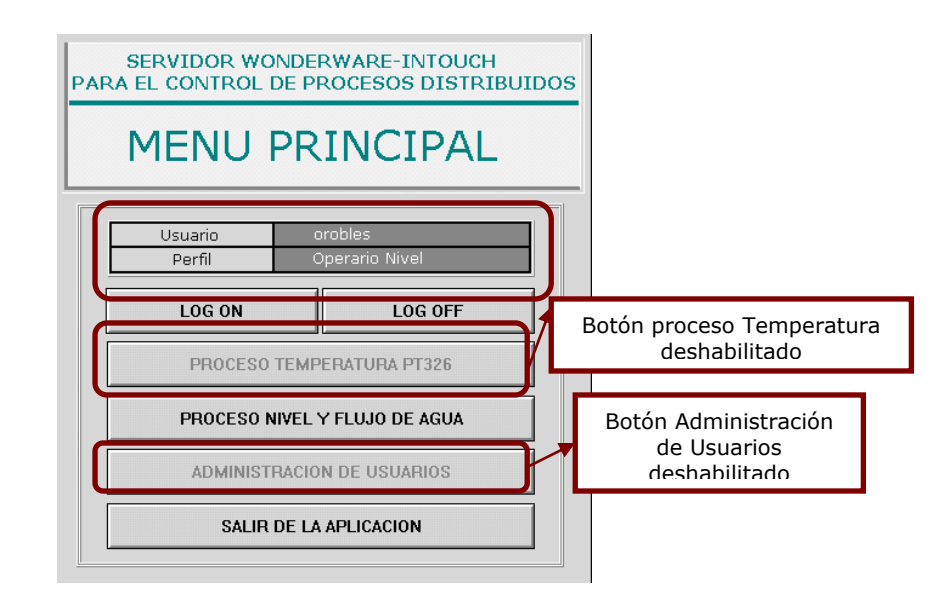

**Figura 47.** Ventana Menú Principal, Perfil "Operario Nivel"

<span id="page-73-0"></span>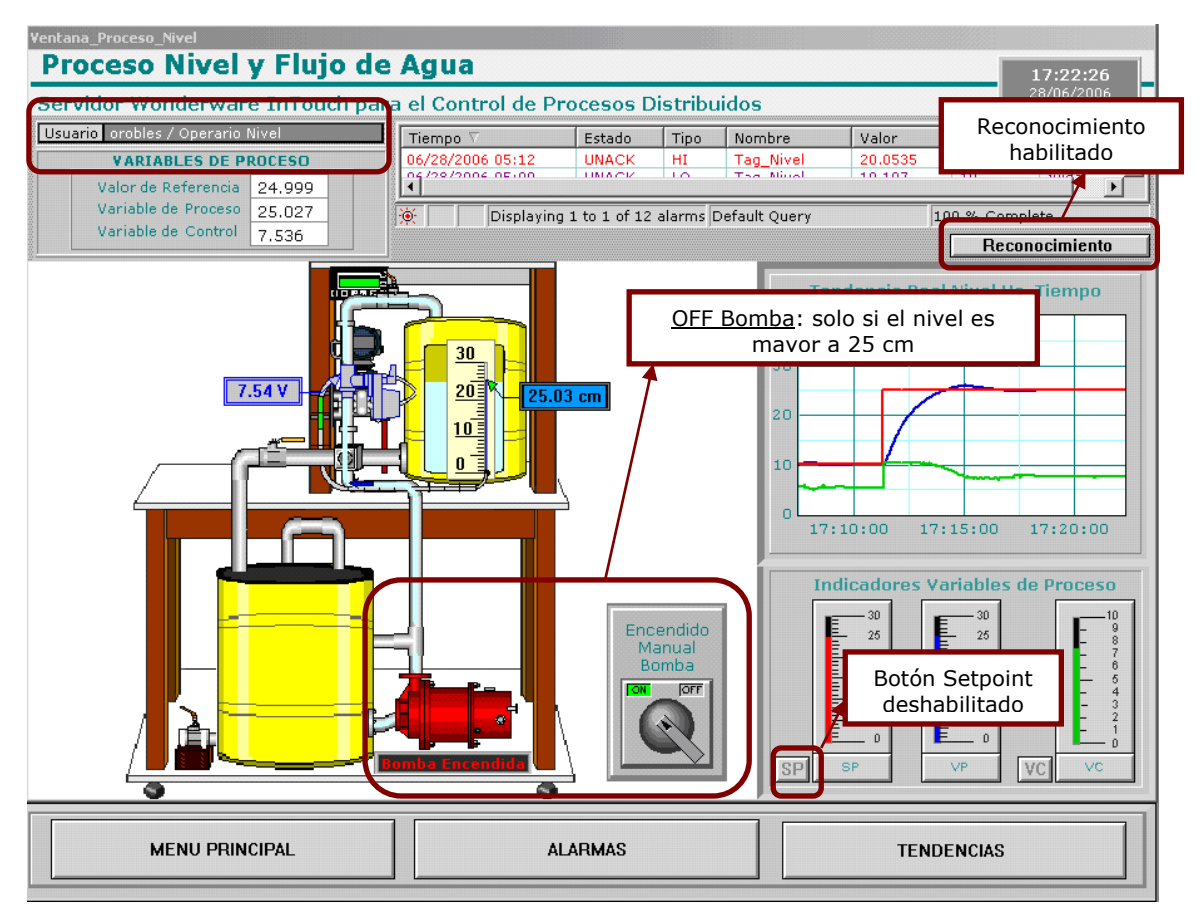

**Figura 48.** Ventana Proceso Nivel, Perfil "Operario Nivel"

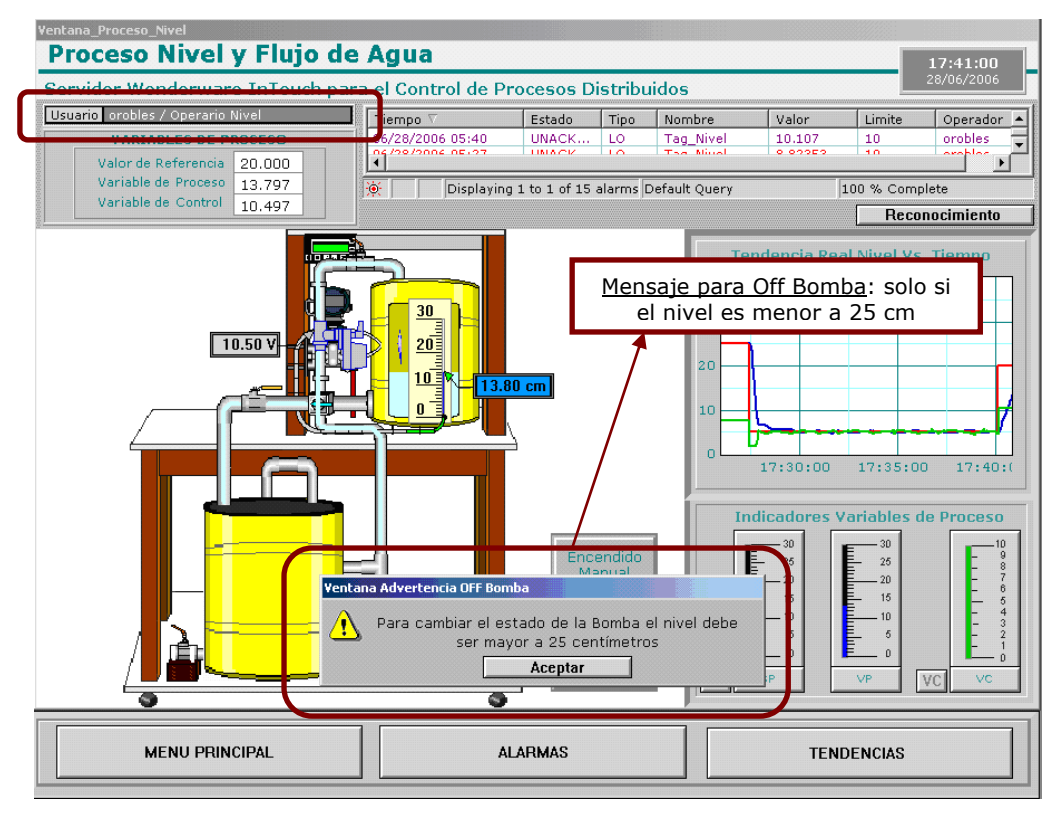

**Figura 49.** Ventana Proceso Nivel y Estado Bomba, Perfil "Operario Nivel"

<span id="page-74-0"></span>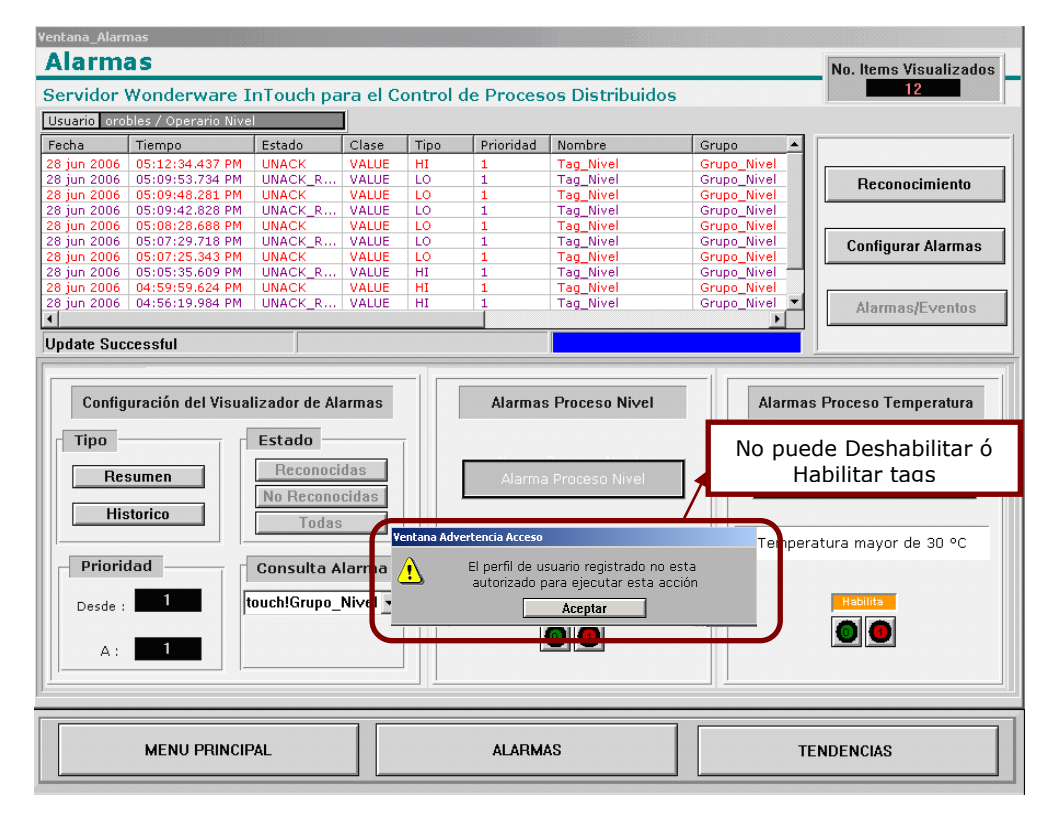

**Figura 50.** Ventana Alarmas, Perfil "Operario Nivel"

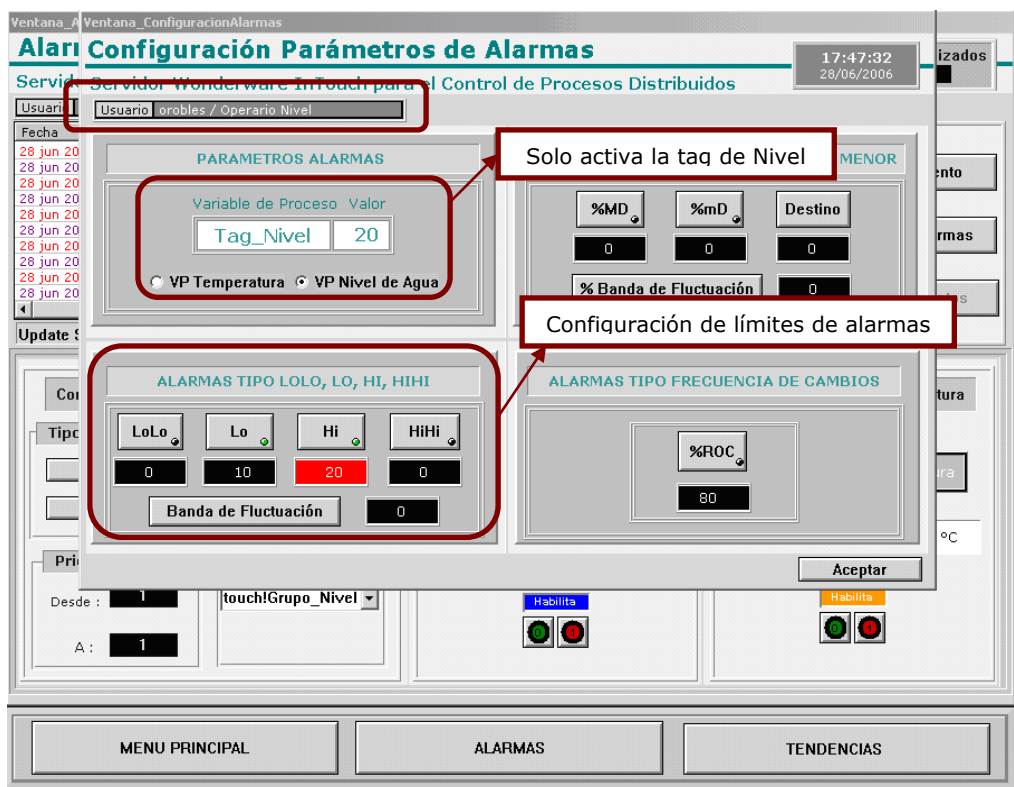

**Figura 51.** Ventana Configuración Alarmas, Perfil "Operario Nivel"

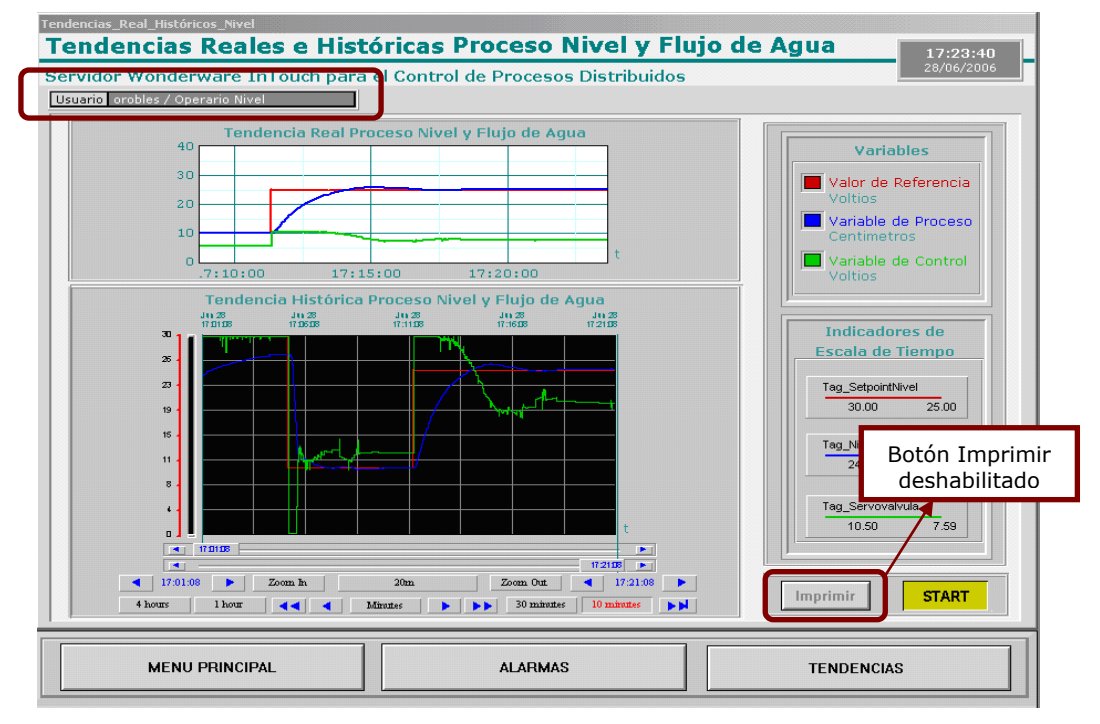

<span id="page-75-0"></span>**Figura 52.** Ventana Tendencias Reales e Históricas, Perfil "Operario Nivel"

## **5.2 PRUEBA 2: VALIDACIÓN DEL COMPORTAMIENTO DE LOS PERFILES "INGENIERO" Y "SUPERVISOR DE PROCESOS"**

En la segunda prueba se configuraron en uno de los nodos clientes un usuario del perfil "Ingeniero", y en el otro nodo un usuario del perfil "Supervisor de Proceso". En el desarrollo de esta prueba se evaluaron los siguientes casos:

- Envió del valor de Referencia (SetPoint) por cada nodo casi al mismo tiempo
- Configuración de diferentes parámetros de Alarmas en cada nodo
- Control de visibilidad de alarmas
- Comprobación de los permisos configurados para el Perfil "Supervisor de Procesos"

A continuación se describen los resultados obtenidos en cada uno de los anteriores casos:

## **5.2.1 Envío del Valor de Referencia:**

En el caso de que los usuarios del sistema de supervisión de cada nodo enviaran un cambio en una tag I/O casi al mismo tiempo, como es el caso del envío del valor de referencia tanto en el proceso de Temperatura PT326 como en el proceso de Nivel y Flujo de Agua, quedaría el valor que llegue de último al *nodo servidor*, esto se debe a la teoría de colas que maneja el sistema operativo Windows 2000.

Para comprobar esto, se envió simultáneamente desde el *nodo 1* un valor de referencia de 40 grados y desde el *nodo 2* un valor de referencia de 30 grados, quedando el valor de referencia de 40 grados debido a la teoría de colas, predominando el último valor que llegó al nodo servidor. Ver [Figura 53](#page-77-0) y [Figura 54.](#page-77-1)

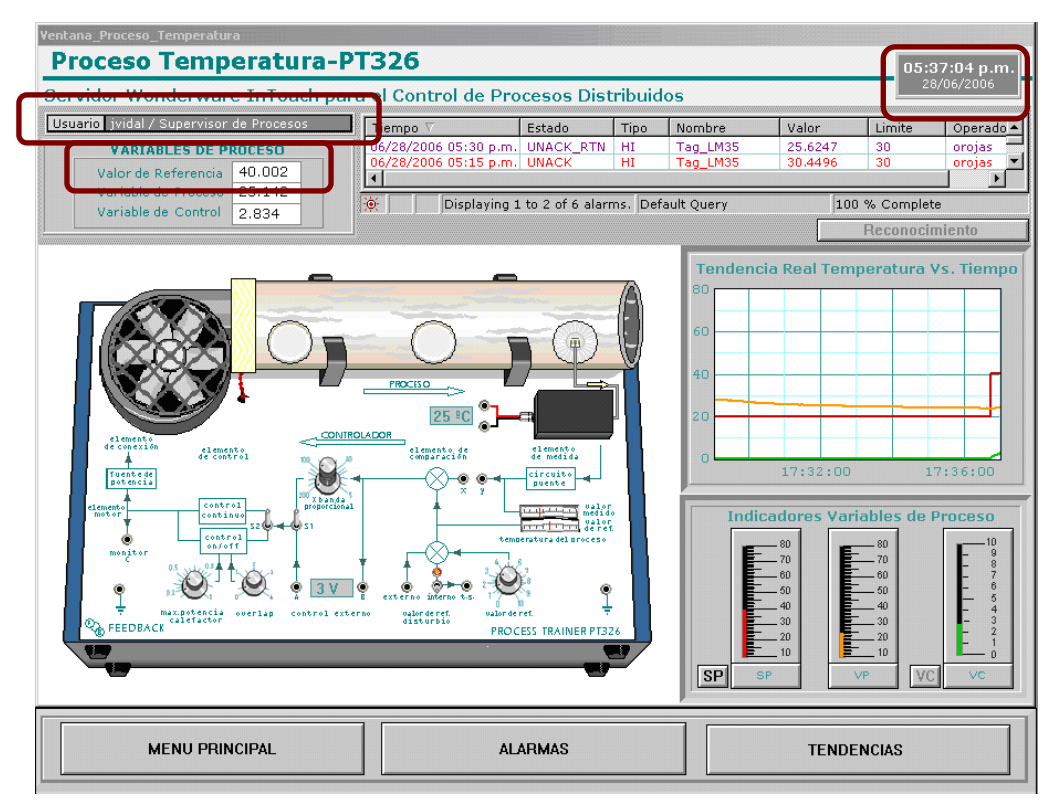

**Figura 53.** Nodo Cliente 1, Perfil "Supervisor de Procesos"

<span id="page-77-0"></span>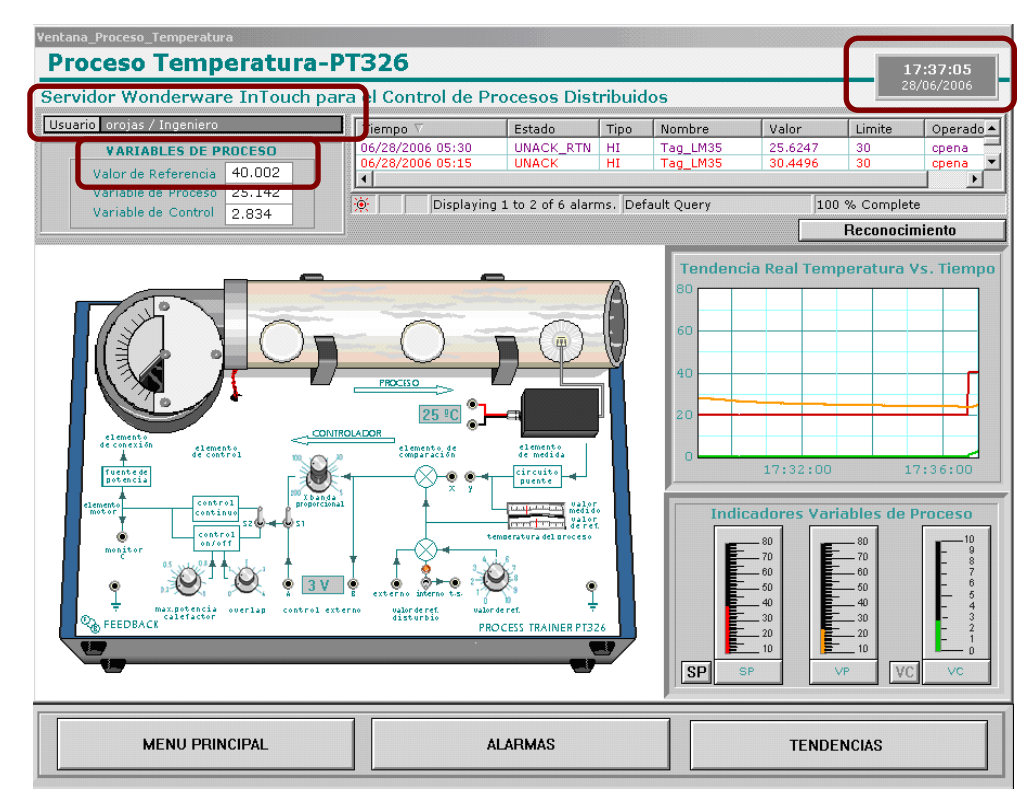

<span id="page-77-1"></span>**Figura 54.** Nodo Cliente 2, Perfil "Ingeniero"

### **5.2.2 Configuración de Diferentes Parámetros de Alarmas en Cada Nodo**

En la Ventana "Configuración Parámetros de Alarmas", se programa un valor diferente para cada nodo en el limite Hi para la variable Nivel del Proceso de Nivel y Flujo de Agua. Esto con el fin de mostrar una de las características que tiene InTouch para aplicaciones distribuidas, que es la posibilidad de que cada nodo pueda personalizar los limites de sus alarmas de acuerdo a la parte del proceso que este supervisando.

En la [Figura 55](#page-78-0) y la [Figura 56,](#page-79-0) se visualizan la Ventana "Configuración Parámetros de Alarmas" de cada nodo cliente, donde se puede observar que el limite Hi es diferente en cada uno de ellos, en el nodo 1 el limite Hi es de 25 centímetros y en el nodo 2 es de 18 centímetros.

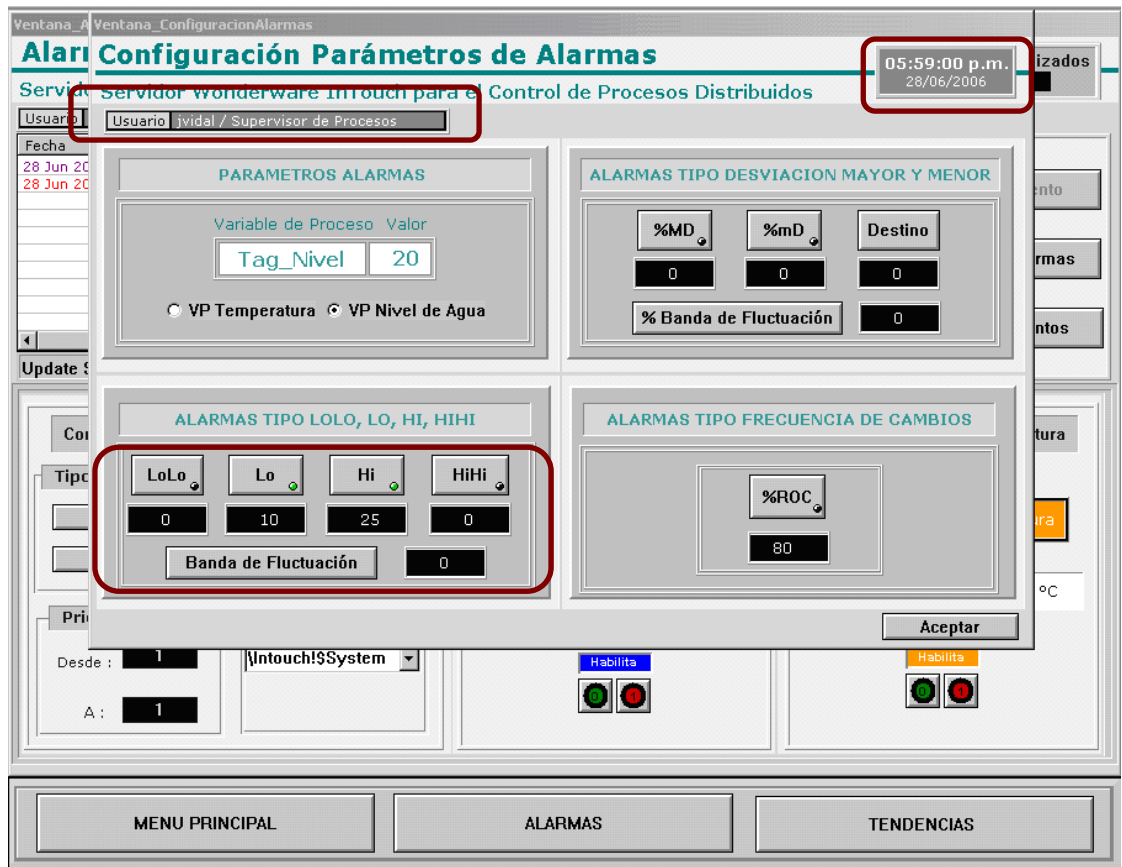

<span id="page-78-0"></span>**Figura 55.** Ventana Configuración Parámetros de Alarmas, Perfil "Supervisor de Procesos"

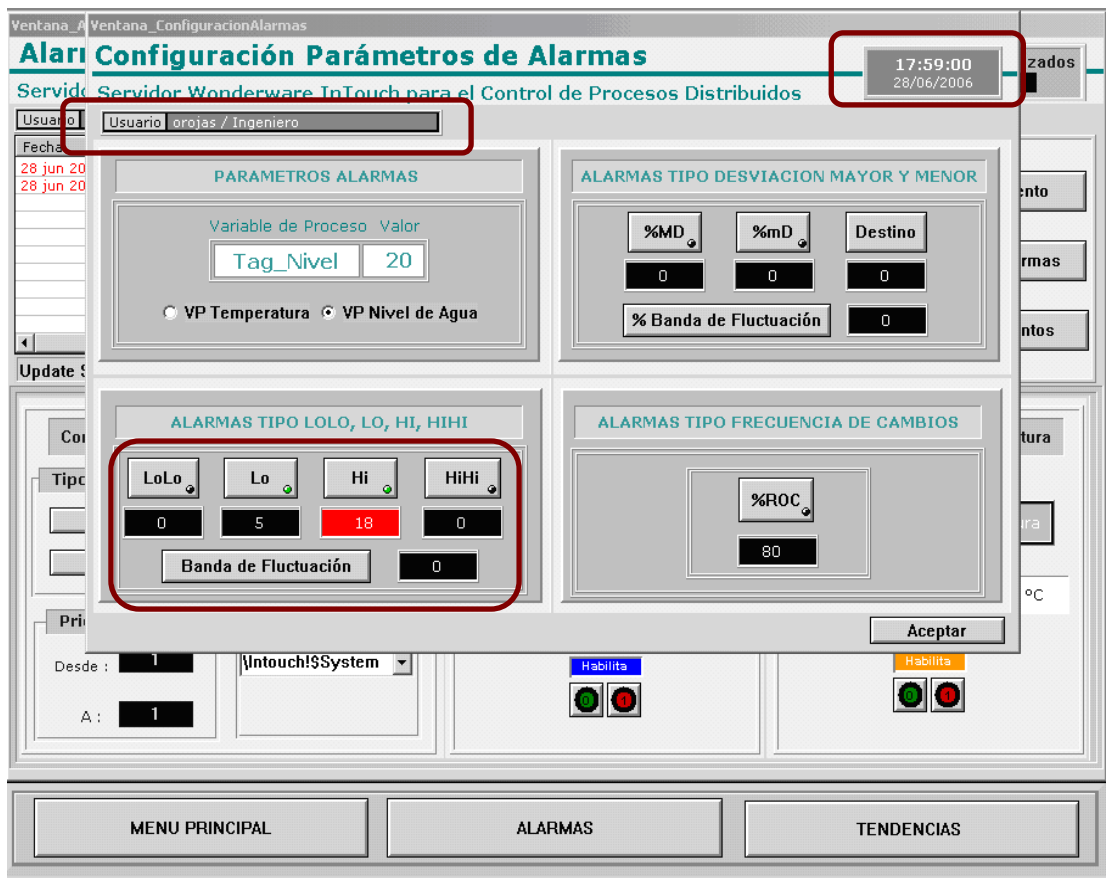

<span id="page-79-0"></span>**Figura 56.** Ventana Configuración Parámetros de Alarmas, Perfil "Ingeniero"

Se puede observar en la [Figura 56](#page-79-0) que ya existe una alarma en el nodo 2, visualizándose esta en su respectivo Display de Alarmas, [Figura 58.](#page-80-0) En la [Figura 57,](#page-80-1) se comprueba que en el Display de Alarmas del nodo 1 NO se visualiza ninguna alarma, ya que se ha configurado otro valor del límite Hi.

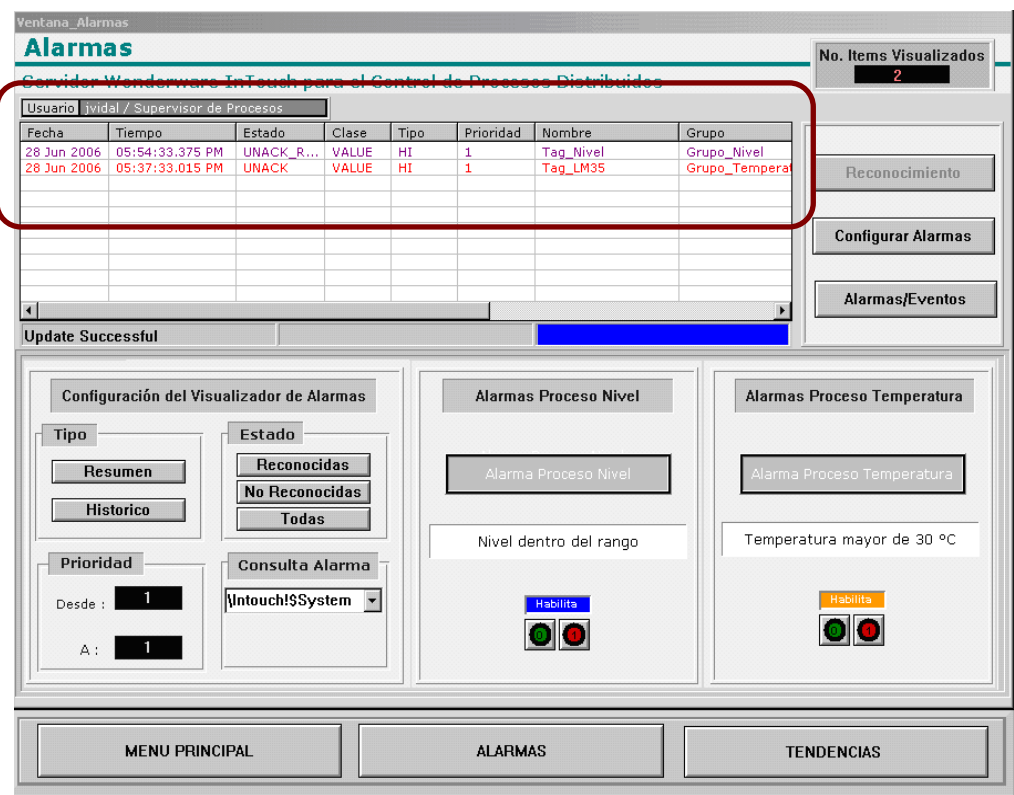

**Figura 57.** Display de Alarmas, nodo 1, Perfil "Supervisor de Alarmas"

<span id="page-80-1"></span>

|                                                                                                    | Usuario orojas / Ingeniero         |                              |                       |          |                              |                                                                                                    |                               |                                              |  |
|----------------------------------------------------------------------------------------------------|------------------------------------|------------------------------|-----------------------|----------|------------------------------|----------------------------------------------------------------------------------------------------|-------------------------------|----------------------------------------------|--|
| Fecha                                                                                                    | Tiempo                             | Estado                       | Clase                 | Tipo     | Prioridad                    | Nombre                                                                                                    | Grupo                         |                                              |  |
| 28 jun 2006<br>28 jun 2006                                                                                                    | 05:58:30.654 PM<br>05:37:33.015 PM | <b>UNACK</b><br><b>UNACK</b> | <b>VALUE</b><br>VALUE | HI<br>HI | $\mathbf{1}$<br>$\mathbf{1}$ | <b>Tag_Nivel</b><br>Tag LM35                                                                                                    | Grupo_Nivel<br>Grupo_Temperat | Reconocimiento                               |  |
| $\blacktriangleleft$                                                                                                    |                                    |                              |                       |          |                              |                                                                                                    |                               | <b>Configurar Alarmas</b><br>Alarmas/Eventos |  |
| Configuración del Visualizador de Alarmas<br>Estado<br><b>Tipo</b><br><b>Reconocidas</b><br>Resumen<br><b>No Reconocidas</b><br><b>Historico</b><br><b>Todas</b><br>Prioridad<br>Consulta Alarma<br>VIntouch!\$System -<br>Desde :<br>$A$ : |                                    |                              |                       |          |                              | Alarma Proceso Nivel<br>Nivel mayor de 18 centímetros<br><b>Habilita</b><br>$\vert\hspace{0.04cm}0\hspace{0.04cm}\vert\hspace{0.04cm}1$ |                               | Temperatura mayor de 30 °C<br>Habilita       |  |

<span id="page-80-0"></span>**Figura 58.** Display de Alarmas, nodo 2, Perfil "Ingeniero"

Ahora se envía un Valor de Referencia de 27 centímetros, para activar la alarma en el nodo 1 [\(Figura 59\)](#page-81-0). En la [Figura 60,](#page-82-0) se muestra el registro de la alarma en el Display.

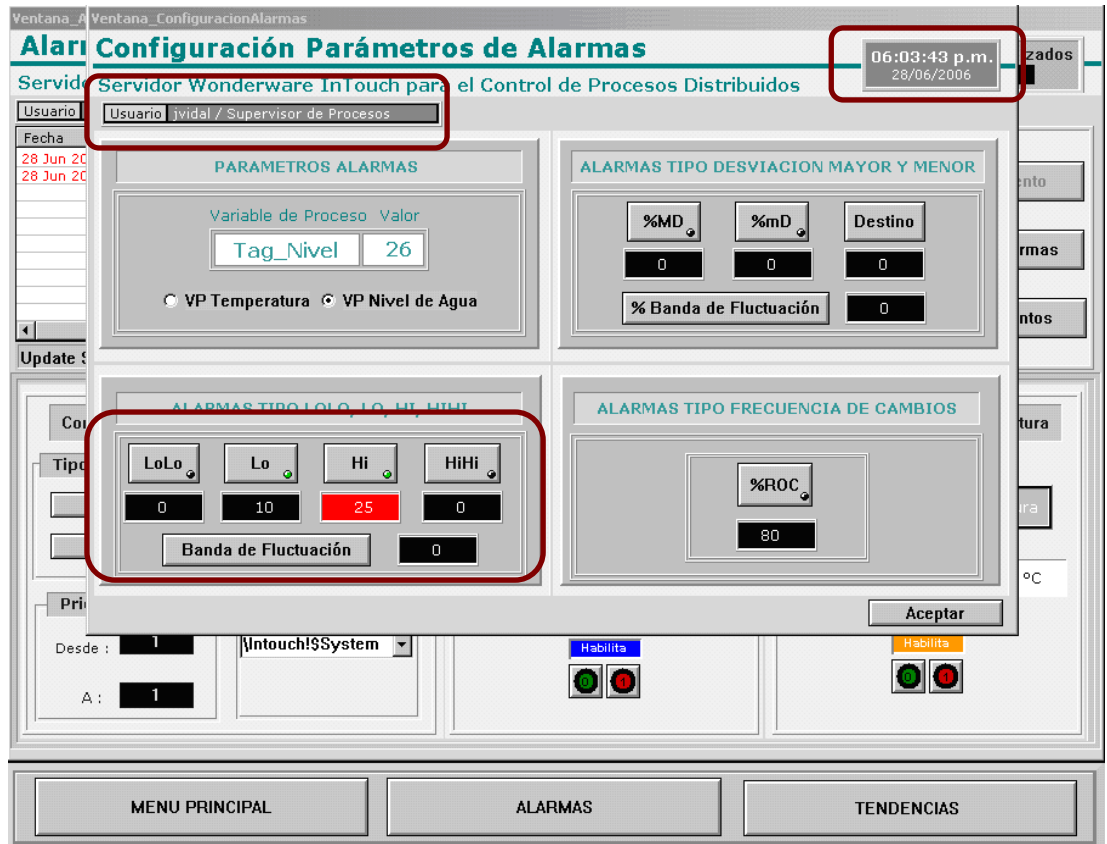

<span id="page-81-0"></span>**Figura 59.** Perfil "Supervisor de Procesos", Estado de Alarma

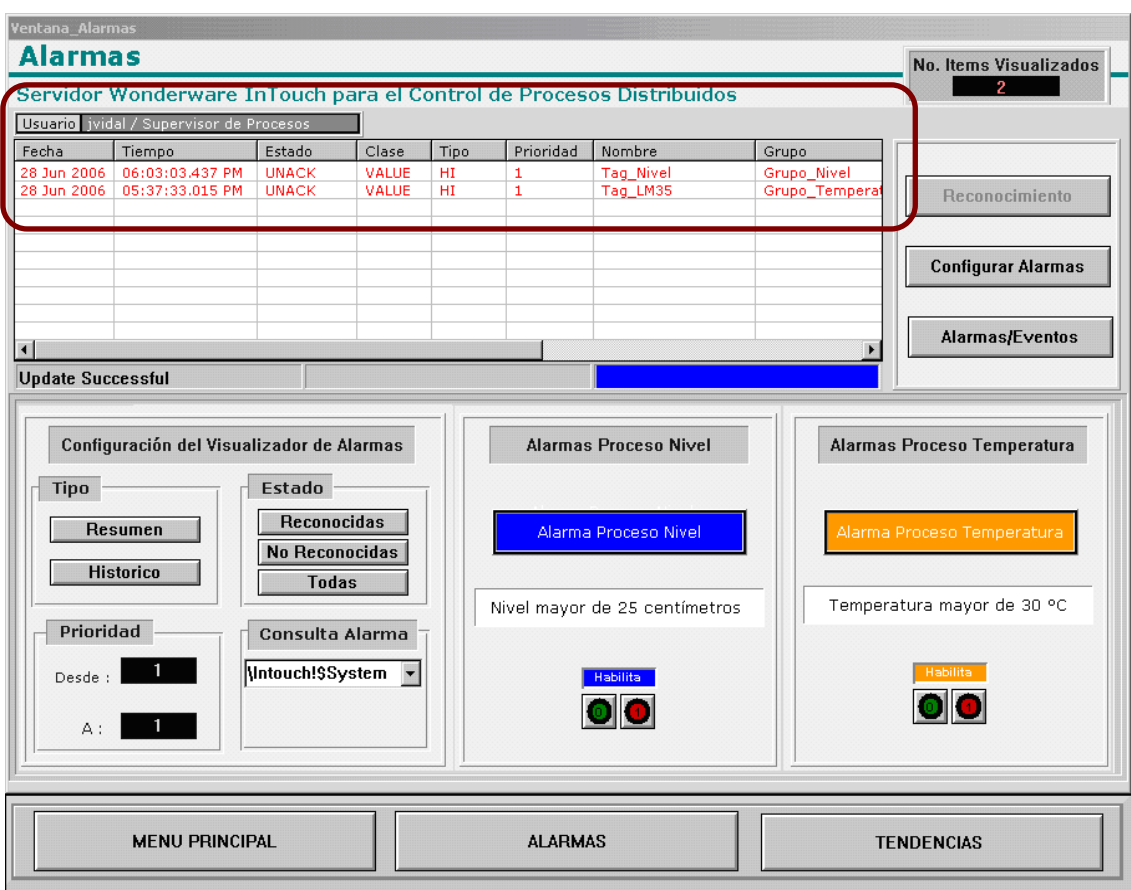

**Figura 60.** Display de Alarmas, nodo 1, Perfil "Supervisor de Procesos"

### <span id="page-82-0"></span>**5.2.3 Control de visibilidad de las alarmas**

InTouch tiene una función que permite el *deshabilitar* o *habilitar* los diferentes estados de las alarmas, con el fin de que cada nodo cliente pueda controlar las alarmas de acuerdo a sus condiciones de proceso. Al *deshabilitar* un estado de alarma, se fuerza a la alarma a pasar a un estado normal, y se ignora cualquier paso de la tag a un estado de alarma, hasta que la deshabilitación se inactive.

En la [Figura 61](#page-83-0) se *deshabilita* en el nodo 1 el estado de alarma (limite Hi) de la variable de proceso Nivel, y se puede observar en la [Figura 62](#page-83-1) , que en el nodo 2 la alarma sigue activa y el botón de *Habilitar/Deshabilitar* esta en estado *Habilitar*, por lo tanto la deshabilitación es independiente en cada nodo.

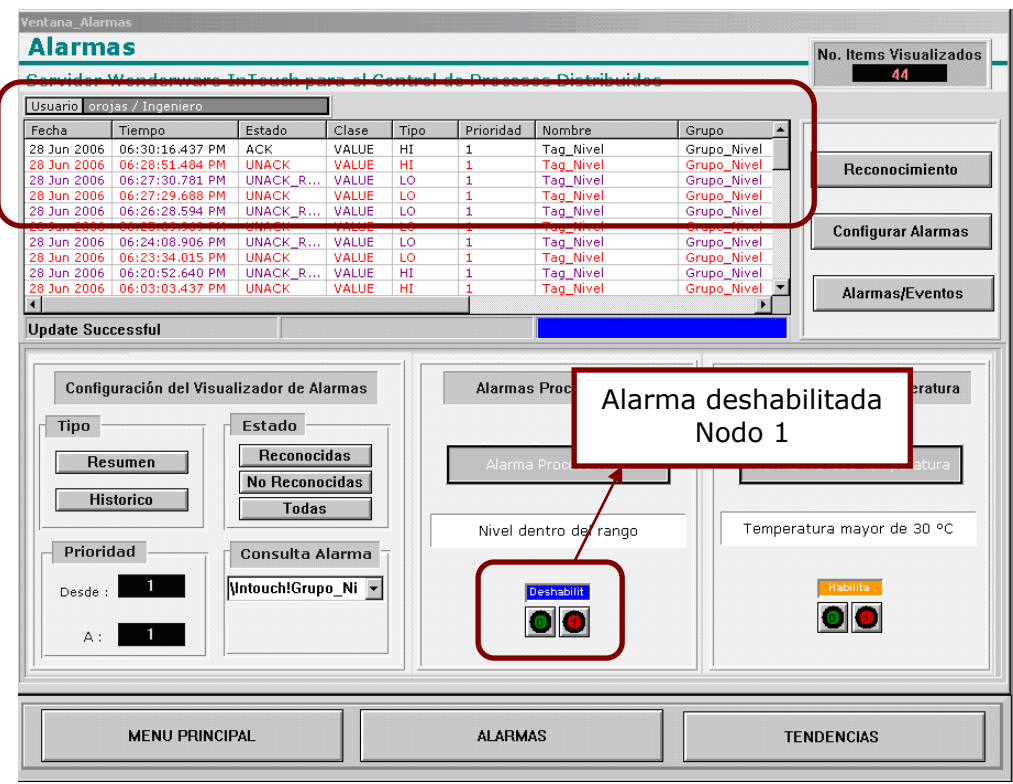

**Figura 61.** Deshabilitación Alarma, nodo 1

<span id="page-83-0"></span>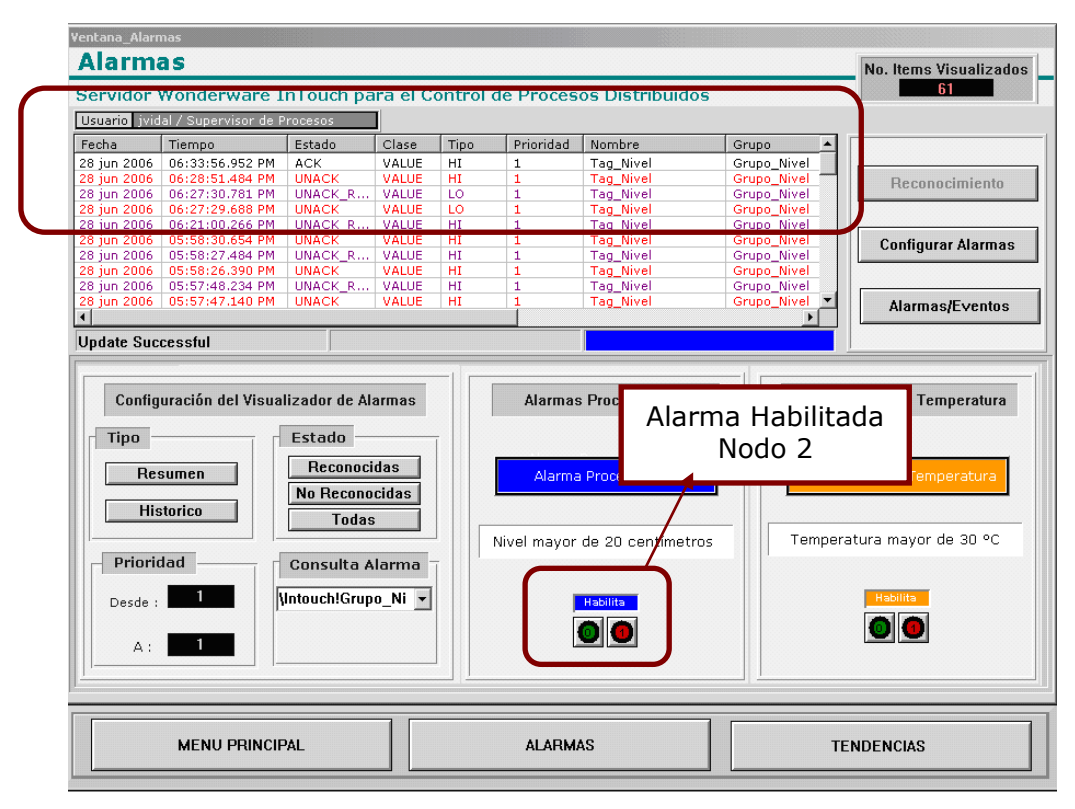

<span id="page-83-1"></span>**Figura 62.** Deshabilitación Alarma, nodo 2

Luego, cuando se *Habilita* en el nodo 1 las alarmas en la variable de proceso Nivel, si esta continua en estado de alarma, entonces se registra en el Display, [Figura 63.](#page-84-0)

| <b>Alarmas</b>                                                                                                    |              |       |          |              |                                                                   |                   |                                                                 |
|----------------------------------------------------------------------------------------------------|--------------|-------|----------|--------------|-------------------------------------------------------------------|-------------------|-----------------------------------------------------------------|
|                                                                                                    |              |       |          |              |                                                                   |                   | <b>No. Items Visualizados</b>                                   |
|                                                                                                    |              |       |          |              |                                                                   |                   | 45                                                              |
| Servidor Wonderware In Louch bara el Control de Procesos Distribuidos                                                                                                    |              |       |          |              |                                                                   |                   |                                                                 |
| Usuario orojas / Ingeniero                                                                                                    |              |       |          |              |                                                                   |                   |                                                                 |
| Fecha<br>Tiempo                                                                                                    | Estado       | Clase | Tipo     | Prioridad    | Nombre                                                            | Grupo             |                                                                 |
| 28 Jun 2006<br>06:42:41.187 PM                                                                                                    | <b>UNACK</b> | VALUE | HI       | $\mathbf{1}$ | <b>Tag_Nivel</b>                                                  | Grupo_Nivel       |                                                                 |
| 28 Jun 2006<br>06:30:16.437 PM                                                                                                    | <b>ACK</b>   | VALUE | HI       | $\mathbf 1$  | Tag Nivel                                                         | Grupo Nivel       | Reconocimiento                                                  |
| 28 Jun 2006<br>06:28:51.484 PM                                                                                                    | <b>UNACK</b> | VALUE | HI       | $\mathbf{1}$ | <b>Tag_Nivel</b>                                                  | Grupo_Nivel       |                                                                 |
| 06:27:30.781 PM<br>28 Jun 2006                                                                                                    | UNACK_R      | VALUE | LO       | $\mathbf{1}$ | Tag_Nivel                                                         | Grupo_Nivel       |                                                                 |
| 28 Jun 2006   06:27:29.688 PM                                                                                                    | <b>UNACK</b> | VALUE | τσ       | I            | <b>Tag Nivel</b>                                                  | Grupo Nivel       |                                                                 |
| 28 Jun 2006<br>06:26:28.594 PM                                                                                                    | UNACK_R      | VALUE | LO       | $\mathbf{1}$ | Tag_Nivel                                                         | Grupo Nivel       | <b>Configurar Alarmas</b>                                       |
| 06:25:09.969 PM<br>28 Jun 2006                                                                                                    | <b>UNACK</b> | VALUE | LO       | 1            | Tag_Nivel                                                         | Grupo_Nivel       |                                                                 |
| 28 Jun 2006<br>06:24:08.906 PM                                                                                                    | UNACK_R      | VALUE | LO       | $\mathbf{1}$ | <b>Tag Nivel</b>                                                  | Grupo Nivel       |                                                                 |
| 28 Jun 2006<br>06:23:34.015 PM<br>28 Jun 2006<br>06:20:52.640 PM                                                                                                    | <b>UNACK</b> | VALUE | LO<br>HI | 1<br>1       | <b>Tag Nivel</b>                                                  | Grupo Nivel       |                                                                 |
| $\left  \right $                                                                                                    | UNACK_R      | VALUE |          |              | Tag_Nivel                                                         | Grupo_Nivel       | Alarmas/Eventos                                                 |
|                                                                                                    |              |       |          |              |                                                                   |                   |                                                                 |
| <b>Update Successful</b>                                                                                                    |              |       |          |              |                                                                   |                   |                                                                 |
| Estado<br><b>Tipo</b><br><b>Reconocidas</b><br><b>Resumen</b><br><b>No Reconocidas</b><br><b>Historico</b><br><b>Todas</b><br>Prioridad<br>Consulta Alarma<br>Mntouch!Grupo Ni -<br>Desde : |              |       |          |              |                                                                   | Alarma Habilitada |                                                                 |
|                                                                                                    |              |       |          |              | Alarma Proces<br>Nivel mayor de 20 centímetros<br>Habilita<br>010 | Nodo 1            | <u> Temperatura</u><br>Temperatura dentro del rango<br>Habilita |

**Figura 63.** Habilitación Alarma, nodo 1

#### <span id="page-84-0"></span>**5.2.4 Ventanas Perfil "Supervisor de Proceso"**

Desde la [Figura 64](#page-85-0) a la [Figura 68,](#page-87-0) se muestran las configuraciones de cada una de las ventanas para el perfil "Supervisor de Procesos". Donde se puede observar que un usuario con este perfil tiene la opción de Registro de Usuarios deshabilitada [\(Figura 64\)](#page-85-0) y también el botón de *reconocimiento de alarmas,* [Figura 65,](#page-85-1) [Figura 66](#page-86-0) y [Figura 67.](#page-86-1) En esta última figura se muestra una ventana que le pregunta al usuario si esta seguro de cambiar el estado de la Bomba, esto como una medida de seguridad en caso de que el usuario haya activado el botón por equivocación. En las Ventanas de Tendencias Reales e Históricas de los Procesos, se puede observar que no tiene acceso a la impresión de los Históricos, [Figura 68.](#page-87-0)

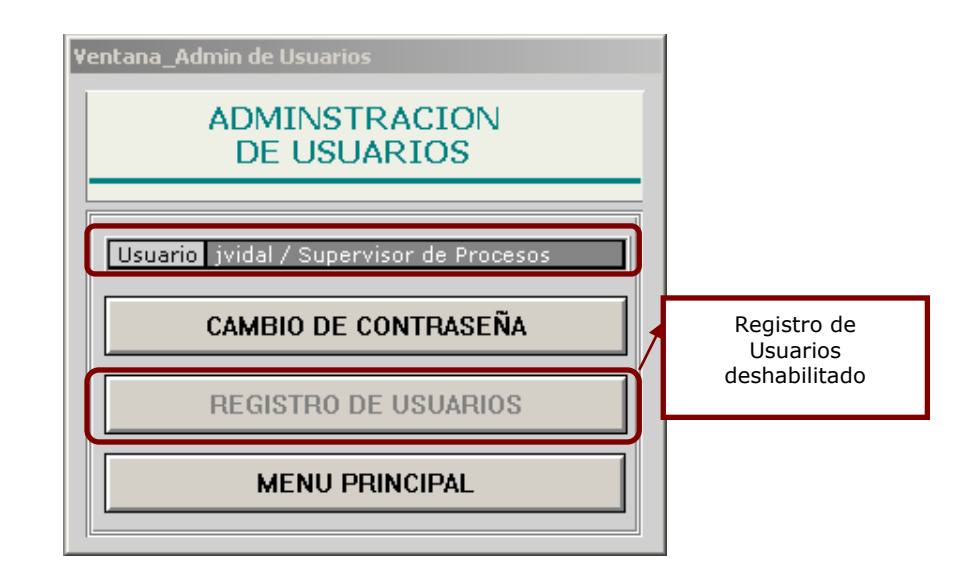

**Figura 64.** Ventana Administración de Usuarios, Perfil "Supervisor de Procesos"

<span id="page-85-0"></span>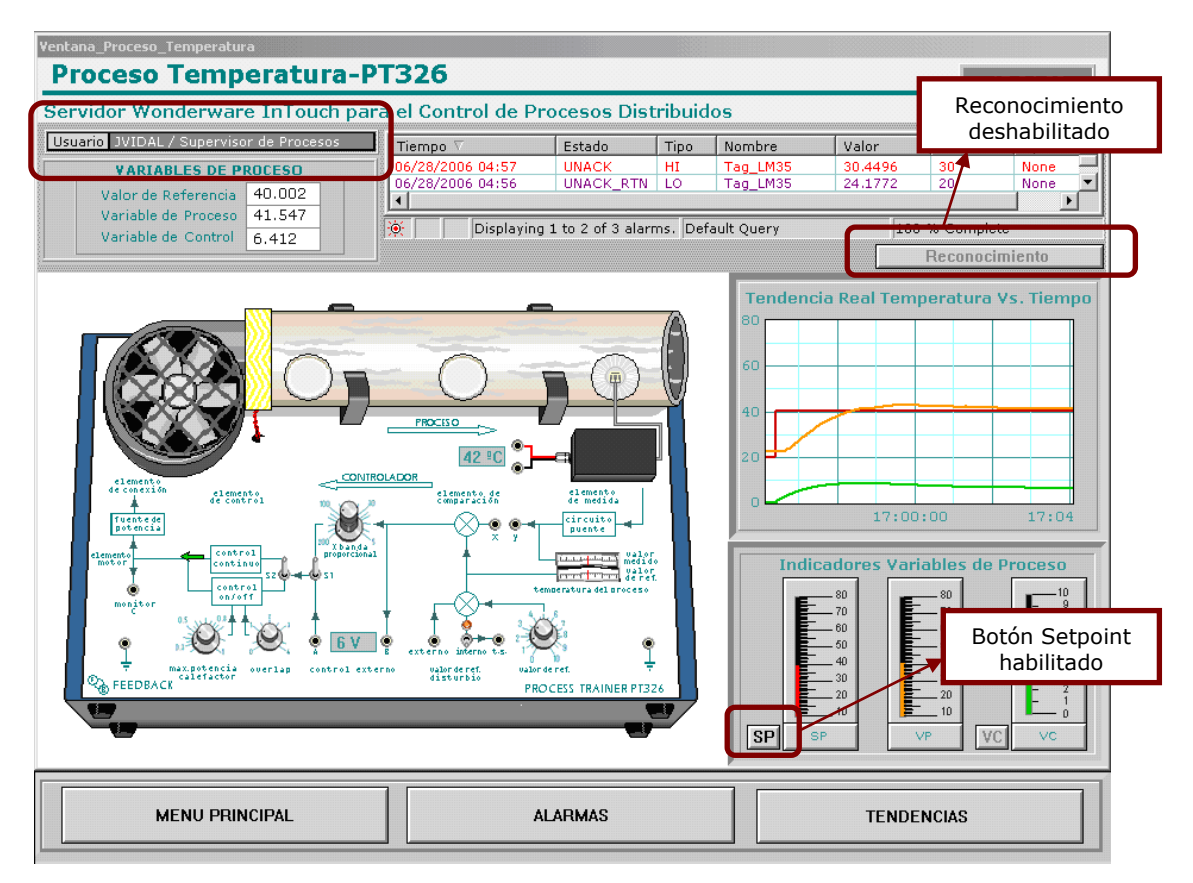

<span id="page-85-1"></span>**Figura 65.** Ventana Proceso Temperatura, Perfil "Supervisor de Procesos"

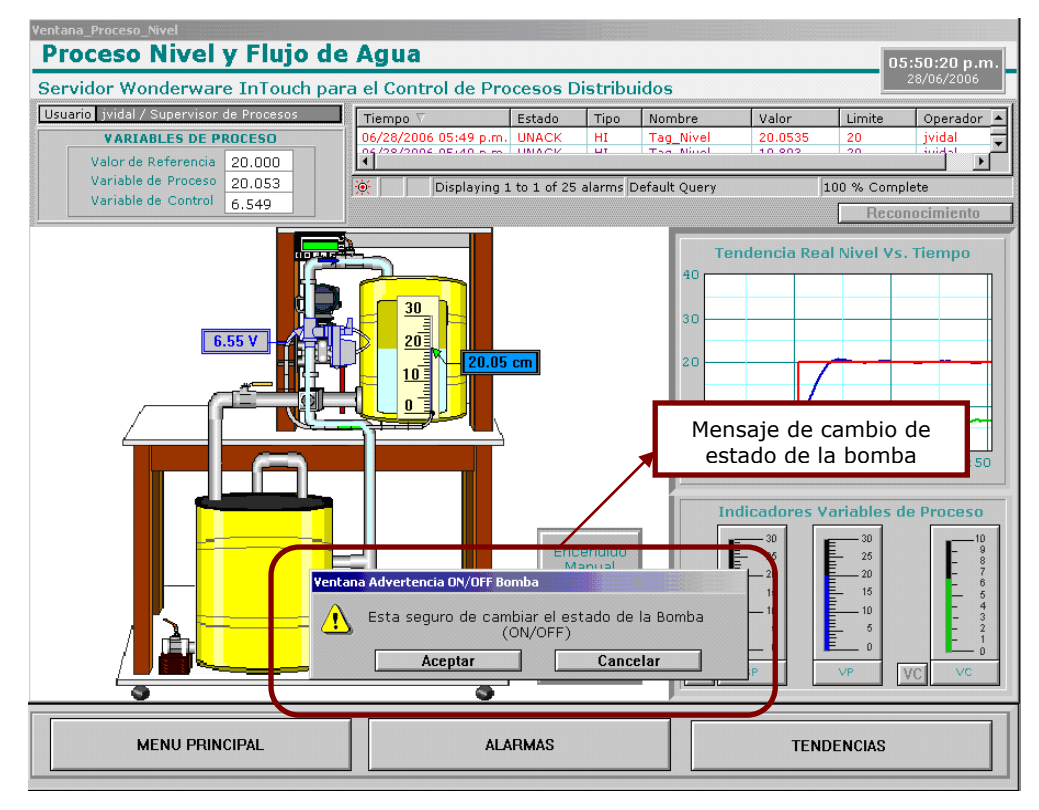

**Figura 66.**Ventana Proceso Nivel, Perfil "Supervisor de Procesos"

<span id="page-86-0"></span>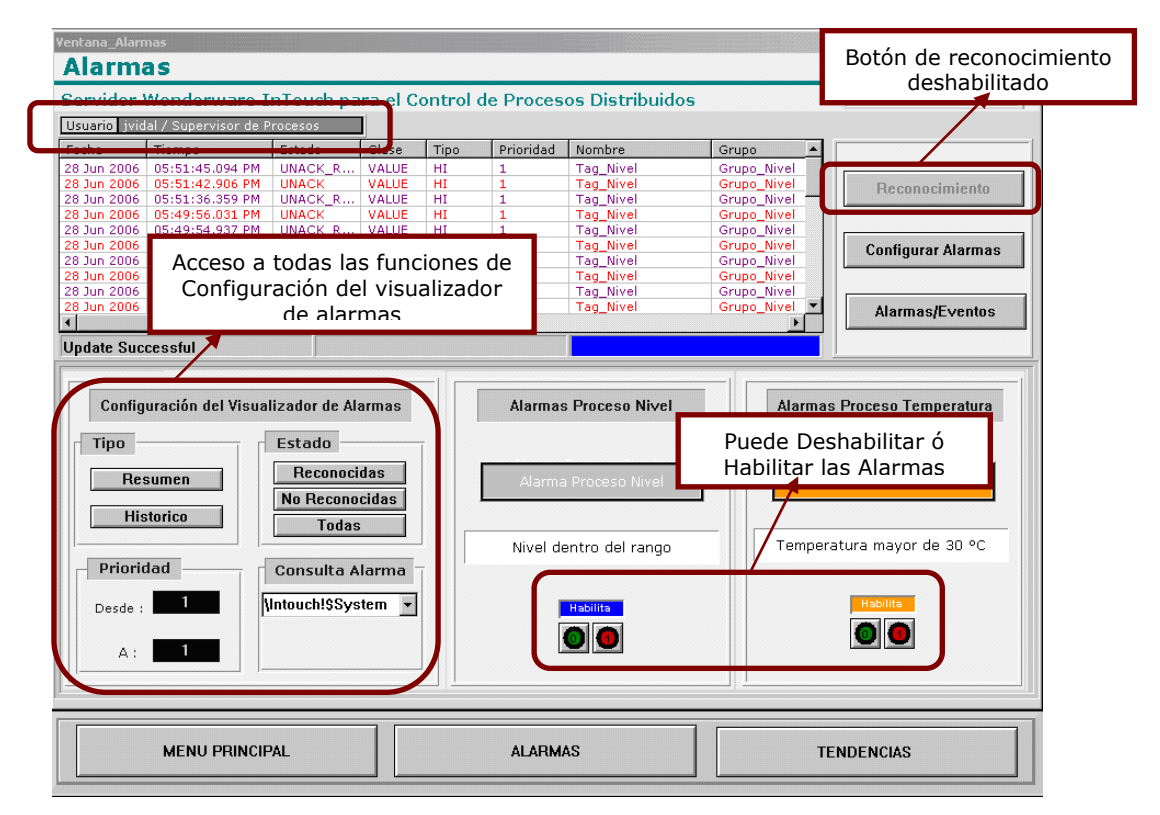

<span id="page-86-1"></span>**Figura 67.** Ventana Alarmas, Perfil "Supervisor de Procesos"

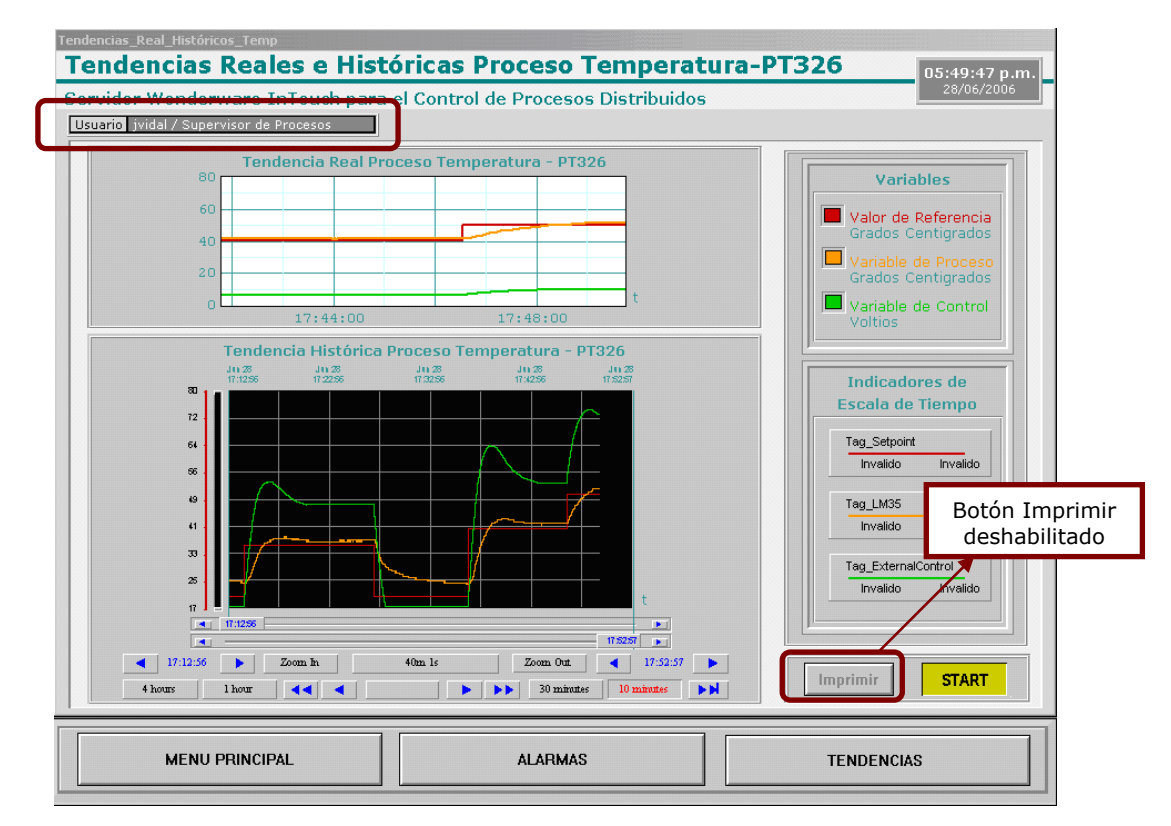

<span id="page-87-0"></span>**Figura 68.** Ventana Tendencias Reales e Históricas, Perfil "Supervisor de Procesos"

## **5.3 PRUEBA 3: VALIDACIÓN RECONOCIMIENTO DE ALARMAS EN LOS DIFERENTES NODOS**

Esta prueba se realizó con el fin de evaluar el reconocimiento de las alarmas en cada nodo. Entonces, se registro en el nodo servidor un usuario del perfil "Ingeniero", y en uno de los nodos clientes, se registró un usuario del perfil "Operario Nivel".

Primero se reconoce una alarma en el nodo servidor por el usuario "orojas" de perfil "Ingeniero" ([Figura 69](#page-88-0) y [Figura 70\)](#page-88-1), y se puede observar en la [Figura 71](#page-89-0) y [Figura 72](#page-89-1) que en el nodo cliente no se visualiza ningún reconocimiento, demostrando que el reconocimiento es independiente en cada nodo, y en el Display de Alarmas queda registrado el nodo y el nombre del operario que lo reconoció.

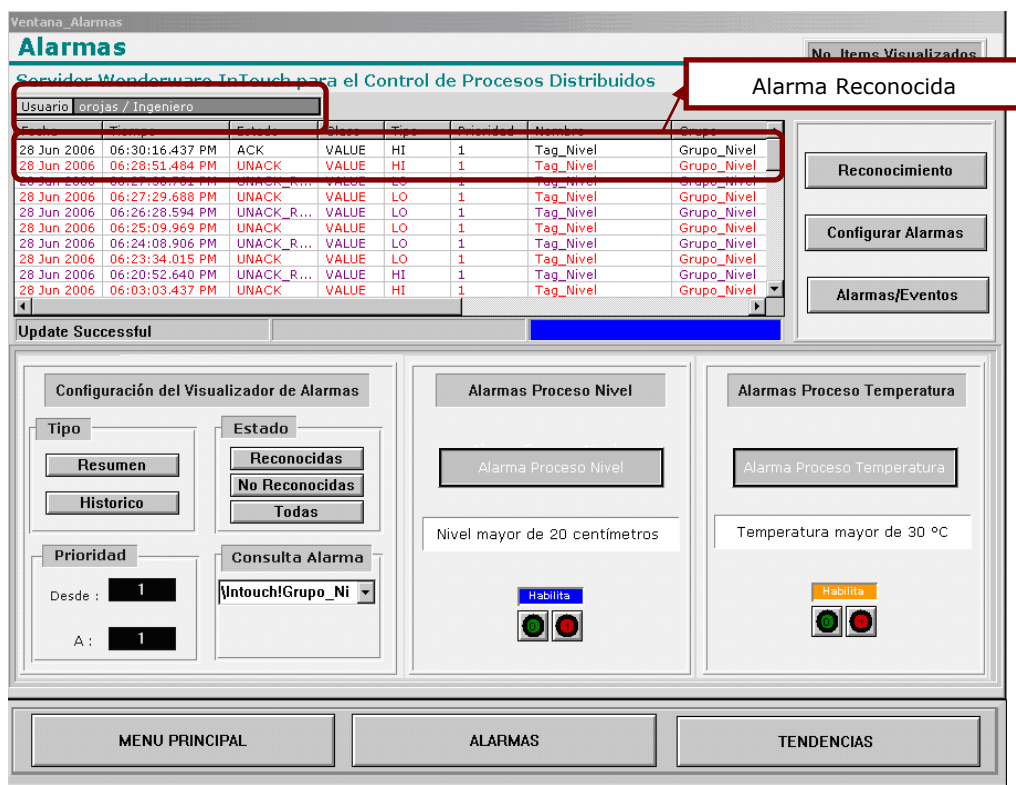

**Figura 69**. Parte 1 Reconocimiento Alarmas, Nodo Servidor

<span id="page-88-0"></span>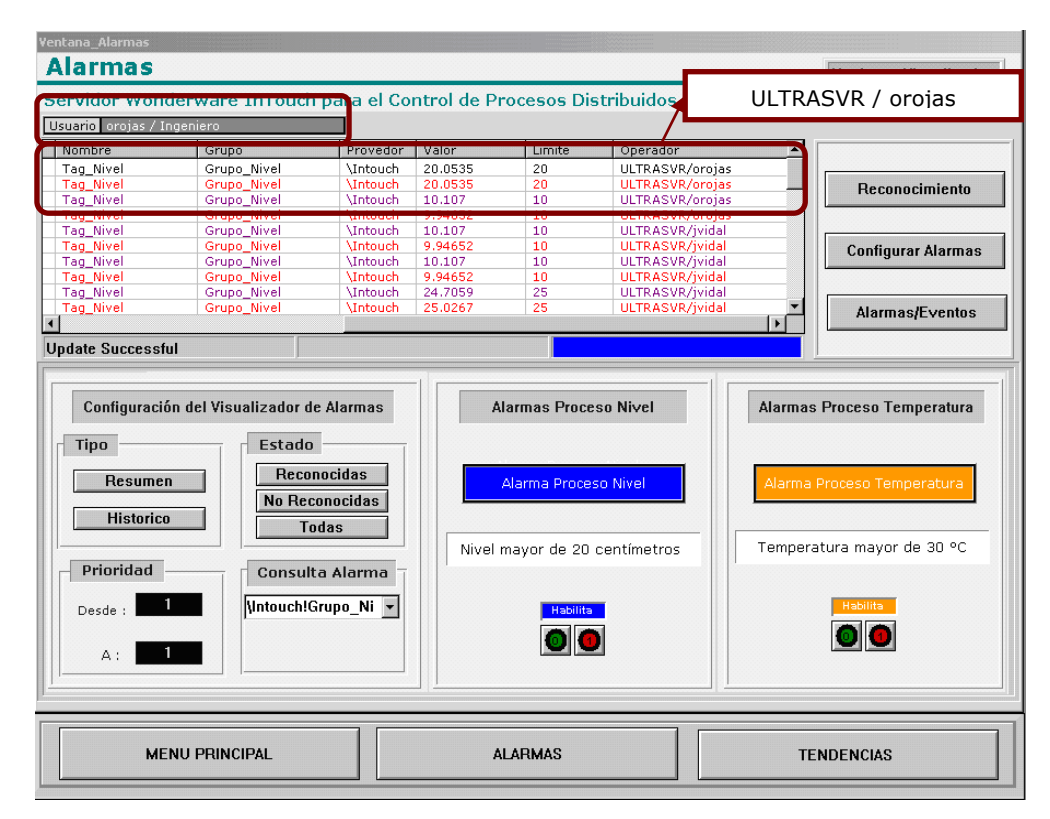

<span id="page-88-1"></span>**80 Figura 70.** Parte 2 Reconocimiento Alarmas, Nodo Servidor

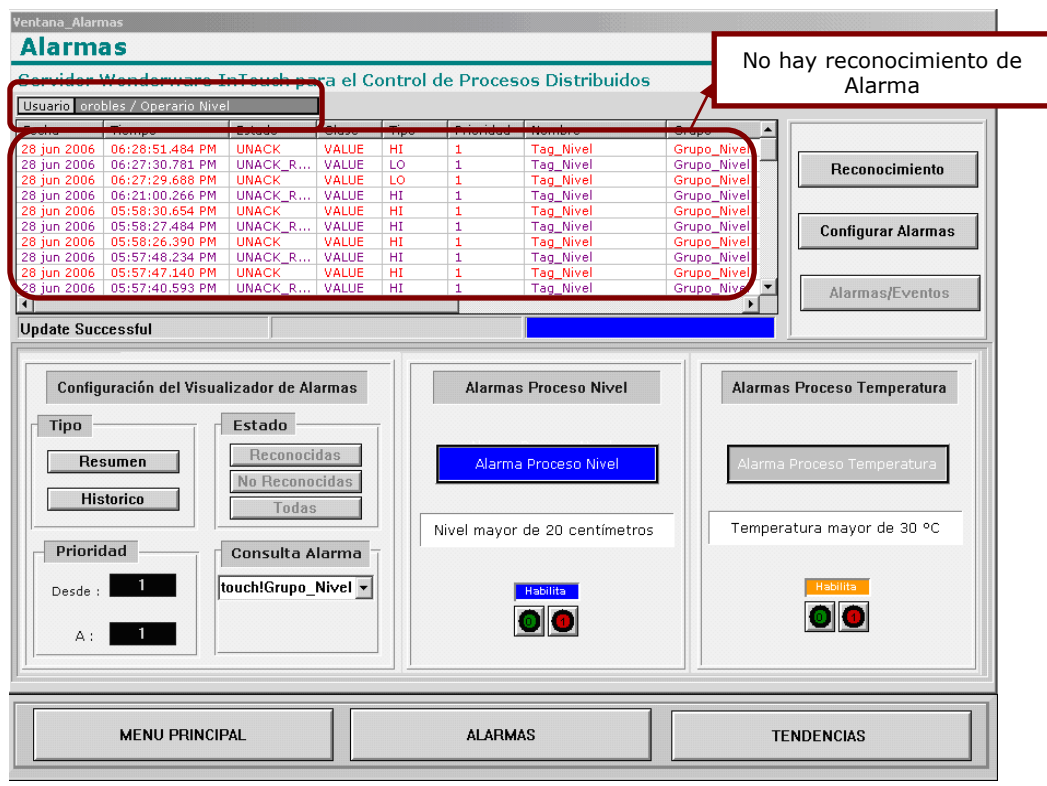

**Figura 71.** Parte 1 Display de Alarmas en el Nodo Cliente

<span id="page-89-0"></span>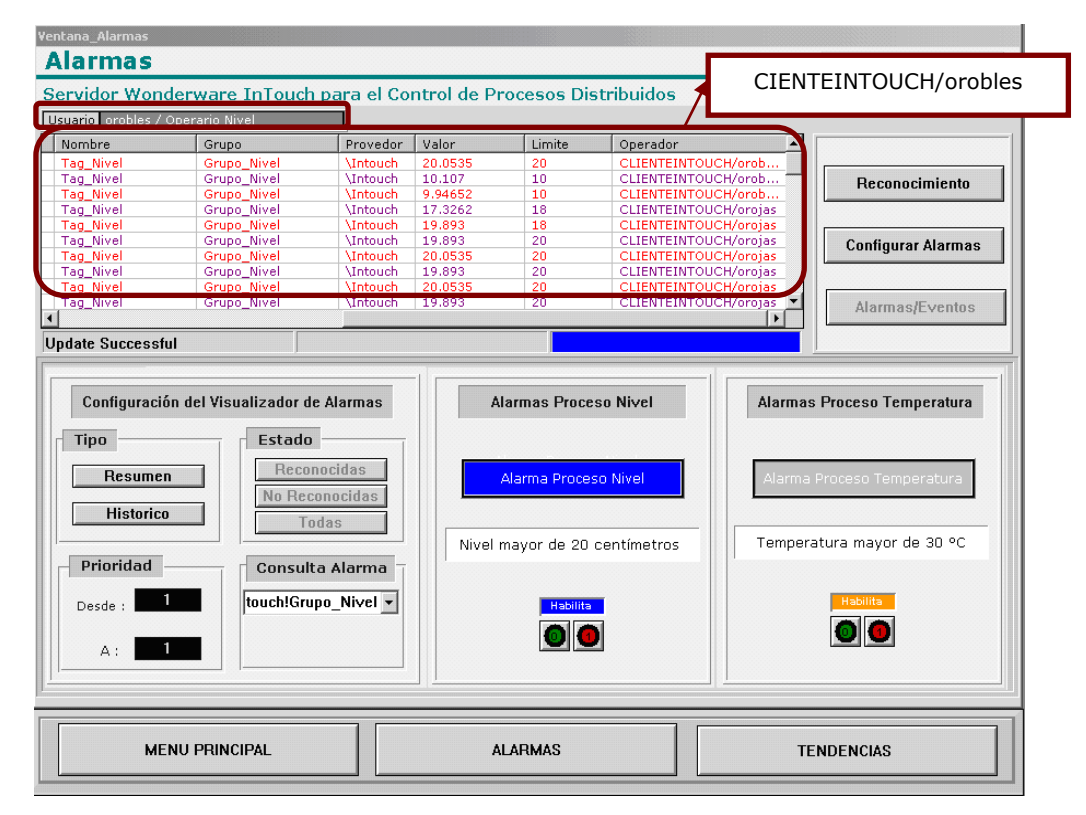

<span id="page-89-1"></span>**Figura 72.** Parte 2 Display de Alarmas en el Nodo Cliente

Luego de un tiempo, se hace el reconocimiento en el nodo cliente, ver [Figura 73](#page-90-0) y [Figura 74](#page-90-1)**.** Se puede observar que la hora es diferente [\(Figura 73\)](#page-90-0) y se guarda el nombre del operario y del nodo cliente [\(Figura 74\)](#page-90-1).

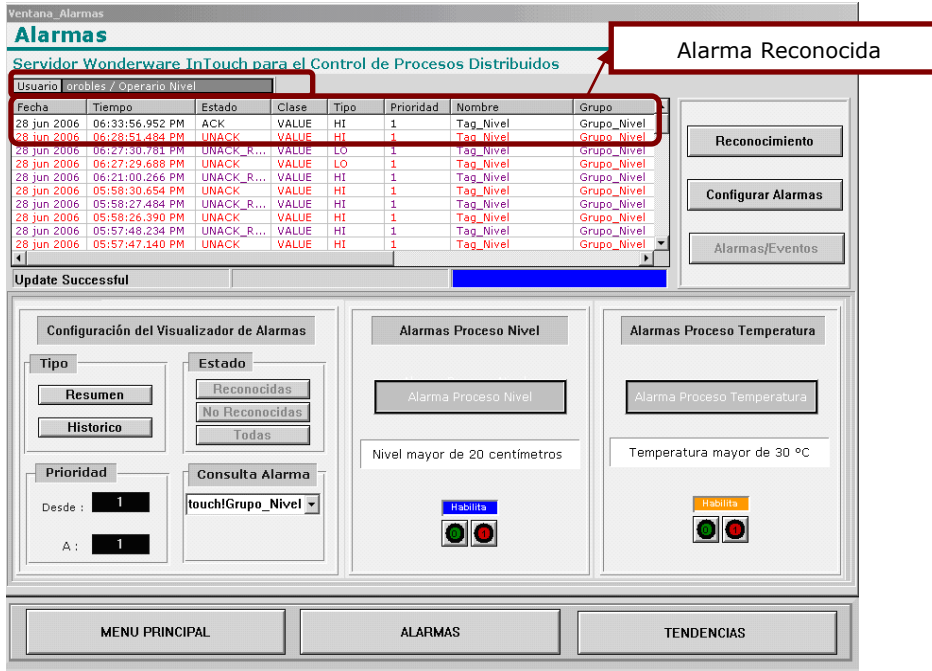

1

**Figura 73.** Reconocimiento Alarmas 1, Nodo Cliente

<span id="page-90-0"></span>

| Ventana Alarmas                                                             |                                                                                                    |                                                |                  |                                         |                                                       |                                                                                                    |  |
|-----------------------------------------------------------------------------|----------------------------------------------------------------------------------------------------|------------------------------------------------|------------------|-----------------------------------------|-------------------------------------------------------|----------------------------------------------------------------------------------------------------|--|
| <b>Alarmas</b>                                                              | Servidor Wonderware InTouch para el Control de Procesos Distribuidos                                                                    |                                                |                  |                                         |                                                       | <b>CLIENTEINTOUCH /orobles</b>                                                                      |  |
| Usuario orobles / Operario Nivel                                            |                                                                                                    |                                                |                  |                                         |                                                       |                                                                                                    |  |
| I Nombre                                                                    | Grupo                                                                                                    | Provedor                                       | Valor            | Limite                                  | Operador                                              |                                                                                                    |  |
| Tag_Nivel                                                                   | Grupo_Nivel                                                                                                    | <b><i><u>Intouch</u></i></b>                   | 20.0535          | 20                                      | CLIENTEINTOUCH/orob                                   |                                                                                                    |  |
| <b>Tag Nivel</b>                                                            | Grupo Nivel                                                                                                    | <b>Intouch</b>                                 | 20.0535          | 20                                      | CLIENTEINTOUCH/orob                                   | Reconocimiento                                                                                      |  |
| <b>Tag Nivel</b>                                                            | Grupo Nivel                                                                                                    | <b>Mntouch</b>                                 | 9.94652          | 10                                      | CLIENTEINTOUCH/orob                                   |                                                                                                    |  |
| <b>Tag Nivel</b>                                                            | Grupo Nivel                                                                                                    | <b><i><u>Intouch</u></i></b>                   | 17.3262          | 18                                      | CLIENTEINTOUCH/orojas                                 |                                                                                                    |  |
| Tag_Nivel<br><b>Tag Nivel</b>                                               | Grupo Nivel<br>Grupo Nivel                                                                                                    | <b><i><u>Intouch</u></i></b><br><b>Mntouch</b> | 19.893<br>19,893 | 18<br>20                                | <b>CLIENTEINTOUCH/oroias</b><br>CLIENTEINTOUCH/oroias | <b>Configurar Alarmas</b>                                                                           |  |
| <b>Tag Nivel</b>                                                            | Grupo Nivel                                                                                                    | <b>Intouch</b>                                 | 20.0535          | 20                                      | <b>CLIENTEINTOUCH/orojas</b>                          |                                                                                                    |  |
| <b>Tag_Nivel</b>                                                            | Grupo_Nivel                                                                                                    | <b>Mntouch</b>                                 | 19.893           | 20                                      | CLIENTEINTOUCH/oroias                                 |                                                                                                    |  |
| Tag_Nivel                                                                   | Grupo Nivel                                                                                                    | <b>Mntouch</b>                                 | 20.0535          | 20                                      | CLIENTEINTOUCH/orojas -                               | Alarmas/Eventos                                                                                     |  |
|                                                                             |                                                                                                    |                                                |                  |                                         |                                                       |                                                                                                    |  |
| <b>Update Successful</b>                                                    |                                                                                                    |                                                |                  |                                         |                                                       |                                                                                                    |  |
| <b>Tipo</b><br>Resumen<br><b>Historico</b><br>Prioridad<br>Desde :<br>$A$ : | Configuración del Visualizador de Alarmas<br>Estado<br>Reconocidas<br>No Reconocidas<br>Todas<br>Consulta Alarma<br>touch!Grupo Nivel - |                                                |                  | Alarma Proceso Nivel<br><b>Habilita</b> | Nivel mayor de 20 centímetros                         | Alarmas Proceso Temperatura<br>Alarma Proceso Temperatura<br>Temperatura mayor de 30 °C<br>Habilita |  |
|                                                                             | <b>MENU PRINCIPAL</b>                                                                                                    |                                                |                  | <b>ALARMAS</b>                          |                                                       | <b>TENDENCIAS</b>                                                                                   |  |

<span id="page-90-1"></span>**Figura 74.** Reconocimiento Alarmas 2, Nodo Cliente

# **5.4 PRUEBA 4: VALIDACIÓN CAMBIO DE CONTRASEÑA Ó REGISTRO DE USUARIOS EN LOS NODOS CLIENTES**

Cuando se distribuye una aplicación por NAD, InTouch tiene una seguridad que no permite que se hagan cambios de contraseñas, ni registro de nuevos usuarios en los nodos clientes. Al intentar ejecutar estas acciones aparece el mensaje de la [Figura 75](#page-91-0)**.**

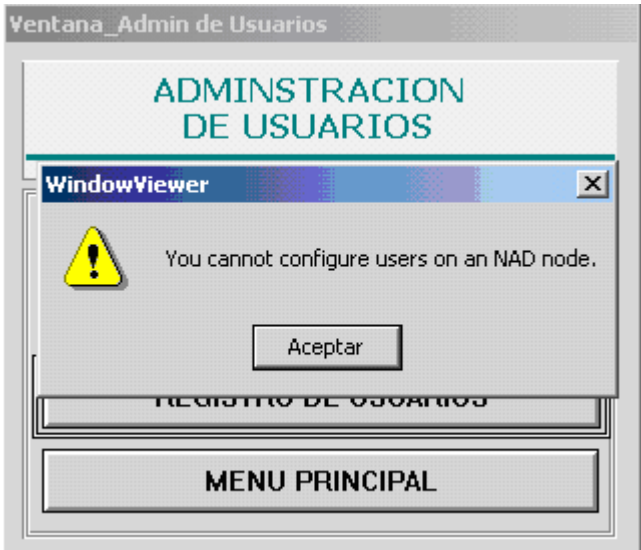

<span id="page-91-0"></span>**Figura 75.** Mensaje de Advertencia cambio de contraseña o registro de usuarios en un nodo cliente

## **5.5 PRUEBA 5: APLICACIÓN INACTIVA DURANTE UN TIEMPO**

La aplicación tiene un mensaje de advertencia para avisarle al usuario que está ha estado inactiva por un tiempo y por lo tanto el registro de usuario será pasado a "None", es decir desactivado por seguridad ([Figura 76\)](#page-92-0).

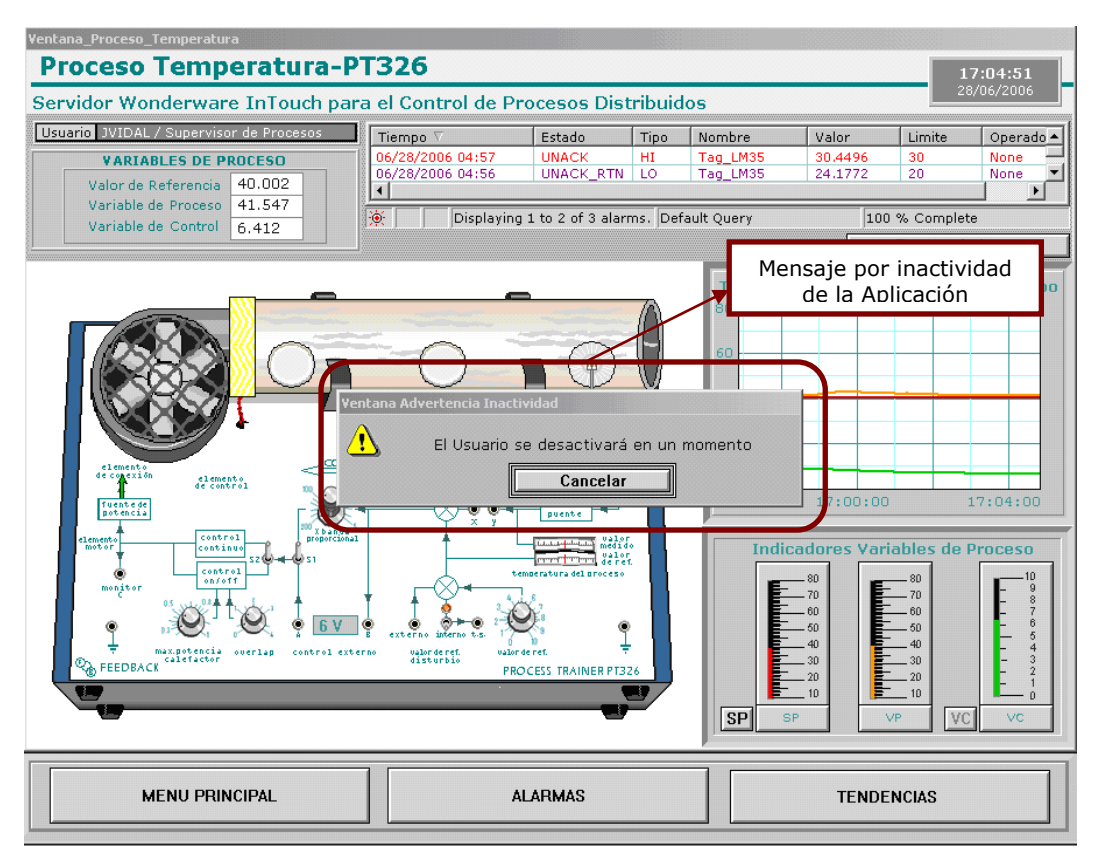

<span id="page-92-0"></span>**Figura 76.** Mensaje aplicación inactiva por un tiempo

#### **6 CONCLUSIONES**

- Por medio del desarrollo del sistema de supervisión del proyecto bajo las herramientas software OPCLink e InTouch de Wonderware y RSLink de Rockwell Software, se pudo experimentar las ventajas de utilizar herramientas diseñadas especialmente para la creación de sistemas SCADA. Por lo tanto, se vio claramente que dichas herramientas ofrecen un fácil manejo en la creación de sistemas de supervisión, con respecto a la disponibilidad de librerías/drives para la adquisición de datos, la creación de interfaz con el usuario, gestión de datos en tiempo real, gestión de datos históricos y conectividad vía red para ambientes distribuidos.
- Uno de los aportes más importantes encontrados en el proyecto, fue la creación de una aplicación implementada bajo la arquitectura cliente servidor, de manejo sencillo e intuitivo y el estudio de la herramienta software InTouch de Wonderware, para que los estudiantes de Ingeniería en Automática Industrial y carreras afines al área puedan, no solamente practicar los conocimientos de supervisión y control en los procesos de Temperatura y de Nivel y Flujo de Agua, sino también desarrollar practicas relacionadas con las temáticas de sistemas distribuidos, y de este modo permitir el planteamiento de futuros proyectos.
- El proyecto *Servidor Wonderware Intouch para el Control de Procesos Distribuidos*, permite la integración de hardware y software de diferentes fabricantes, atendiendo al problema de las "*islas automatizadas*" que se presenta en los ambientes industriales, lo que hace difícil su comunicación y que estos sean incapaces de intercambiar datos eficientemente. Por lo tanto, los resultados obtenidos dan solución a uno de los problemas de integración que se plantean en el proyecto "*Convergencia de las Redes Industriales sobre*

*Sistemas SCADA*", contribuyendo además con uno de los sistemas SCADA requeridos para el desarrollo de este. Esta integración entre diferentes fabricantes se desarrollo bajo la tecnología OPC, que ofrece una interoperabilidad abierta, compatibilidad y conectividad entre varios sistemas y aplicaciones.

 Después de las diversas pruebas realizadas al sistema *Servidor Wonderware-Intouch para el Control de Procesos Distribuidos* se puede concluir que la capacidad con la que cuenta el sistema para responder al procesamiento de datos no es "estrictamente en tiempo real", ya que esto significaría que este reaccione a los eventos externos dentro de un tiempo especificado en un 100% de los casos y sin retardos significativos, lo cual es difícilmente alcanzable, ya que este sistema esta sometido a diversos retardos hardware como lo son, las velocidades de transmisión de datos por el puerto serial en la comunicación entre los PLC´s y el Servidor de la aplicación, las características hardware de la máquina donde se implementó el servidor, que no son las establecidas para una estación de trabajo industrial. Pero a pesar de estos retardos, el sistema logra controlar los procesos de Temperatura y de Nivel y Flujo de Agua de una manera eficiente, ya que estas plantas son de tipo académico. También existe un retardo con respecto a la comunicación entre el servidor y los clientes, provocado por congestión en la red LAN en horas pico, cuando hay muchos usuarios accediendo simultáneamente a esta.

## **7 PROYECTOS FUTUROS RELACIONADOS CON LA APLICACIÓN**

- La aplicación desarrollada puede ser mejorada y robustecida, adicionando funcionalidades en las ventanas existentes o incluyendo nuevas ventanas que permitan a los diferentes usuarios la ejecución de nuevas tareas que pueden facilitar y mejorar el trabajo de estos dentro de la aplicación, además es una buena forma de explorar la amplia gama de posibilidades y herramientas para propósitos específicos con las que cuenta el software Intouch de Wonderware.
- Implementar un sistema de registro de información en Bases de Datos que permita almacenar todos los datos de proceso. Actualmente la aplicación utiliza una herramienta llamada "Alarm DB Logger Manager" la cual genera una base de datos en SQL Server y donde el enlace, se realiza por medio del estándar ODBC. Esta herramienta permite solo el registro de alarmas de la aplicación, y sería de gran importancia que se almacenara otro tipo de información de los procesos, ya que estos sistemas de información establecen la base para la realización de proyectos de integración empresarial.
- Implementar un sistema de "Generación de Reportes", con el fin de hacer un análisis más detallado de la información proveniente de la aplicación.
- Integración de la información de supervisión y control existente en el *Servidor Wonderware InTouch* a través de estándares internacionales a los sistemas SCADA implementados en el proyecto *Convergencia de las Redes Industriales sobre Sistemas SCADA*.

#### **REFERENCIAS BIBLIOGRAFICAS**

- [1] NATIONAL SEMICONDUCTOR. "LM35 Precision Centigrade Temperature Sensors". <http://www.national.com/ds.cgi/LM/LM35.pdf>
- [2] YOKOGAWA ELECTRIC CORPORATION. "Model EJA110A Differential Pressure Transmitter, General Specifications". <http://www.rmcontrols.com/docs/GS01C21B01-00E.pdf>
- [3] DWYER INSTRUMENTS, INC. "Series ABV Automated Ball Valve, Specifications Installation and Operating Instructions". [http://www.dwyer-inst.com/htdocs/pdffiles/iom/valves/ABV\\_iom.pdf](http://www.dwyer-inst.com/htdocs/pdffiles/iom/valves/ABV_iom.pdf)
- [4] CORAL, HORACIO A.; ORDOÑEZ, RODRIGO H. "Servidor iFIX para Aplicaciones Distribuidas en Automatización Industrial". Trabajo de Grado. Popayán, Noviembre de 2005. Pag 24 – 47.
- [5] CORRIPIO, A; SMITH, C. "Control Automático de Procesos". Ed. Limusa, México. Pag 266 – 283.
- [6] ROCKWELL AUTOMATION. "Controladores Programables MicroLogix 1500". Manual de Usuario, Boletín 1764. Publicación 1764-UM001A-ES-P. Abril 2000. Pag 59 – 67, 112-120.
- [7] ROCKWELL AUTOMATION. "Controladores MicroLogix 1500". Boletin 1764. Publicación 1764-TD001A-ES-P. Marzo 2002.
- [8] ROCKWELL AUTOMATION. "Compact 8-Bit Low Resolution Analog I/O Combination Module". Manual de Usuario. Número de Catálogo 1769-IF4XOF2. Publicación 1769-UM008A-EN-P. Noviembre 2001.
- [9] Wonderware® FactorySuite™. "InTouch™ User's Guide". Manual de Usuario. Marzo 2004.
- [10] INEI, Instituto Nacional de Estadística e Informática. "Metodologías Informáticas Arquitectura Cliente Servidor". Lima - Perú. Abril 1997. <http://www.inei.gob.pe/web/metodologias/attach/lib616/INDEX.HTM>
- [11] Wonderware® FactorySuite™. "Invensys". [www.invensys.com](http://www.invensys.com/)
- [12] Wonderware® FactorySuite™. "Información sobre las unidades de negocio Wonderware y Arquestra de Invensys". [http://www.wonderware.es/about\\_us/news/noticias/5.asp](http://www.wonderware.es/about_us/news/noticias/5.asp)
- [13] Wonderware® FactorySuite™. "FactorySuite A²". <http://www.logiteksa.com/contents/sw/productos/fs.htm>
- [14] Wonderware® FactorySuite™. "InTouch®" <http://www.logiteksa.com/wonderware/intouch.htm>
- [15] Wonderware® FactorySuite™. "Drivers / Integración" <http://www.logiteksa.com/contents/sw/productos/drivers.htm>
- [16] FEEDBACK INSTRUMENTS LIMITED. "Process Trainer PT326 Manual". England